# **ANÁLISIS ESPECTRAL DE LA PRESENCIA DE ARMÓNICOS EN SISTEMAS DE RADIODIFUSIÓN SONORA EN FM MEDIANTE RADIO DEFINIDO POR SOFTWARE**

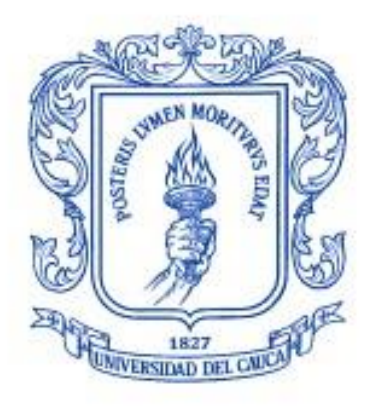

**Natalia Bernal Martínez Yamid Alexander Salamanca Chilito** 

**Universidad del Cauca Facultad de Ingeniería Electrónica y Telecomunicaciones Departamento de Telecomunicaciones Grupo de Nuevas Tecnologías en Telecomunicaciones - GNTT Comunicaciones Inalámbricas Grupo de Radio e Inalámbricas - GRIAL Sistemas de Comunicaciones Móviles e Inalámbricos** *Popayán, 2023*

**Natalia Bernal Martínez Yamid Alexander Salamanca Chilito**

# **ANÁLISIS ESPECTRAL DE LA PRESENCIA DE ARMÓNICOS EN SISTEMAS DE RADIODIFUSIÓN SONORA EN FM MEDIANTE RADIO DEFINIDO POR SOFTWARE**

Trabajo de grado presentado a la Facultad de Ingeniería Electrónica y Telecomunicaciones de la Universidad del Cauca como requisito para optar por el título de Ingeniero en Electrónica y Telecomunicaciones

> Directora: María Lucia Vargas Vivas

Codirector: Víctor Manuel Quintero Flórez

> Popayán 2023

#### **AGRADECIMIENTOS**

El principal agradecimiento es para Dios, quien me guía y me da siempre la fortaleza para seguir adelante, a mi familia, por creer en mí, por su amor y su apoyo en cada momento de mi vida académica, y a todas las personas que de una y otra forma aportaron en la realización de este trabajo.

Y. Alexander Salamanca

Primero, agradezco a Dios por ser mi guía en todo momento; a mi familia, por ser compañía y fuerza para seguir adelante; a Ricardo y Newton, por ser amor y apoyo en cada paso de este proyecto; a nuestros directores, los ingenieros Víctor Quintero y María Lucía Vargas por darnos la oportunidad, el tiempo y su amistad para desarrollar este trabajo; y a mis amigos y colegas de la carrera, por proponernos y lograr terminar nuestro trabajo de grado.

Natalia Bernal Martínez

# **TABLA DE CONTENIDO**

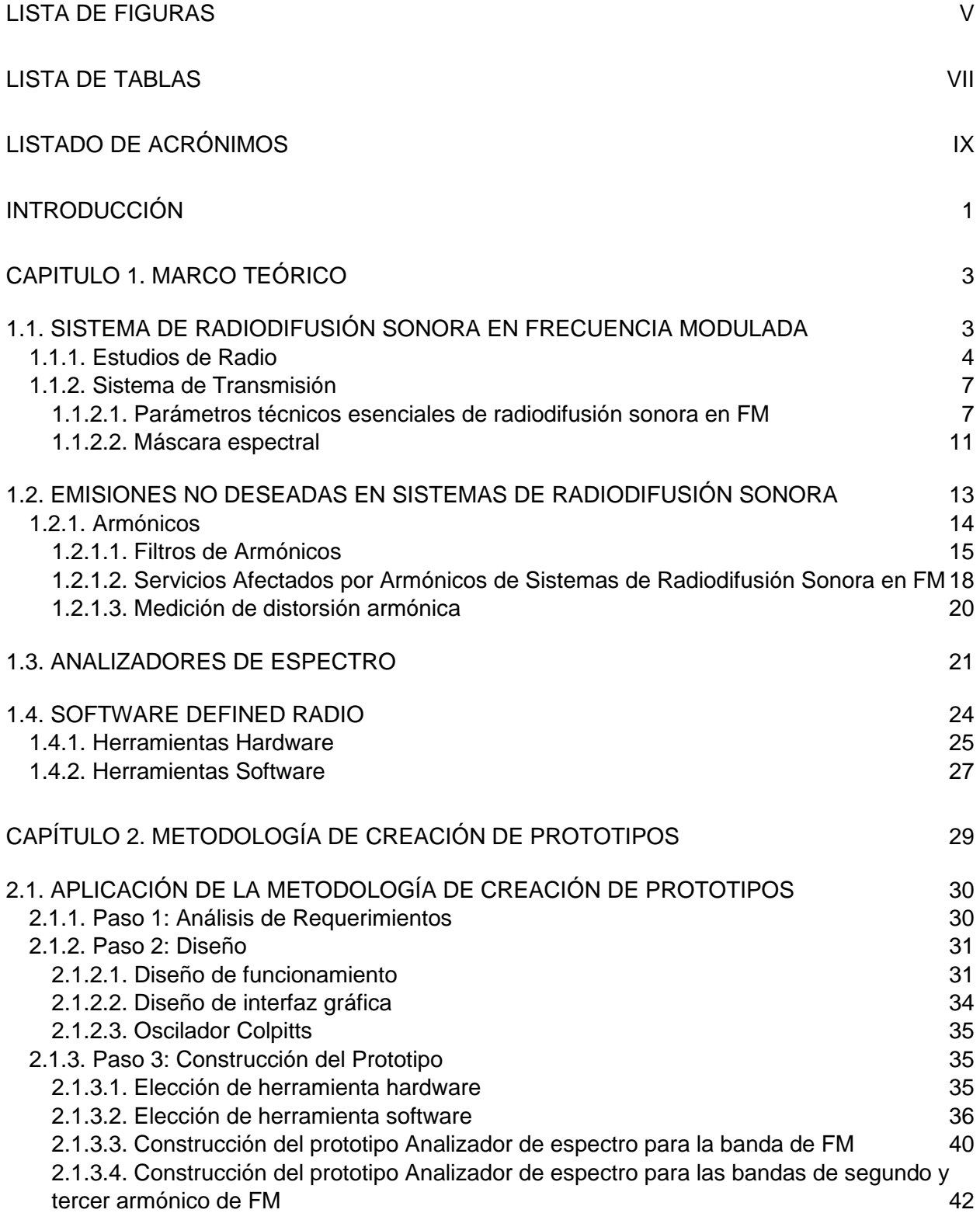

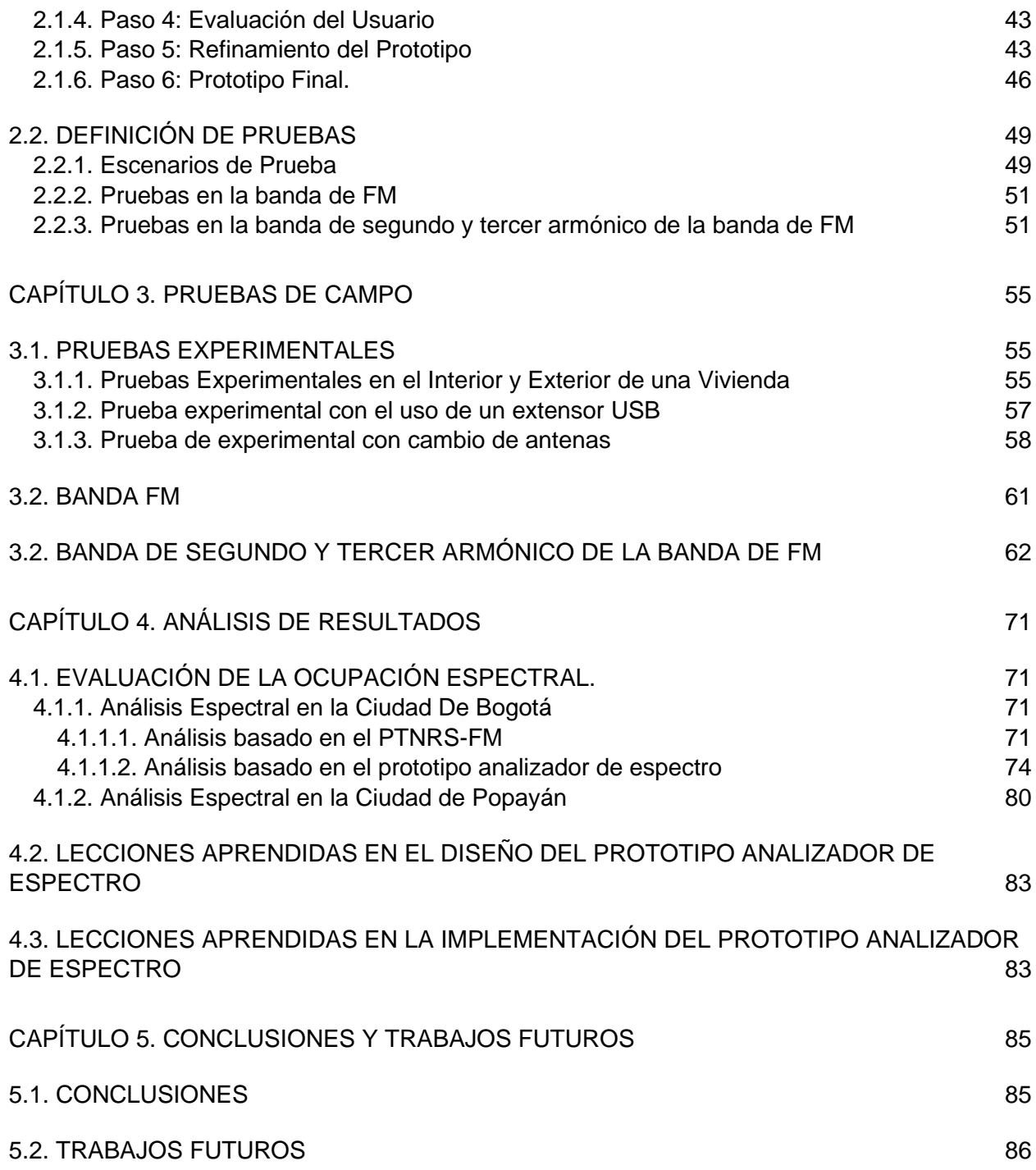

# **LISTA DE FIGURAS**

<span id="page-8-0"></span>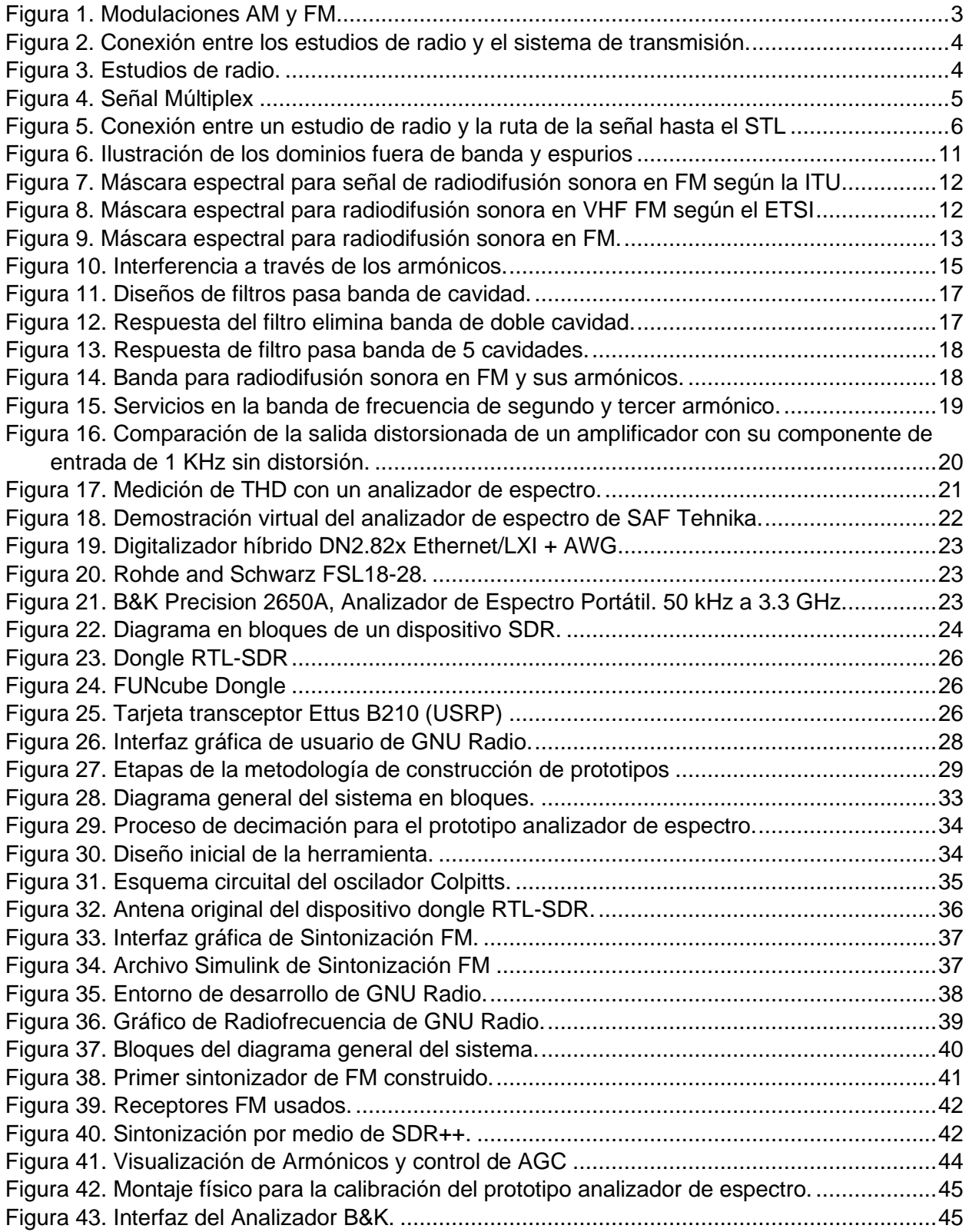

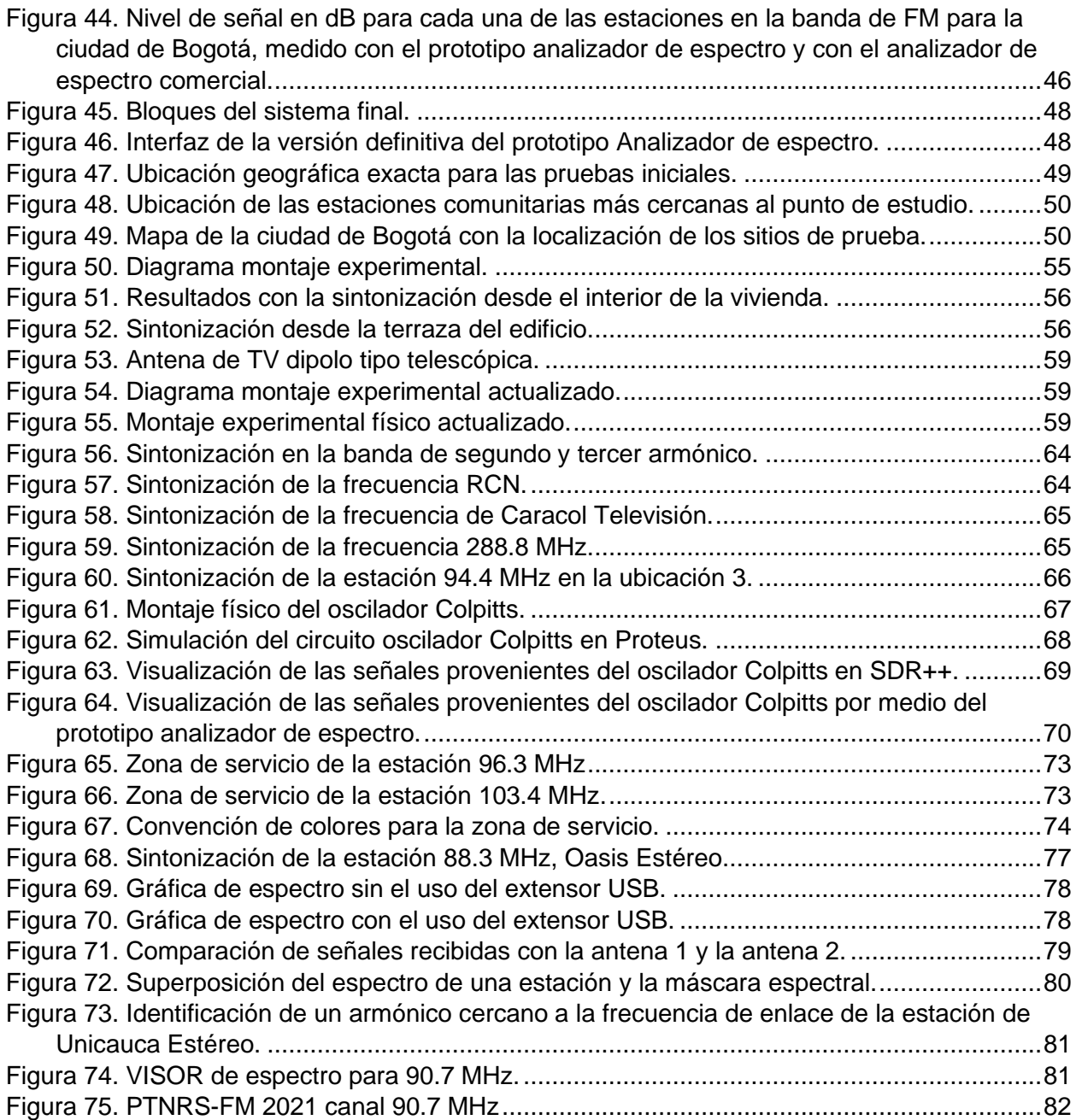

# **LISTA DE TABLAS**

<span id="page-10-0"></span>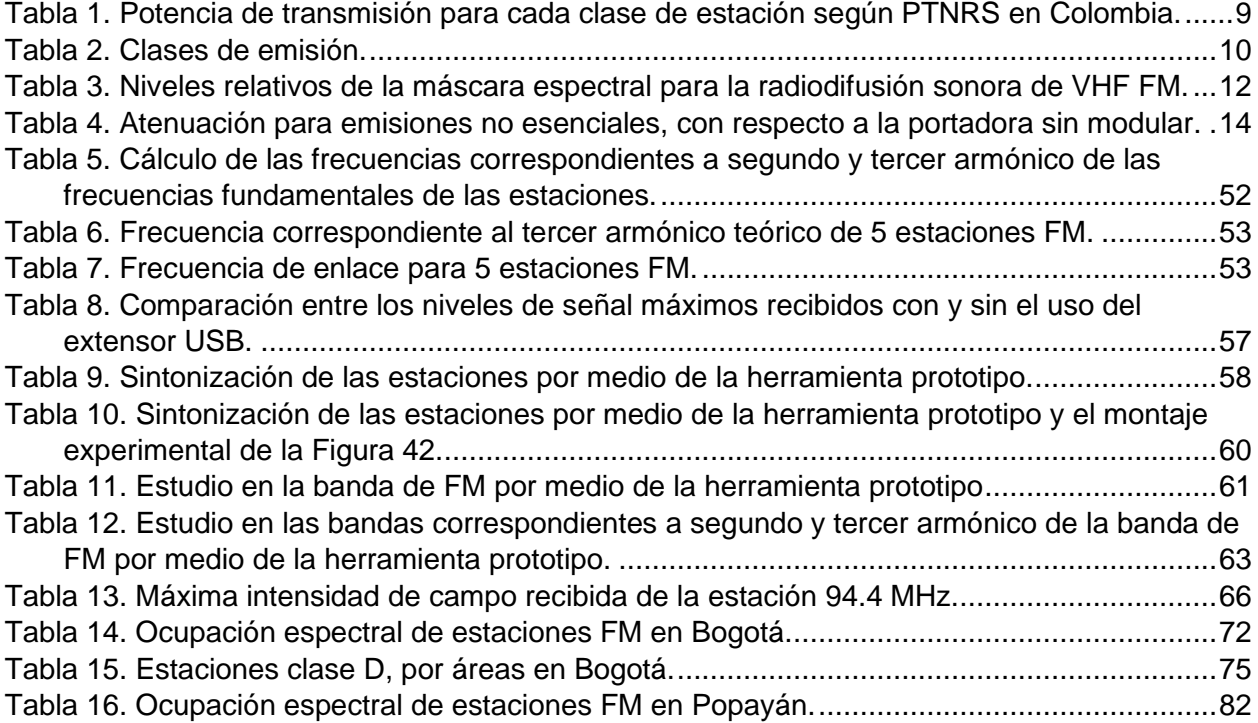

# **LISTADO DE ACRÓNIMOS**

<span id="page-12-0"></span>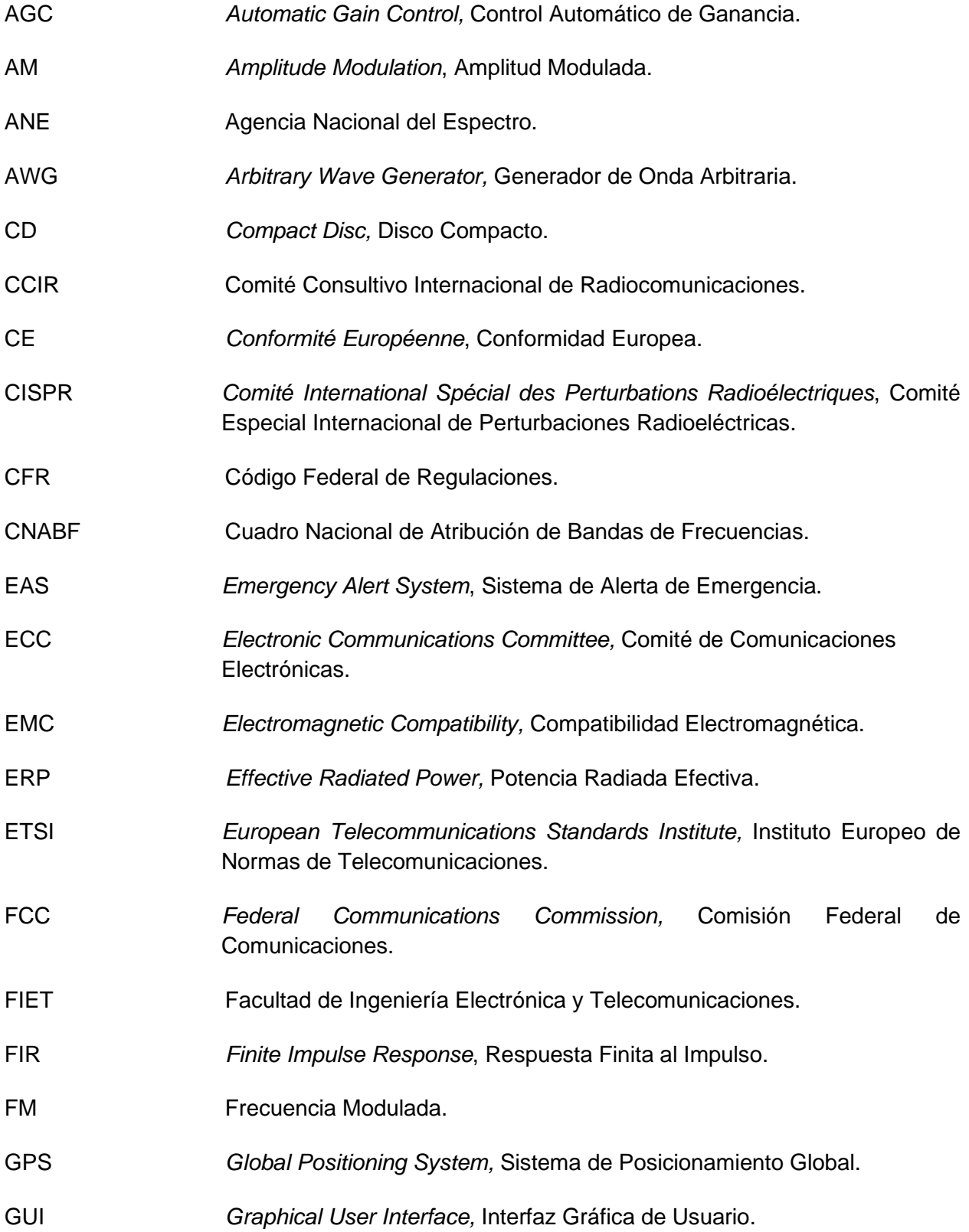

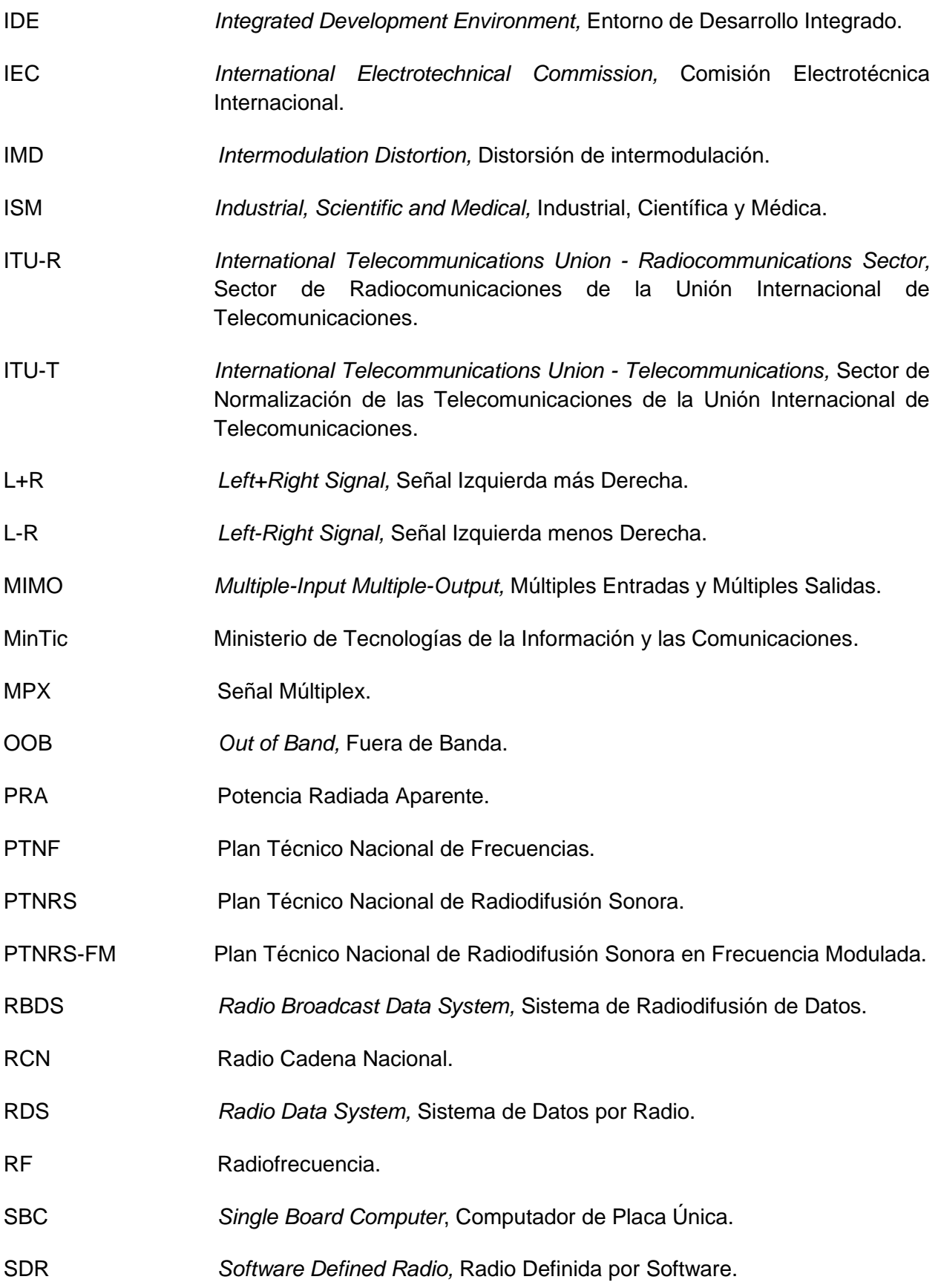

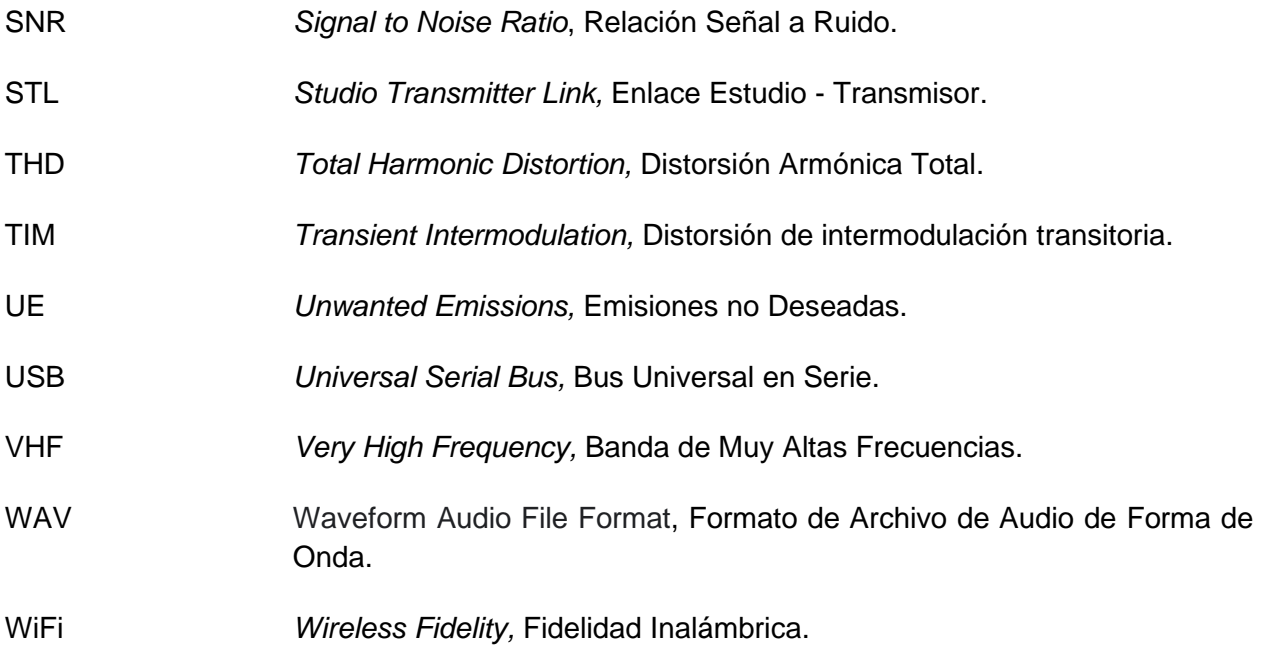

#### **RESUMEN**

El presente trabajo de grado analiza la presencia de armónicos en sistemas de radiodifusión sonora en frecuencia modulada (FM) escuchados desde una zona sobre la localidad de Suba en la ciudad de Bogotá, mediante un análisis espectral. Este trabajo nace como apoyo al proyecto de investigación: "Recomendaciones sobre Parámetros Técnicos Esenciales de Operación y Análisis de Interferencia para Sistemas de Comunicaciones en la Banda de Muy Altas Frecuencias (VHF, *Very High Frequency*) en Colombia", presentado a la Agencia Nacional del Espectro (ANE) desarrollado por un grupo de ingenieros de la facultad de Ingeniería Electrónica y Telecomunicaciones de la Universidad del Cauca.

El presente trabajo de grado desarrolla una herramienta prototipo de bajo costo basada en Radio Definido por Software (SDR, *Software Defined Radio*) para monitorear el uso del espectro por sistemas de radiodifusión sonora y la posible generación de armónicos por parte de los mismos (específicamente segundo y tercer armónicos), dentro de la banda de FM y así verificar un correcto uso del espectro electromagnético, un recurso natural, fundamental, limitado y necesario en el desarrollo de las telecomunicaciones.

#### **ABSTRACT**

This graduation work analyzes the presence of harmonics in modulated frequency (FM) sound broadcasting systems in the locality of Suba in the city of Bogotá through a spectral analysis. This graduation work was created as a support for the research project: "Recommendations on Essential Technical Parameters of Operation and Interference Analysis for Communications Systems in the Very High Frequency Band (VHF) in Colombia", submitted to the National Agency of the Spectrum (ANE) developed by a group of engineers from the Faculty of Electronic Engineering and Telecommunications at the University of Cauca.

This graduation work develops a low-cost prototype tool based on Software Defined Radio (SDR) to monitor the use of the spectrum by sound broadcasting systems and their possible generation of harmonics (specifically second and third harmonics), within the FM band, making possible a verification of the appropriate use of the electromagnetic spectrum, a natural, fundamental, limited, and necessary resource in the development of telecommunications.

# **INTRODUCCIÓN**

<span id="page-17-0"></span>El espectro radioeléctrico es un recurso natural fundamental bajo la administración del estado, cuyo uso es autorizado mediante licencias de operación para brindar servicios de telecomunicaciones [1]. En VHF y más específicamente en el rango de las frecuencias entre 88 MHz y 108 MHz, se encuentran los servicios de radiodifusión sonora en FM. En el caso en el que las transmisiones de este tipo de servicios generen armónicos, el segundo armónico se ubicará entre 176 MHz y 216 MHz, el tercer armónico entre 264 MHz y 324 MHz, y así sucesivamente para los demás armónicos. Si se presentan dichos armónicos y no son debidamente filtrados, estos pueden generar interferencia sobre los servicios que operan en las bandas de frecuencias correspondientes a los armónicos mencionados. Es importante que los transmisores de servicios de radiodifusión sonora en FM cuenten en su etapa final, o etapa de salida después del amplificador de radiofrecuencia, con un filtro de armónicos, el cual reduzca la emisión fuera del ancho de banda asignado y específicamente, atenúe los armónicos ya mencionados.

Para monitorear el correcto funcionamiento de emisoras de radiodifusión sonora en FM (en adelante llamadas estaciones), el gobierno nacional cuenta con una entidad encargada de vigilar dicho funcionamiento, la Agencia Nacional del Espectro (ANE), la cual verifica y busca dar cumplimiento a lo estipulado por el Ministerio de Tecnologías de la Información y las Comunicaciones (MinTIC) con respecto al uso de equipos especializados, como los indicados en el Plan Técnico Nacional de Radiodifusión Sonora en FM (PTNRS-FM) [2]. El PTNRS-FM tiene su campo de aplicación en la Radiodifusión Sonora en FM en la banda de 88 MHz a 108 MHz y define los parámetros técnicos esenciales de operación de las estaciones, y su cumplimiento busca la no generación de armónicos, que puedan afectar la normal operación de otros servicios [3]. Lo anterior resalta la importancia de contar con una herramienta prototipo que permita detectar la presencia de armónicos. Una de las opciones que facilita el desarrollo de dicho prototipo es el Radio Definido por Software (SDR, *Software Defined Radio*).

SDR es una plataforma de radio flexible, adaptable y reconfigurable por software, que permite el diseño y la implementación de sistemas de comunicación de prueba y de herramientas de medida básicas y esenciales en la ingeniería [3], además, permite tener un acercamiento a los sistemas de radiofrecuencia y herramientas de una manera relativamente sencilla y económica, que pueden ser adaptable y reconfigurable en cualquier momento.

Este trabajo de grado busca por medio del uso de SDR detectar segundos y terceros armónicos generados por sistemas de radiodifusión en FM, que puedan afectar la operación de otros sistemas de telecomunicaciones.

El desarrollo del presente trabajo aportó al desarrollo del proyecto de investigación titulado "Recomendaciones sobre Parámetros Técnicos Esenciales de Operación y Análisis de Interferencia para Sistemas de Comunicaciones VHF en Colombia" [4]. Presentado en la convocatoria de investigaciones 2021: Proyectos de CT+I en temáticas relacionadas con la gestión, planeación, atribución, vigilancia y control del espectro radioeléctrico en Colombia (ANE), desarrollado por un equipo de ingenieros y estudiantes de la Facultad de Ingeniería Electrónica y Telecomunicaciones (FIET) de la Universidad del Cauca.

#### **ORGANIZACIÓN DEL DOCUMENTO**

A continuación, se presenta de manera sintetizada cada uno de los capítulos en los que está organizado el presente documento. El primer capítulo corresponde al marco teórico, donde se presentan los conceptos básicos teóricos relacionados con los sistemas de radiodifusión sonora en FM, emisiones no deseadas en los sistemas de transmisión, analizadores de espectro y SDR. El segundo capítulo presenta la metodología de creación de prototipos, definiendo cada uno de los pasos a seguir según dicha metodología, la implementación específica para la construcción del prototipo de análisis espectral. De igual manera, en este capítulo se construye el plan de pruebas para la detección de armónicos mediante el prototipo de análisis espectral. El tercer capítulo se refiere a la aplicación de las pruebas de campo y los resultados obtenidos con el prototipo de análisis espectral desarrollado en ejecución. En el cuarto capítulo se analizan los resultados obtenidos con el uso del prototipo de análisis espectral. En el quinto y último capítulo se presentan las conclusiones del trabajo de grado realizado, la importancia del uso de SDR en los procesos de enseñanza y aprendizaje, la necesidad de monitorear el correcto funcionamiento de los sistemas de radiodifusión sonora en FM y en general de los sistemas de comunicaciones inalámbricos, así como posibles trabajos futuros.

# <span id="page-19-0"></span>**CAPITULO 1. MARCO TEÓRICO**

## <span id="page-19-1"></span>**1.1. SISTEMA DE RADIODIFUSIÓN SONORA EN FRECUENCIA MODULADA**

Conceptualmente, el término sistema de radiodifusión hace referencia al sistema que permite producir y transmitir señales electromagnéticas de audio y video, sea por radio o televisión [5], el cual hace uso del aire como medio de transmisión basado en diferentes tipos de modulación como lo son Modulación en Amplitud (AM) y Modulación en Frecuencia (FM) (Figura 1).

Las señales electromagnéticas son el conjunto de las ondas de campo eléctrico y magnético que permiten su propagación por el espacio. Su caracterización se hace mediante tres parámetros: frecuencia, que es el número de ciclos que se repite la onda por segundo; la velocidad de propagación, que hace referencia a la velocidad de la luz en el vacío (300000 Km/s); y la longitud de onda que es la relación entre la velocidad de la luz y la frecuencia. Estos parámetros condicionan el camino que toma la energía emitida desde un transmisor hasta un receptor [5] [6] [7].

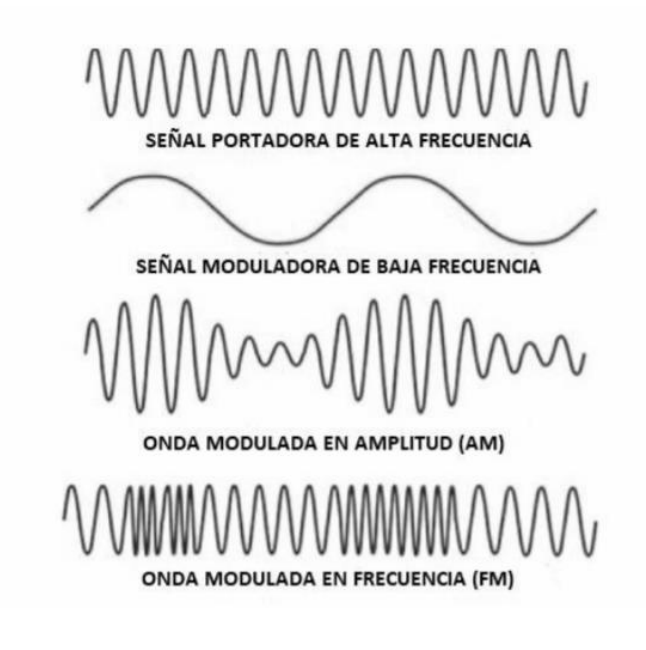

Figura 1. Modulaciones AM y FM Fuente: Tomada de [8].

<span id="page-19-2"></span>En el proceso de transmisión, se consideran dos tipos de ondas: la portadora y la moduladora. La primera de ellas es la encargada, como su nombre lo indica, de portar la información que se desea transmitir; esta onda se genera en el transmisor. La segunda es la onda moduladora, que es la señal que manipula la onda portadora y corresponde a la información que se desea enviar. Para que se pueda recibir la información, los circuitos osciladores de emisión y recepción deben estar sintonizados. En el caso de este trabajo de grado, se trabaja con el concepto de sistema de FM, en el cual la frecuencia generada en transmisión, desde el oscilador, depende proporcionalmente de la amplitud de la onda moduladora que se va a transmitir.

En términos simples, una estación maneja dos componentes básicos: los estudios de radio y el sistema de transmisión, compuesto por la planta de transmisión y la antena de transmisión. La conexión entre los estudios de radio y el sistema de transmisión se muestra en la [Figura 2.](#page-20-1)

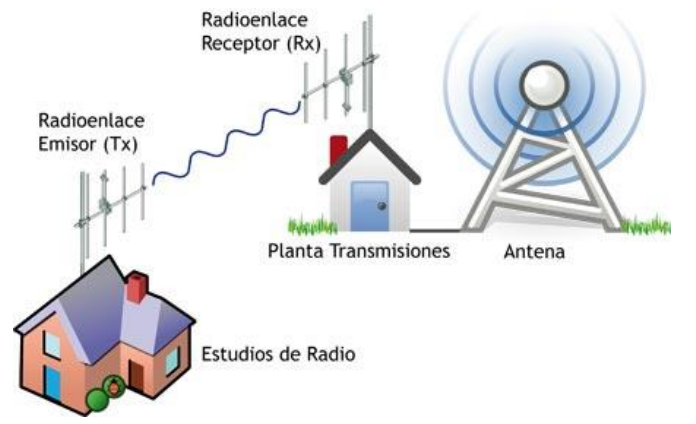

Figura 2. Conexión entre los estudios de radio y el sistema de transmisión. Fuente: Tomada de [9].

# <span id="page-20-1"></span><span id="page-20-0"></span>**1.1.1. Estudios de Radio**

Los estudios de radio son salas especiales en las cuales se producen programas o colaboraciones de audio para su emisión. Aparte de las condiciones técnicas, es importante que estén adaptados para aislar sonidos exteriores y evitar interferencias de ruido de fondo. Las estaciones locales de radio normalmente tienen uno o varios estudios ubicados en centros de redes de radio, centros de producción y otros lugares para contribuciones remotas [5]. Un ejemplo de estudios de radio se muestra en la [Figura 3.](#page-20-2)

<span id="page-20-2"></span>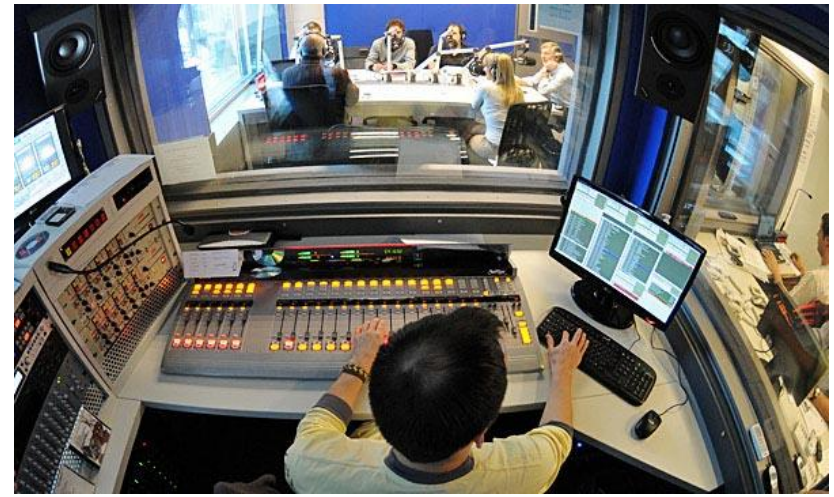

Figura 3. Estudios de radio. Fuente: Tomada de [10].

#### **Consideraciones del Sistema del Estudio de Radio**

#### - **Radiodifusión de señales estereofónicas**

El sistema de radiodifusión hace transmisiones de señales estereofónicas, que hacen referencia a la transmisión de dos canales de audiofrecuencia independientes, de los cuales uno es el canal principal y el otro es un subcanal estereofónico, enviados a través de un único canal de radiodifusión en FM [2]. Este sistema se usa desde la década de 1960 con el objetivo de permitir la compatibilidad entre emisores y receptores estereofónicos. La radiodifusión en FM consiste en enviar una señal Multiplex (MPX) conformada por la Señal Izquierda más Derecha (L+R, *Left+Right Signal*); la Señal Izquierda menos Derecha (L-R, *Left-Right Signal*) modulada en doble banda lateral; una señal piloto de 19 KHz, que indica que se está transmitiendo una señal estéreo, y sirve como señal de referencia para la demodulación y reconstrucción de la señal original [11]; las señales del Sistema de Datos por Radio (RDS*, Radio Data System*) y el Sistema de Radiodifusión de Datos (RBDS, *Radio Broadcast Data System*), las cuales son utilizadas para transmitir señales no audibles a los receptores, tales como la hora, nombre de la red de estaciones, entre otros [7]. La señal MPX se modula en frecuencia y su composición en banda base se presenta en la [Figura 4.](#page-21-0)

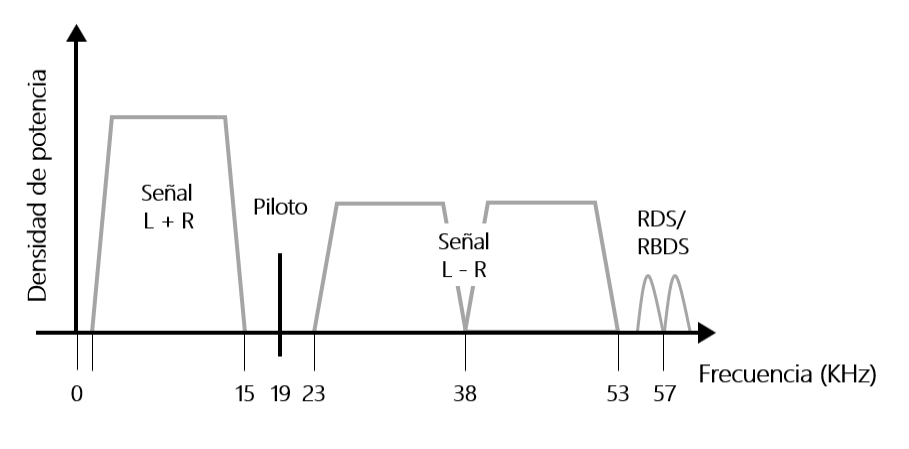

Figura 4. Señal Múltiplex Fuente: Elaboración propia.

#### <span id="page-21-0"></span>**Ruta de la señal**

La ruta de la señal hace referencia al camino que siguen las señales de audio desde la fuente hasta el transmisor. En general, la conexión entre un estudio de radio y el transmisor se logra mediante el Enlace Estudio - Transmisor (STL, *Studio Transmitter Link*), como se muestra en la [Figura 5.](#page-22-0)

La consola de mezcla de audio tiene un tablero con múltiples entradas que corresponden al material que la persona encargada de la estación desea transmitir. Dichas entradas consisten en micrófonos, reproductores de Discos Compactos (CD, *Compact Disc)*, discos duros, estaciones de trabajo de audio digital (software que permite la edición de contenido, gestión y conversión de archivos, grabación y reproducción), programa de radio automático, teléfonos híbridos (interfaces

para obtener las señales de audio que se usarán al aire, provenientes de la línea de un teléfono analógico), y las fuentes remotas (información que la estación recibe de fuentes externas, como las noticias o estado del clima) [5].

Las unidades de Retardo de Audio (*Audio Delay*) almacenan entre cinco y diez segundos la señal de audio que se entrega a la consola. Es útil cuando se están transmitiendo señales en vivo y en el caso de que una persona a través de llamada telefónica pronuncie palabras inapropiadas para ser transmitidas, momento en el cual el operador puede filtrar las palabras indeseadas, emitiendo un sonido que hace que se camuflen los mensajes indeseados. Este tipo de unidades hacen uso de circuitos digitales, pero las interfaces de entrada y salida pueden ser analógicas o digitales [5].

El Sistema de Alerta de Emergencia (EAS, *Emergency Alert System*) es un bloque que no está presente en los sistemas de radio actuales, pero fue usado por los organismos estatales para indicar a las comunidades los casos de emergencia tales como incendios, fugas de productos, condiciones climáticas fuertes [5].

El propósito del bloque del Equipo de Procesamiento de Audio (*Audio Processing Equipment*) está ubicado en seguida de la consola mezcladora de audio y su propósito es mejorar la calidad de la señal de audio y prevenir los casos de distorsión. Las estaciones pueden contar con uno o más procesadores de audio dependiendo del nivel de procesamiento que se busca [5].

En la [Figura 5](#page-22-0) se presentan los bloques de los equipos involucrados en la conexión entre un estudio de radio y la ruta de la señal hasta el STL. Las interconexiones se muestran de manera general. Las grandes estaciones tienen más de un estudio e instalaciones adicionales, pero los tipos de equipos y los principios de funcionamiento son los mismos [5].

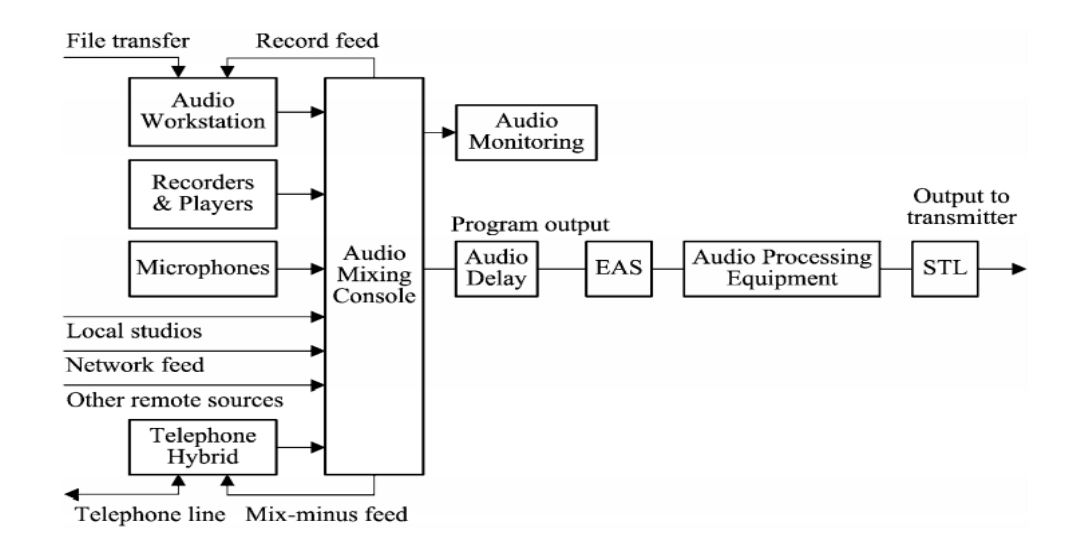

<span id="page-22-0"></span>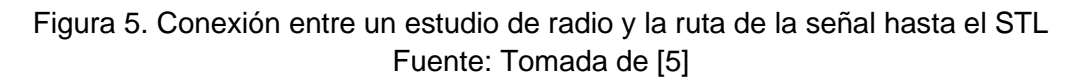

#### <span id="page-23-0"></span>**1.1.2. Sistema de Transmisión**

**El transmisor** debe cumplir con los parámetros técnicos establecidos en el PTNRS-FM [2] y debe contar con los instrumentos necesarios de medición y control de sus parámetros de operación. Adicionalmente, la estación en ondas métricas<sup>1</sup> debe contar con un monitor de modulación, y un monitor de frecuencia o un contador digital [2].

**La línea de transmisión**, que debe ser cable coaxial, es utilizada para alimentar la antena. Para su elección se deben tener en cuenta los parámetros de frecuencia de operación, manejo de potencia, atenuación (o eficiencia), impedancia característica y carga a la torre [2].

**La antena** puede tener una polarización horizontal, circular o elíptica. En caso de ser elíptica, la Potencia Radiada Aparente (PRA) en inglés conocida como Potencia Radiada Efectiva (ERP, *Effective Radiated Power*), de la componente vertical no puede ser superada por la PRA de la componente horizontal, y estas componentes, por norma, no deben sobrepasar la potencia autorizada [2].

**La torre** es el soporte de la antena. En el caso que se desee utilizar para soportar dos antenas, estas deben cumplir con una separación mínima de 800 KHz, entre las frecuencias de operación. El MinTIC puede autorizar el uso simultáneo de una antena para multiplexar estaciones en FM [2].

#### <span id="page-23-1"></span>**1.1.2.1. Parámetros técnicos esenciales de radiodifusión sonora en FM**

El espectro radioeléctrico es un recurso natural fundamental limitado que debe ser administrado de manera eficiente. Es por esta razón que se crean los Planes Técnicos Nacionales de Frecuencias (PTNF), los cuales establecen un marco teórico en cual se garantiza la adjudicación de canales radioeléctricos, en bandas definidas, y libres de interferencias [2]. En Colombia el PTNF corresponde al Cuadro Nacional de Atribución de Bandas de Frecuencias (CNABF). Adicionalmente en Colombia, el PTNRS-FM [2] define y asigna los parámetros técnicos esenciales que deben cumplir las estaciones para garantizar la calidad de la señal de audio y evitar interferencias sobre otros sistemas. Algunos de los parámetros esenciales se definen a continuación [13]:

**Frecuencia de la portadora** es la frecuencia de operación de la estación, la cual es una onda de mayor frecuencia que la onda moduladora o señal de entrada, y se usa para lograr transmitir información. En el PTNRS-FM [2], el campo de aplicación para radiodifusión sonora está asignado en la banda de 88 a 108 MHz para estaciones monofónicas<sup>2</sup> o estereofónicas<sup>3</sup>. Los canales son identificados por la frecuencia portadora central y el número del canal, los cuales

<sup>1</sup> Ondas métricas: Ondas comprendidas en el espectro de radio entre 30 MHz – 300 MHz. Se denominan métricas debido a que su longitud de onda es de 1 a 10 metros [12].

<sup>2</sup> Sistema que realiza la transmisión de un solo canal de audio frecuencia por medio de un canal de radiodifusión en FM [2].

<sup>3</sup> Transmisión de dos canales de audiofrecuencia independientes, en el cual uno es el canal principal y el otro es un subcanal estereofónico, a través de un único canal de radiodifusión en FM [2]

inician en 88.1 MHz, separados 100 KHz, sucesivamente hasta 107.9 MHz. La máxima excursión de frecuencia permisible es de 75 KHz a uno y otro lado de la portadora [2].

**Ancho de banda del canal** que corresponde a 200 KHz. Este ancho de banda no es usado completamente para la transmisión y evita la interferencia en las estaciones adyacentes debido al posible corrimiento en frecuencia de la portadora [2].

**Potencia de transmisión** también llamada potencia de envolvente, potencia media, potencia de la portadora o PARA, es una potencia que debe ser limitada a un valor mínimo que permita y garantice el correcto funcionamiento del sistema de radiocomunicación [2]. Para el caso de FM, el PTNRS-FM clasifica las estaciones según la Tabla 1.

**Tolerancia en frecuencia de los transmisores** es un parámetro de máxima variación admisible para la frecuencia portadora principal. Es expresada en hercios o en partes por millón. El PTNRS-FM la define como  $\pm$  2 KHz [2].

**Ancho de banda de las emisiones** es la porción de espectro electromagnético estrictamente necesario para garantizar la transmisión de información con calidad en condiciones específicas. Según el PTNRS-FM, el ancho de banda debe tener un rango entre 50 Hz y 15 KHz, y se identifica por el valor nominal de la frecuencia portadora, ubicado en dicha parte del espectro [2].

**Área de servicio** es la región dentro de la cual el nivel de campo eléctrico supera el nivel de 66 dBu [2].

**Productos de intermodulación** son originados por dos o más señales incidentes sobre un dispositivo no lineal y en caso de tener un solo transmisor, suelen presentarse por la intermodulación entre las bandas laterales de modulación. El problema es más grave cuando se tienen dos o más trasmisores en el mismo sitio y la señal de uno se acopla en la etapa de salida del otro. Las recomendaciones SM.1446 [14] y el informe ITU-R SM.2021[15] de la ITU-R tienen orientaciones e información sobre cómo manejar la intermodulación.

**Altura efectiva del sistema radiante** es la suma de altura de radiación de la antena autorizada con la altura sobre el nivel del mar del sitio propuesto, menos la altura media sobre el nivel del mar de la cabecera municipal del municipio al cual se le otorgó la concesión admitida con el PTNRS-FM. La altura efectiva se encuentra asignada por departamento y municipio según la clase de estación (A, B, C, D) en la sección 10 del PTNRS-FM [2].

**Directividad del patrón de radiación de la antena** está definida como la relación entre su máxima intensidad de radiación (o densidad de flujo de potencia) y la intensidad de radiación de una fuente isótropa en espacio libre que irradia la misma potencia total [16]. La selección correcta de un tipo de antena debe manejar el parámetro de patrón de directividad de la antena, lo cual permite clasificar las antenas en antenas directivas (cuando su máxima intensidad de radiación va dirigida en un determinado sentido, en un enlace punto a punto) y no directivas (cuando su patrón de intensidad de potencia está distribuido, como sucede en un enlace de difusión, donde se busca cubrir una determinada zona con la señal) [17]. Para un transmisor FM, según el PTNRS-FM [2], la antena debe ser instalada de manera que su patrón de radiación proyecte su

máxima potencia hacia el área urbana del municipio al cual se ha autorizado la estación. La estación debe ubicar el sistema de transmisión fuera del perímetro urbano del municipio o distrito para el cual ha sido otorgada la concesión del servicio, dentro de la limitación geográfica, en un lugar en donde no sobrepase la máxima altura permitida para el centro de radiación de la antena [2].

**Clase de emisión y ancho de banda:** se tienen 3 clases de emisiones clasificadas en la Tabla 2. En este caso, los anchos de banda tienen una nomenclatura clasificada por la ITU, en la cual se clasifica en radiofrecuencia a las señales con un esquema estandarizado<sup>4</sup>. Dichos datos fueron tomados de la ITU en sus apartados de Tipos/designación de emisiones de Radio [18] y Clasificación de emisiones y anchos de banda necesarios [19].

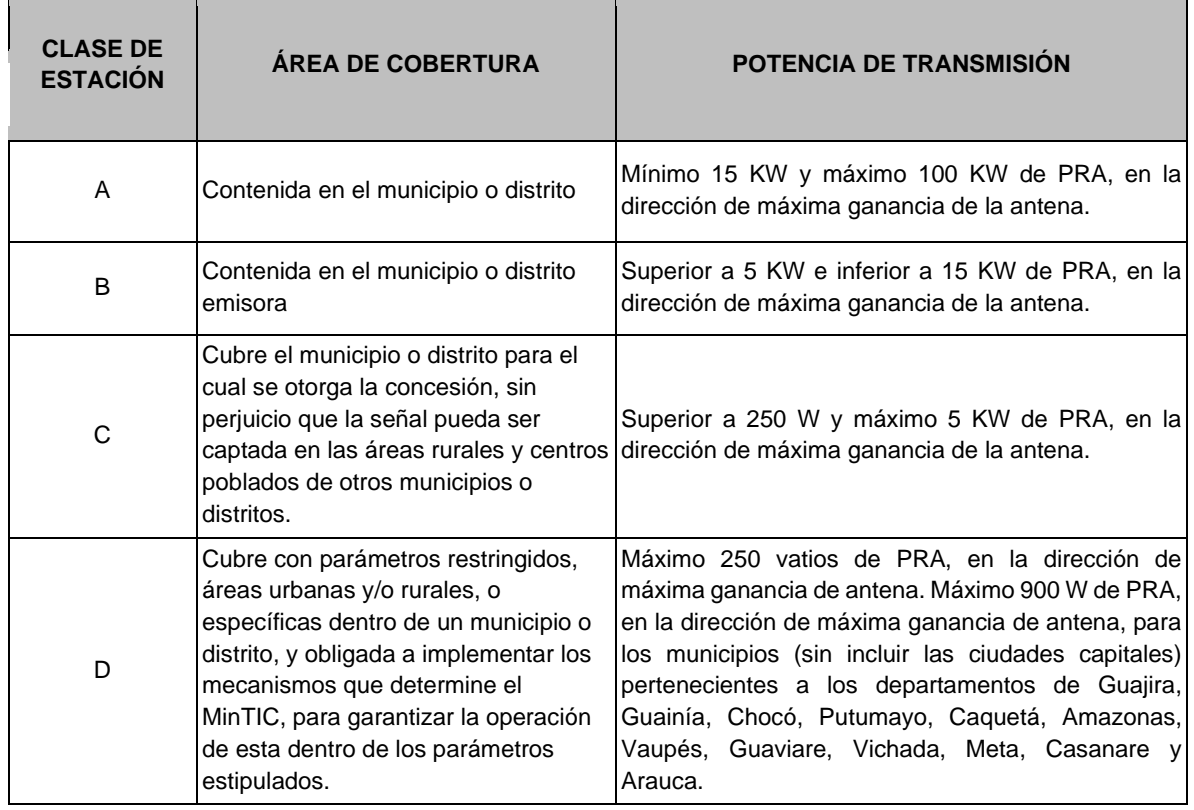

Tabla 1. Potencia de transmisión para cada clase de estación según PTNRS en Colombia. Fuente: Adaptación de [2]

<sup>4</sup> Clasificación de emisiones y anchos de banda necesarios: a manera de ejemplo se hace la explicación con el identificador de la clase de emisión de señales monofónicas y lo mismo aplicará para las demás señales: 180KF3E, aquí la primer sección "180", corresponde a el ancho de banda necesario, seguido por la letra "K, kilohercios" que representa la unidad del ancho de banda, la cuarta letra "F, Modulación en frecuencia" corresponde al tipo de modulación de la portadora principal, el sexto dígito corresponde a la naturaleza de la señal que modulan a la portadora donde "3, información analógica en un solo canal" y "8, información analógica en dos o más canales", la séptima y última letra contiene el tipo de información a transmitir "E, Telefonía (incluida la radiodifusión sonora) [18].

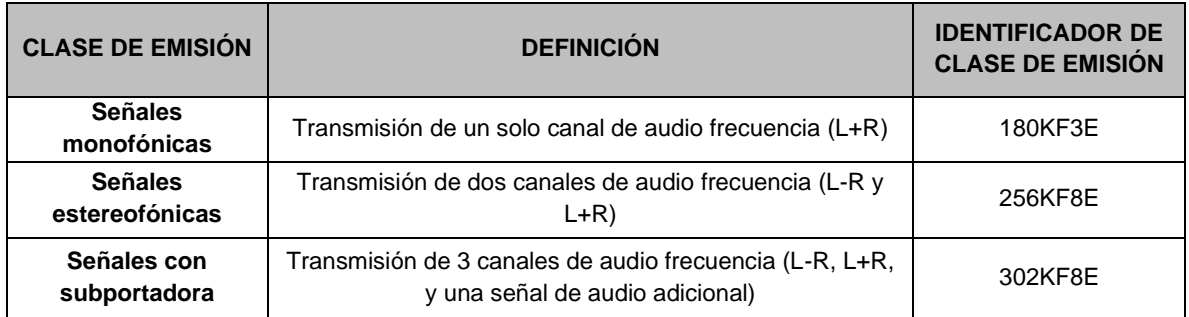

Tabla 2. Clases de emisión. Fuente: Adaptación de [18] [19].

Otro parámetro técnico importante para considerar es la Compatibilidad Electromagnética (EMC, *Electromagnetic Compatibility*) entre equipos radioeléctricos, que es definida como la capacidad de un sistema para funcionar satisfactoriamente en un entorno electromagnético, sin introducir perturbaciones electromagnéticas intolerables a cualquier otro sistema en ese entorno, ni ser sensible a dichas perturbaciones. También es entendida como un método que determina la interacción entre señales deseadas e interferentes, y el efecto que tienen las señales interferentes en la operación correcta de elementos y equipos radioeléctricos [20].

Para regular el correcto funcionamiento de los equipos y dispositivos tanto eléctricos, electrónicos y de telecomunicaciones, se deben cumplir las normativas asociadas a la EMC. En otros países se establecen diferentes requisitos; en Estados Unidos, la Comisión Federal de Comunicaciones (FCC, *Federal Communications Commission*) es la entidad encargada de regular todas las fuentes civiles (no militares) de radiación electromagnética [21]. Los países de la Unión Europea regulan las emisiones electromagnéticas y la inmunidad de los dispositivos electrónicos, gracias al Instituto Europeo de Normas de Telecomunicaciones (ETSI, *European Telecommunications Standards Institute*), quien define una variedad de normativas de la industria de las telecomunicaciones de Europa con proyección internacional [22]. La Directiva de Compatibilidad Electromagnética (Directive EMC 2004/108/EC), es la encargada de indicar pruebas, normas y etiquetas para los equipos en cuanto a EMC, dentro de ellas existe un amplio número de estándares para diferentes equipos [23]. Entre las normas de la Comisión Electrotécnica Internacional (IEC, *International Electrotechnical Commission*) IEC 61000, se abarcan los requisitos de inmunidad para productos comerciales en su mayoría [24], los límites en las emisiones conducidas y radiadas son tratadas por las normas del Comité Especial Internacional de Perturbaciones Radioeléctricas (CISPR, *Comité International Spécial des Perturbations Radioélectriques*) [25] [26] .

Otros países exigen el cumplimiento de los requisitos de la EMC ya sea de la FCC o de la Unión Europea, o cuentan con requisitos propios. En Colombia para el cumplimiento de requisitos de la EMC se definieron procedimientos y requisitos con base en las normas CISPR 32, IEC 61000 y los manuales y reglamentos de la ITU, incluidos dentro del Manual de Gestión Nacional del Espectro Radioeléctrico [26] [13].

#### <span id="page-27-0"></span>**1.1.2.2. Máscara espectral**

La máscara espectral es el límite en los niveles de transmisión de las componentes de la señal de radiofrecuencia en función de su separación con respecto a la frecuencia central de operación. Su objetivo es limitar la radiación excesiva más allá del ancho de banda necesario para la transmisión, y así evitar interferencias en los canales adyacentes<sup>5</sup>, como medida preventiva, se evita la asignación de canales adyacentes en una misma región o zona de operación, teniendo en cuenta la banda de protección de 200KHz [28] [29].

La visualización general de los componentes de una emisión en FM se muestran en la [Figura 6,](#page-27-1) en la cual se presentan las Emisiones no Deseadas (UE, *Unwanted Emissions)* y dentro de estas se encuentran las emisiones en el Dominio Fuera de Banda (*OOB, Out Of Band*) y el dominio espurio (*Spurious Domain*) [30] los cuales serán definidos en la sección 1.2 del documento.

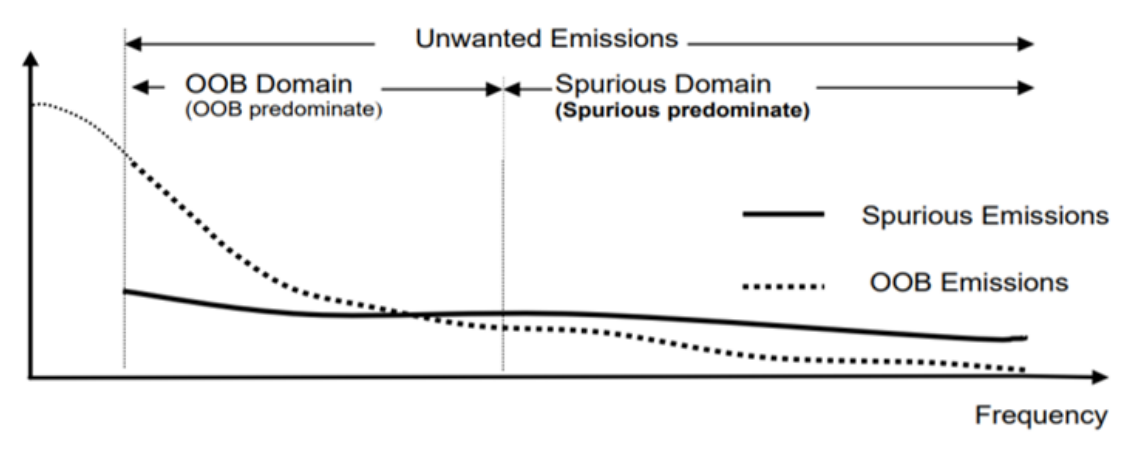

Figura 6. Ilustración de los dominios fuera de banda y espurios Fuente: Tomada de [30]

<span id="page-27-1"></span>La máscara para el límite espectral en transmisión de FM en VHF según la recomendación ITU-R SM.1541-3 (01/2011), es como se muestra en la [Figura 7,](#page-28-0) el nivel de referencia de 0 dB corresponde a la potencia media de salida medida en el ancho de banda del canal (200 KHz) [31]. Así mismo, el ETSI en su recomendación EN 302 018 V2.1.1 (2017-04) expone un modelo de máscara espectral para los transmisores de VHF, que es mostrado en la [Figura 8.](#page-28-1) Los valores que se usan para la construcción de la figura son los que se muestran en la Tabla 3 [32].

Finalmente, se construye un modelo de máscara espectral a partir de la información encontrada en el actual PTNRS [2] y las reglamentaciones de la FCC [33]*,* el cual se muestra en la [Figura 9.](#page-29-1)

<sup>5</sup> Interferencia adyacente es producida por un transmisor que funciona en el canal inmediatamente inferior o superior al canal de transmisión en cuestión [27].

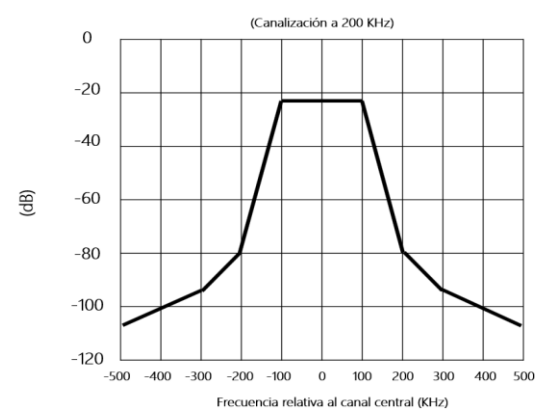

<span id="page-28-0"></span>Figura 7. Máscara espectral para señal de radiodifusión sonora en FM según la ITU Fuente: Tomada de [31].

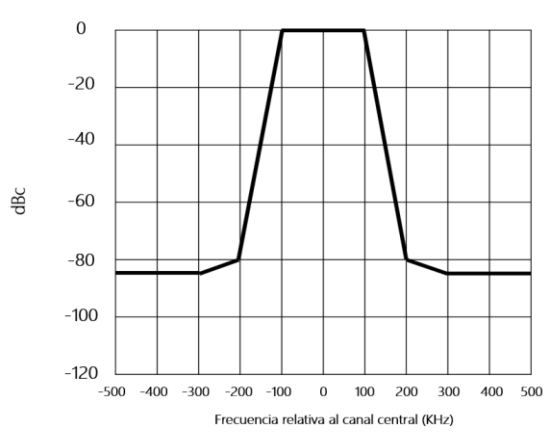

<span id="page-28-1"></span>Figura 8. Máscara espectral para radiodifusión sonora en VHF FM según el ETSI Fuente: Adaptación de [32]

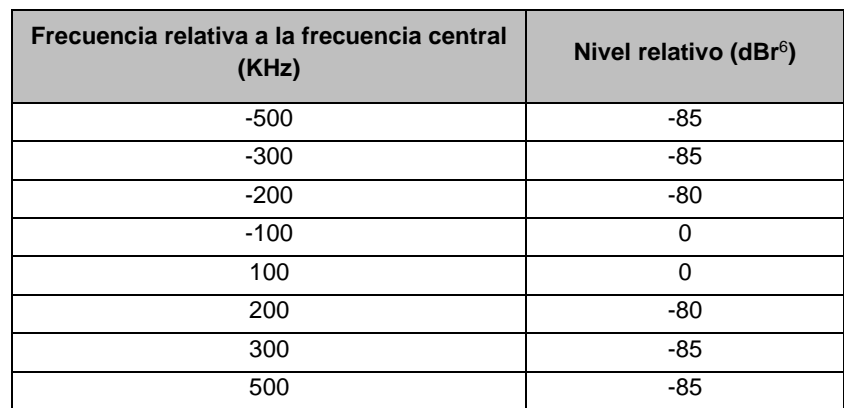

Tabla 3. Niveles relativos de la máscara espectral para la radiodifusión sonora de VHF FM. Fuente: Tomada de [32]

<sup>6</sup> dBr: dB relativo con referencia a 0 dBm

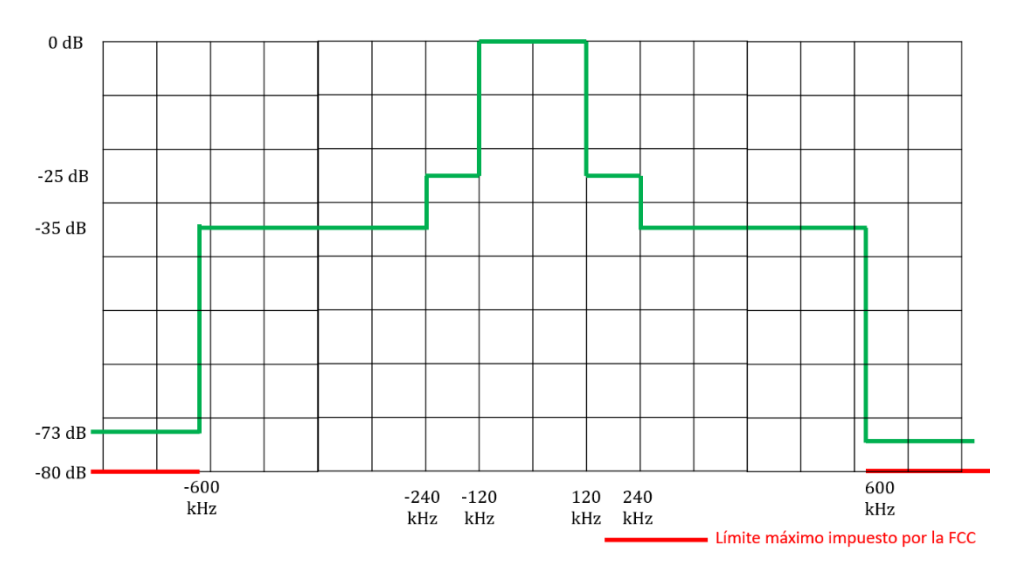

Figura 9. Máscara espectral para radiodifusión sonora en FM. Fuente: Elaboración propia.

## <span id="page-29-1"></span><span id="page-29-0"></span>**1.2. EMISIONES NO DESEADAS EN SISTEMAS DE RADIODIFUSIÓN SONORA**

La recomendación ITU-T SM.329-10 [34] define las emisiones no deseadas como el conjunto de las emisiones no esenciales y emisiones fuera de banda [\(Figura 6\)](#page-27-1). Dentro de las emisiones no esenciales se encuentran las emisiones del dominio espurio, las cuales contienen las emisiones armónicas, emisiones parásitas, los productos de intermodulación y los productos de conversión de frecuencia, pero excluyen las emisiones fuera de banda [30] [35].

**Emisión no esencial en el dominio espurio:** Son emisiones de una o varias frecuencias ubicadas fuera del ancho de banda a  $\pm$  100 KHz alrededor de la frecuencia central, cuyo nivel puede reducirse sin afectar la transmisión de información. Dentro de ellas se tienen:

**Emisión armónica:** emisión producida en frecuencias que son múltiplos enteros de la frecuencia central de emisión.

**Radiación parásita:** emisión producida de manera accidental. Se ubican en cualquier rango de frecuencia del espectro radioeléctrico, en frecuencias que son independientes de la frecuencia portadora o característica de una emisión.

**Productos de Intermodulación:** emisión que es resultado de la mezcla de componentes en frecuencia de una señal generada en un transmisor o de señales generadas en diferentes transmisiones, debido al comportamiento no lineal de elementos en el transmisor.

**Atenuación para emisiones no esenciales:** según el PTNRS-FM [2], las emisiones no esenciales, en relación a la portadora sin modular, deben estar atenuadas de acuerdo con la Tabla 4.

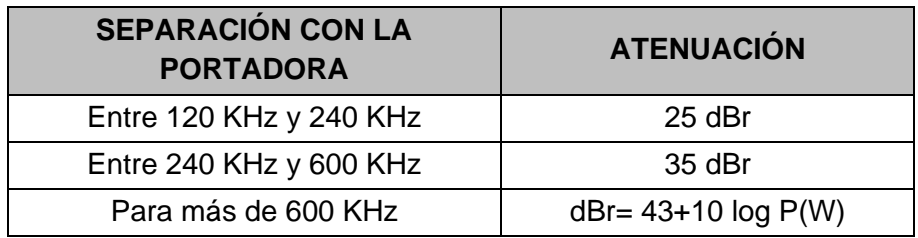

Tabla 4. Atenuación para emisiones no esenciales, con respecto a la portadora sin modular.

Fuente: Adaptación de [2]

Las emisiones alejadas de la frecuencia portadora en más de 600 KHz deben atenuarse en  $[43 dB + 10 \cdot log (potencia en vatios) dB]$  por debajo del nivel de la portadora no modulada, o en 80 dB, escogiendo el menor nivel de atenuación entre estos dos valores (73 dB para una salida de 1 KW, u 80 dB para 5 KW y superiores) [36].

Esta información de atenuación se evidencia gráficamente en la [Figura 9,](#page-29-1) en la cual se define la máscara espectral para radiodifusión sonora en FM.

**Emisión fuera de banda:** emisión de una o varias componentes de señal en frecuencias fuera del ancho de banda, las cuales son resultado del proceso de modulación, por lo cual se excluyen las emisiones no esenciales. La recomendación (02)05 del Comité de Comunicaciones Electrónicas (ECC, *Electronic Communications Committee*) [30], ilustra a manera de ejemplo las emisiones no deseadas en el dominio fuera de banda y en el dominio de espurios o emisiones no deseadas [\(Figura 6\)](#page-27-1).

## <span id="page-30-0"></span>**1.2.1. Armónicos**

Los armónicos son cantidades de energía en frecuencia significativas que dan lugar a múltiplos enteros de la frecuencia de operación principal en FM, como se muestra en la [Figura 10](#page-31-1) [37]. Estos se originan por la no linealidad de la etapa final del amplificador de potencia del transmisor, en la cual el circuito de salida por sí solo no proporciona la atenuación suficiente para cumplir con las regulaciones de la FCC y el PTNRS-FM [2]. Los armónicos pueden causar interferencias a otros sistemas que se encuentren operando en dichas frecuencias múltiplos de la frecuencia de operación [7] [13]**.**

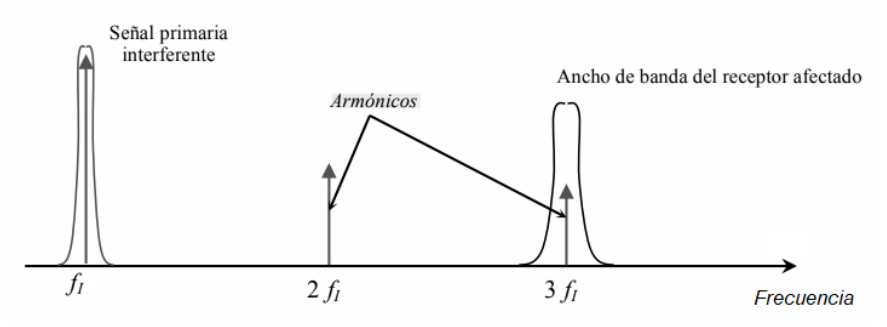

Figura 10. Interferencia a través de los armónicos. Fuente: Adaptada de [13].

<span id="page-31-1"></span>Las emisiones en el dominio espurio se deben tener en cuenta cuando se eligen características del equipo para utilización de una determinada frecuencia, y si dichas características son confiables para poner el equipo en la banda necesaria, las emisiones en el dominio espurio no deberían ser consideradas para la asignación de frecuencias, lo cual sería el caso ideal, pero existe un incremento en las emisiones espurias debido al mal funcionamiento de los equipos utilizados, por cuestiones como deterioro de los mismos, lo que ocasiona una fuente de interferencia [37]. En el caso del trabajo de grado propuesto se verificará la presencia de emisiones espurias, enfocadas en los armónicos que pueden ser generados por los sistemas operando en la banda de radiodifusión sonora en FM.

## <span id="page-31-0"></span>**1.2.1.1. Filtros de Armónicos**

En radiodifusión es necesario limitar las emisiones no deseadas provenientes de los transmisores. En especial, es de gran importancia limitar los armónicos generados por los amplificadores de potencia de radiofrecuencia (RF) que operan en la región no lineal, los cuales pueden ocasionar interferencia a los servicios que operan en las frecuencias correspondientes a las frecuencias de los armónicos. Los transmisores de radiodifusión sonora en FM deben contar con filtros de armónicos en su etapa de salida, para cumplir las normas de entidades y organismos de regulación como la FCC<sup>7</sup> [38] en Estados Unidos y de los diferentes organismos internacionales que reglamentan el contenido de armónicos como la Conformidad Europea (CE) y Comité Consultivo Internacional de Radiocomunicaciones (CCIR). El radiodifusor no debería estar en la necesidad de comprar un filtro de armónicos a menos que haya adquirido un transmisor usado o la línea de transmisión haya sufrido una falla severa [7] [39].

La FCC está encargada de regular y hacer cumplir las normas técnicas que se aplican a la radiodifusión en Estados Unidos, con el fin de garantizar una adecuada calidad de servicio. Las normas y regulaciones que hacen parte de los servicios de radiodifusión, incluidos los transmisores de radiodifusión en FM, se encuentran en la Parte 73 del Código Federal de Regulaciones (CFR) [36].

<sup>7</sup> Sitio web oficial de FCC:<https://www.fcc.gov/> [36]

Los filtros de armónicos pueden ser construidos con elementos discretos pasivos, como lo son resistencias, bobinas o inductores (L) y condensadores (C), y suelen estar conformados por múltiples etapas LC, dispuestas de tal manera que las frecuencias dentro de la banda FM puedan pasar con poca atenuación, usualmente 0.1 dB o menos, mientras que las frecuencias por encima de la banda FM, en este caso los armónicos, deben ser atenuados en al menos 40 o 50 dB. Los fabricantes de filtros de armónicos brindan un mínimo de atenuación de 50 dB a los armónicos [7]; existen dos tipos de filtros según el modelo de su construcción: filtros agrupados y filtros distribuidos.

El modelo de filtro *agrupad*o es el de más simple estudio y considera que cada uno de sus elementos (resistencias, inductores y capacitores) es un "grupo". Este tipo de filtros son usados en transmisores de baja potencia, pues estos elementos son compactos y pueden integrarse en el gabinete del transmisor [7]; el uso del tipo de filtro *distribuido* es frecuente en transmisores FM de alta potencia gracias a su capacidad de manejar niveles de potencia elevados. Su desventaja es su considerable dimensión física en comparación con un filtro agrupado, lo que implica la necesidad de adaptar el filtro de manera externa al gabinete del transmisor [7].

Un requisito de la FCC respecto a los armónicos de la frecuencia de la portadora es su nivel de salida en RF, el cual se debe asemejar mucho a la función de la atenuación proporcionada por el circuito de adaptación de salida del amplificador de potencia (ver sección 1.2 en atenuación para emisiones no esenciales). Para cumplir con el requerimiento de atenuación definido en el PTNRS-FM [2], generalmente se hace uso de los filtros de armónicos, los cuales limitan las frecuencias de RF deseadas y no deseadas. Dependiendo del tipo de filtro, éstos pueden ser diseñados para *atenuar*, lo que requiere el diseño de un filtro elimina banda, o, pueden ser diseñados para permitir el *paso,* lo que requiere un diseño de filtro pasa banda, o puede hacerse uso de la combinación de los dos [7] [40]; en ocasiones se hace uso de una combinación entre filtros eliminadores de banda (filtros *notch*) con filtros pasa banda, para controlar problemas asociados a emisiones espurias, el uso de cada filtro depende de la naturaleza y alcance del problema [7].

La configuración mecánica básica de un filtro de armónicos se ve en la en la [Figura 11,](#page-33-0) ahí se muestra un filtro distribuido pasa banda de cavidad (cavidad se entiende como un volumen cerrado por paredes conductoras en la cual es introducida y extraída energía por diversos métodos. Usada comúnmente para seleccionar específicas frecuencias de un conjunto de ondas electromagnéticas, y eliminar ondas como un filtro pasa banda, entre otras [41]), en el cual cuando la energía de RF es aplicada al bucle de acoplamiento en la entrada, el bucle acopla inductivamente la energía de la cavidad, esta energía es transmitida a través de la cavidad y es acoplada inductivamente al bucle de acoplamiento de salida, la frecuencia de resonancia de la cavidad se adapta ajustando la perilla de sintonización. La transferencia de energía se maximiza a la frecuencia resonante. Por lo tanto, se puede usar un filtro de una o más cavidades idénticas para atenuar frecuencias distintas de la frecuencia resonante [7].

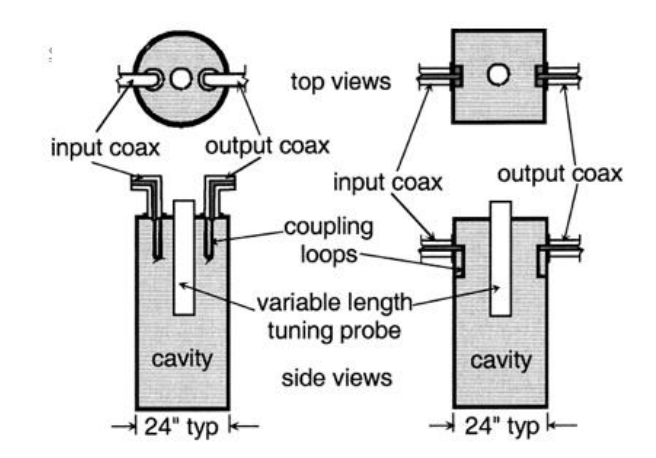

Figura 11. Diseños de filtros pasa banda de cavidad. Fuente: Tomada de [7].

<span id="page-33-0"></span>En la [Figura 12](#page-33-1) se puede observar una respuesta típica de un filtro elimina banda de doble cavidad tomada cerca de los 100 MHz, este tipo de filtros se distingue por las faldas que se incrementan de manera rápida lo que lo hace un filtro indicado para rechazar frecuencias muy cercanas a la frecuencia en cuestión (frecuencias desplazadas solo un 0.8%), pero debido a su aguda respuesta, su correcto funcionamiento es susceptible a los cambios de temperatura en comparación con un filtro pasa banda [7].

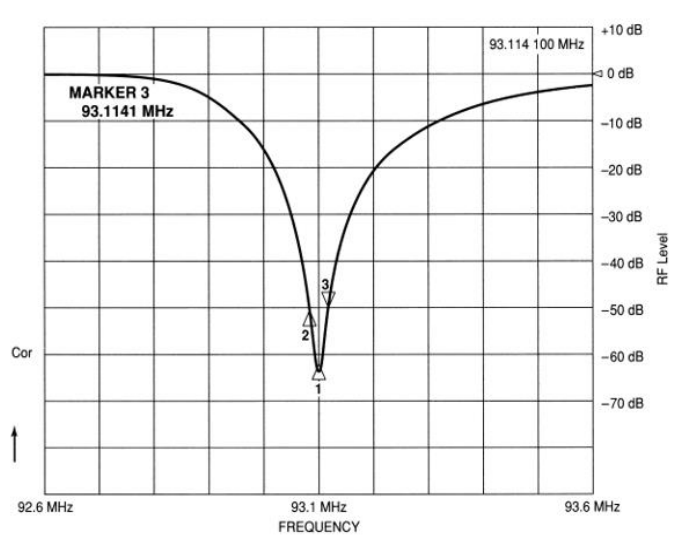

Figura 12. Respuesta del filtro elimina banda de doble cavidad. Fuente: Tomada de [7].

<span id="page-33-1"></span>En la [Figura 13](#page-34-1) se puede observar la respuesta de un filtro pasa banda para una frecuencia de operación en 88.9 MHz, las curvas de rechazo se sitúan simétricamente en torno a la banda de paso y atenúa todas las frecuencias suficientemente alejadas de esta banda, lo que es útil cuando se están filtrando múltiples interferencias [7].

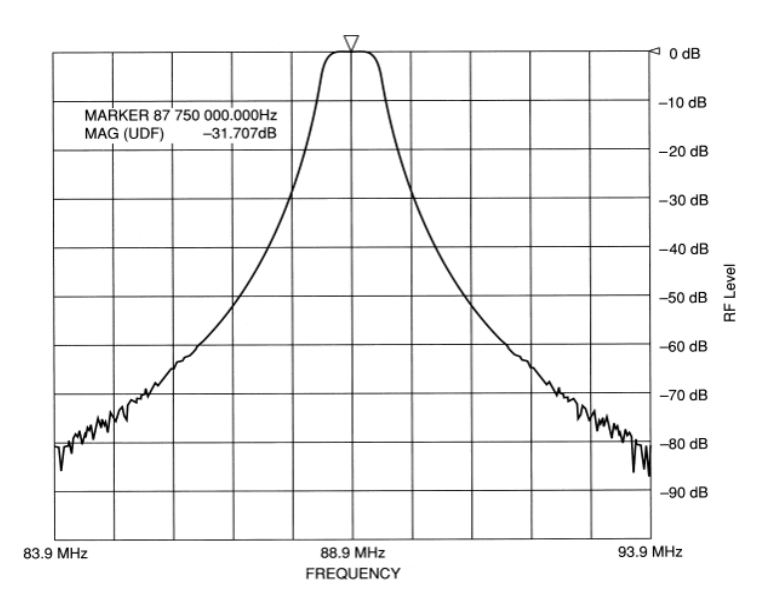

Figura 13. Respuesta de filtro pasa banda de 5 cavidades. Fuente: Tomada de [7].

#### <span id="page-34-1"></span><span id="page-34-0"></span>**1.2.1.2. Servicios Afectados por Armónicos de Sistemas de Radiodifusión Sonora en FM**

Según el CNABF de la ANE y MinTIC el espectro asignado en Colombia para la radiodifusión es la banda comprendida entre 88 MHz a 108 MHz [42][35]. Si los transmisores contasen con un filtro de armónicos en la etapa final, los armónicos correspondientes a dicha banda de operación, mostrados en la [Figura 14,](#page-34-2) serían atenuados, en caso de no ser así, pueden afectar los servicios que operan en la banda de dichos armónicos.

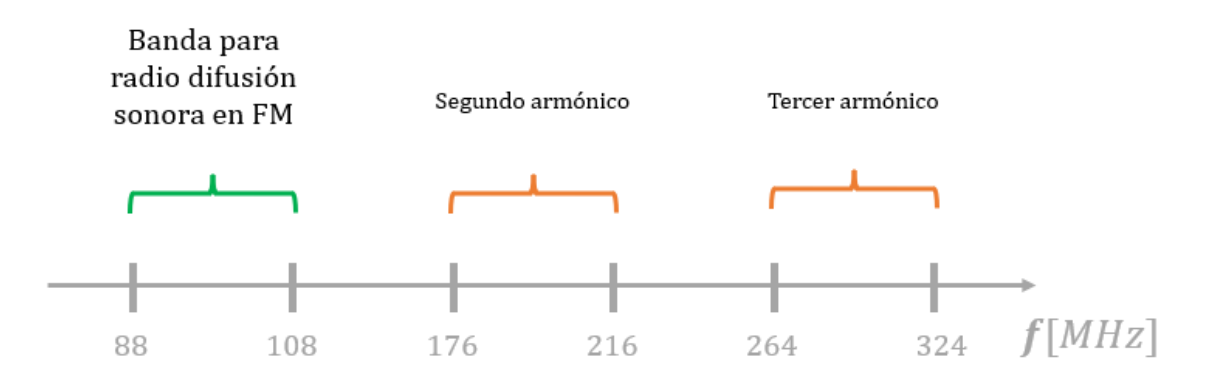

<span id="page-34-2"></span>Figura 14. Banda para radiodifusión sonora en FM y sus armónicos. Fuente: Elaboración propia.

#### **1.2.1.2.1. Servicios que operan dentro de la banda del segundo armónico**

Los servicios que operan en la banda correspondiente al segundo armónico (176 – 216 MHz) son los servicios de radiodifusión de televisión, los servicios fijos, móvil marítimo y radiolocalización, los cuales operan en la banda de 216 MHz a 220 MHz<sup>8</sup> [42]. Radiodifusión es el servicio de radiocomunicación cuyas emisiones se destinan a ser recibidas directamente por el público en general. Dicho servicio abarca emisiones sonoras, de televisión o de otro género. Fijo es el servicio de radiocomunicación entre puntos fijos determinados. Servicio móvil marítimo es el servicio entre estaciones costeras y estaciones a bordo de embarcaciones, o entre estaciones de comunicaciones a bordo asociadas; también pueden considerarse incluidas en este servicio los dispositivos de salvamento y las estaciones de radiobaliza de localización de siniestros. El servicio de radiolocalización se refiere al método que permite determinar la posición de un objeto utilizando ondas electromagnéticas [43].

#### **1.2.1.2.2. Servicios que operan dentro de la banda del tercer armónico**

Los servicios que operan en la banda correspondiente al tercer armónico (264 – 324 MHz) son los servicios de Fijo, Móvil, operaciones espaciales (espacio – Tierra), Móvil por Satélite y radioastronomía, los cuales operan en la banda de 246.95 a 328.6 MHz. El servicio de operaciones espaciales es el que concierne exclusivamente al funcionamiento de los vehículos espaciales, en particular el seguimiento espacial, la telemedida y el telemando espaciales [42]. El servicio de radioastronomía permite estudiar los objetos astronómicos por medio de la detección de las ondas de radio provenientes del universo [7].

En la [Figura 15](#page-35-0) se muestra gráficamente la intersección que se genera con las bandas del segundo y tercer armónico y los servicios que allí operan. Cabe resaltar que para la banda del tercer armónico se ha señalado la frecuencia STL que corresponde al mismo servicio de radiodifusión pero que puede generar interferencia tal como si fuera un servicio independiente.

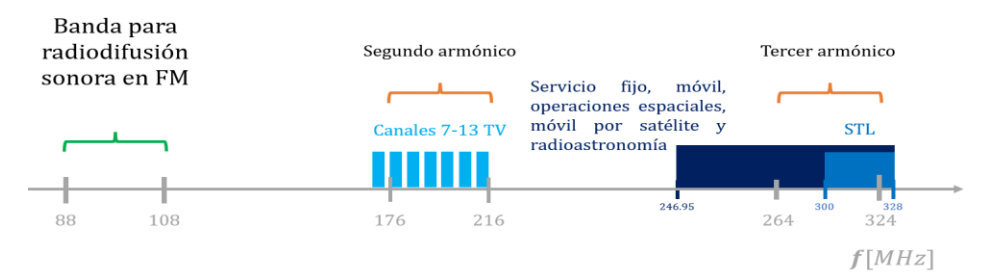

<span id="page-35-0"></span>Figura 15. Servicios en la banda de frecuencia de segundo y tercer armónico. Fuente: Elaboración propia.

<sup>8</sup> La banda de 216 MHz a 220 MHz no tiene un rango de intersección con el segundo armónico. Se tiene en cuenta solo por la interferencia que puede presentarse en el límite en donde operan algunos servicios en 216 MHz.
#### **1.2.1.3. Medición de distorsión armónica**

La distorsión de la señal puede ser ocasionada por dispositivos de dos puertos conducidos más allá del rango de operación lineal o a través de áreas de discontinuidad, por lo que a la salida del dispositivo se generarán frecuencias adicionales que no estaban presentes en la entrada. En caso distorsión extrema, esta sería detectada por medio de la escucha. Generalmente los sistemas de respuesta en frecuencia deben cumplir con niveles de distorsión bajos para ser aceptados y como la distorsión no siempre es evidente, existen técnicas para medirla según sus tipos [7].

Para medir la distorsión de audio existen dos métodos: Distorsión Armónica Total (THD, *Total Harmonic Distortion)* y Distorsión de Intermodulación (IMD, *Intermodulation Distortion*). Dentro de la IMD se encuentra la Distorsión de Intermodulación Transitoria (TIM, *Transient Intermodulation*) que generalmente también es medida, aunque se tengan estos dos métodos principales, las señales de audio digitales pueden ser afectadas por otros tipos de distorsión. Estos métodos dan como resultado valores de medición no correlacionados, con resultados cuantitativos de calidad del dispositivo [7].

La presencia de armónicos se puede analizar mediante el análisis de la THD, la cual es la medida de las amplitudes armónicas individuales con respecto a la amplitud de la frecuencia fundamental, la cual se define como:

$$
THD\% = 100 * \frac{\sqrt{A_2^2 + A_3^2 + A_4^2 + \dots + A_n^2}}{A_1},
$$
\n(5)

donde  $A_2, A_3... A_n$  corresponden a las amplitudes de los armónicos individuales; y  $A_1$  es la amplitud de la componente fundamental.

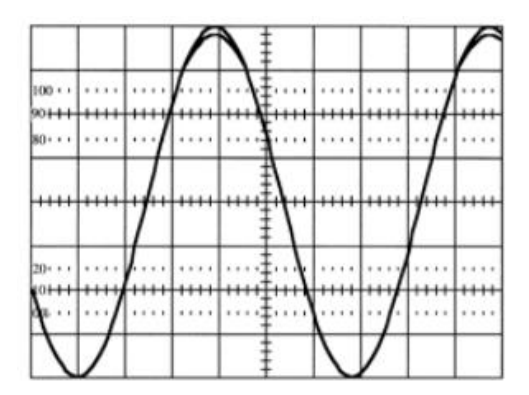

<span id="page-36-0"></span>Figura 16. Comparación de la salida distorsionada de un amplificador con su componente de entrada de 1 KHz sin distorsión. Fuente: Tomada de [7].

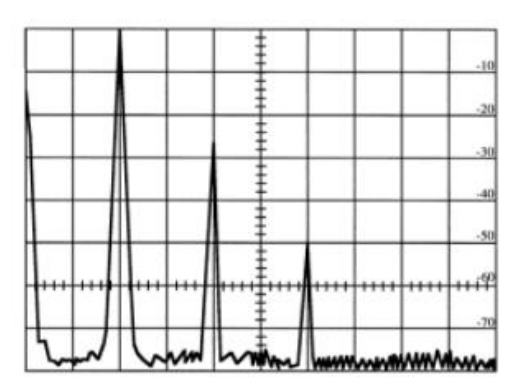

Figura 17. Medición de THD con un analizador de espectro. Fuente: Tomada de [7].

<span id="page-37-0"></span>En la [Figura 16](#page-36-0) se muestra una onda sinusoidal con distorsión armónica sobrepuesta con una señal sin distorsión, vista desde un osciloscopio. En este caso, la distorsión armónica no se percibe ya que los errores de amplitud y pendiente analizados no dan un resultado numérico exacto. En la [Figura 17](#page-37-0) se puede observar el espectro de la misma forma de onda mencionada en la [Figura 16](#page-36-0) a la cual se le puede aplicar la ecuación (5) [7].

# **1.3. ANALIZADORES DE ESPECTRO**

Los analizadores de espectro son equipos de medida que permiten la visualización de las componentes espectrales de las señales que se encuentran en sus entradas. Las señales presentes en la entrada pueden ser ópticas, eléctricas o acústicas. Estos dispositivos, como su nombre lo indica, realizan un análisis espectral, esto es un proceso de cuantificación de las diversas intensidades de cada componente en frecuencia de una señal. Así, el análisis espectral tiene como objetivo descomponer algo complejo en partes más simples para su análisis [44].

El principio de funcionamiento de un analizador de espectro se soporta en la teoría matemática de la transformada de Fourier, que sirve tanto para intervalos cortos de una señal, como para intervalos largos. Así como existe la transformada de Fourier, también existe su transformada inversa, la cual permite reconstruir o sintetizar la función original. La señal resultante de la transformada directa contiene información de la intensidad de cada componente en frecuencia y su fase, lo cual puede ser representado por un vector o por un número complejo. Un analizador espectral analógico se encarga de mostrar las señales en el dominio de la frecuencia, y no en el dominio del tiempo como lo hace un osciloscopio, de manera que un analizador espectral analógico puede ser considerado como un voltímetro selectivo en frecuencia [45].

A continuación, se describen algunos modelos de analizadores de espectro, los cuales son alternativas comerciales frente al prototipo de SDR propuesto en el presente trabajo de grado. Estos analizadores, junto a otros encontrados en el estado del arte, sirven de guía para el diseño físico del prototipo analizador de espectro de este trabajo de grado.

**Analizador de espectro ultra portátil compatible con 6 GHz hasta 20 GHz:** Es de la familia Spectrum Compact de la empresa SAF Tehnika. Cuenta con una alta sensibilidad de -110 dBm a un ancho de banda de resolución de 30 KHz, batería de larga duración (hasta de 4 horas), hardware ultra compacto, pantalla táctil resistiva para operar con guantes y modos de pantalla completa y de alto contraste para facilitar la lectura en entornos con luz brillante. SAF Tehnika ofrece una demostración virtual [\(Figura 18\)](#page-38-0) para su visualización [46].

**Digitalizador híbrido DN2.82x Ethernet / LXI + AWG:** La serie híbrida *NETBOX* DN2.82x, mostrado en la [Figura 19,](#page-39-0) está conformada internamente por un digitalizador y un Generador de Onda Arbitraria (AWG, *Arbitrary Wave Generator*), que funcionan individual y conjuntamente. Este dispositivo se puede usar en aplicaciones como generación y adquisición de datos simultáneos para pruebas de estímulo-respuesta, aplicaciones de Múltiples Entradas y Múltiples Salidas (MIMO, *Multiple-Input Multiple-Output*) o aplicaciones de circuito cerrado [47].

**Rohde and Schwarz FSL18-28:** Es un analizador de espectro de tamaño compacto (Figura 20) que permite una amplia variedad de funcionalidades propias de un analizador de alta gama a pesar de no ser uno de esa categoría. En su gama, es el único que viene equipado con un generador de seguimiento de hasta 18 GHz y puede analizar señales con 20 MHz de ancho de banda, además permite aplicaciones microondas cuando funciona a frecuencias de 18 GHz siendo altamente portátil [48].

**B & K Precision 2650A, Analizador de Espectro Portátil. 50 kHz a 3.3 GHz:** Es un analizador de espectro de peso ligero, compacto y batería de larga duración [\(Figura 21\)](#page-39-1). Cuenta con pantalla a color de fácil lectura y permite realizar pruebas de campo en los 50 KHz a 8.5 KHz. Su peso de solo 4 libras lo hace portátil, permite la investigación en cualquier terreno, guardar los resultados de las mediciones y capturas de pantalla en unidades de almacenamiento en un Bus Universal en Serie (USB, *Universal Serial Bus*) [49].

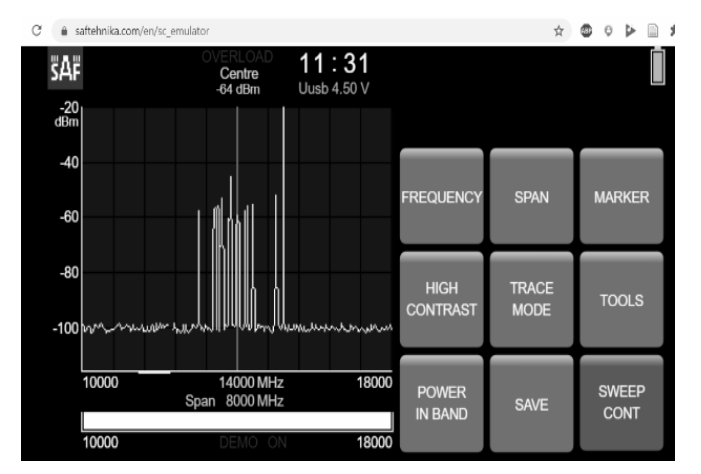

<span id="page-38-0"></span>Figura 18. Demostración virtual del analizador de espectro de SAF Tehnika. Fuente: Tomada de [46].

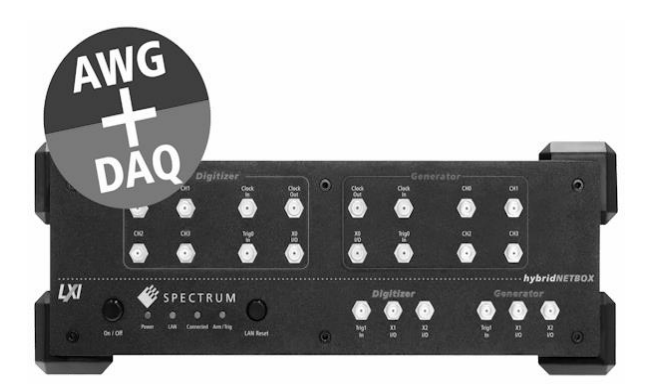

Figura 19. Digitalizador híbrido DN2.82x Ethernet/LXI + AWG. Fuente: Tomada de [47].

<span id="page-39-0"></span>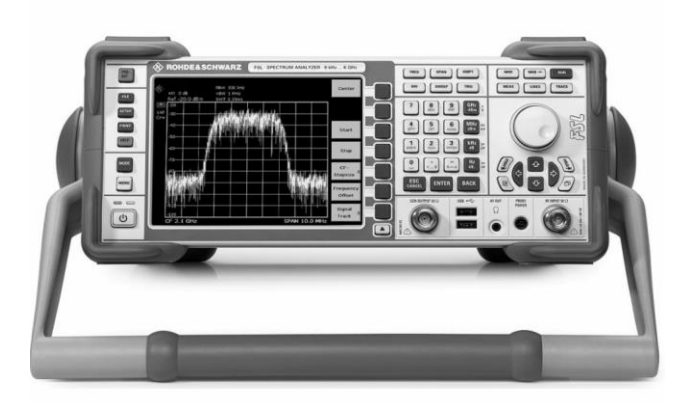

Figura 20. Rohde and Schwarz FSL18-28. Fuente: Tomada de [48].

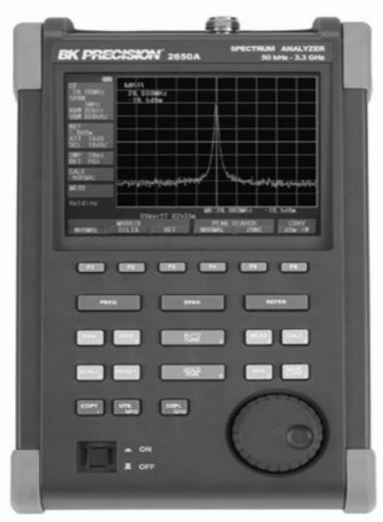

<span id="page-39-1"></span>Figura 21. B&K Precision 2650A, Analizador de Espectro Portátil. 50 kHz a 3.3 GHz. Fuente: Tomada de [49].

#### **1.4. SOFTWARE DEFINED RADIO**

La SDR es la radio en la que algunas o todas las funcionalidades de la capa física están definidas por software [50][51]. La SDR hace uso de componentes (circuitos sintonizadores, etapas de frecuencia intermedia, detectores, amplificadores de baja frecuencia, etc.) que ya no son físicos, sino lógicos. Así, la construcción de prototipos resulta flexible, puesto que muchos de los elementos son software, prestos a cualquier modificación en su lógica. Esto presenta una ventaja significativa, dado que en los sistemas no definidos por software un cambio en la funcionalidad implica cambios en los componentes físicos, que se refleja en una mayor inversión de recursos temporales y económicos [52].

Los dispositivos de SDR permiten fabricar cualquier tipo de prototipo. Se pueden construir desde herramientas básicas como receptores de señales de AM o FM, hasta las más complejas, como receptores de señales satelitales. Un dispositivo SDR está compuesto por diferentes módulos, cada uno de los cuales tiene una función específica. La [Figura 22](#page-40-0) muestra el diagrama en bloques de un dispositivo SDR. La sección que va desde la antena hasta los Conversores Analógico a Digital (ADC) y Conversores Digital a Analógico (DAC) sí son componentes hardware. El bloque siguiente de procesamiento digital representa los algoritmos software que utiliza SDR [53]. Además, se indican las etapas correspondientes a la señal de Radiofrecuencia (Sección RF), señal de Frecuencia Intermedia (Sección IF) y señal en Banda Base (Sección Banda Bbase). De las anteriores tres secciones, las dos primeras requieren implementación hardware, y la tercera implementación software.

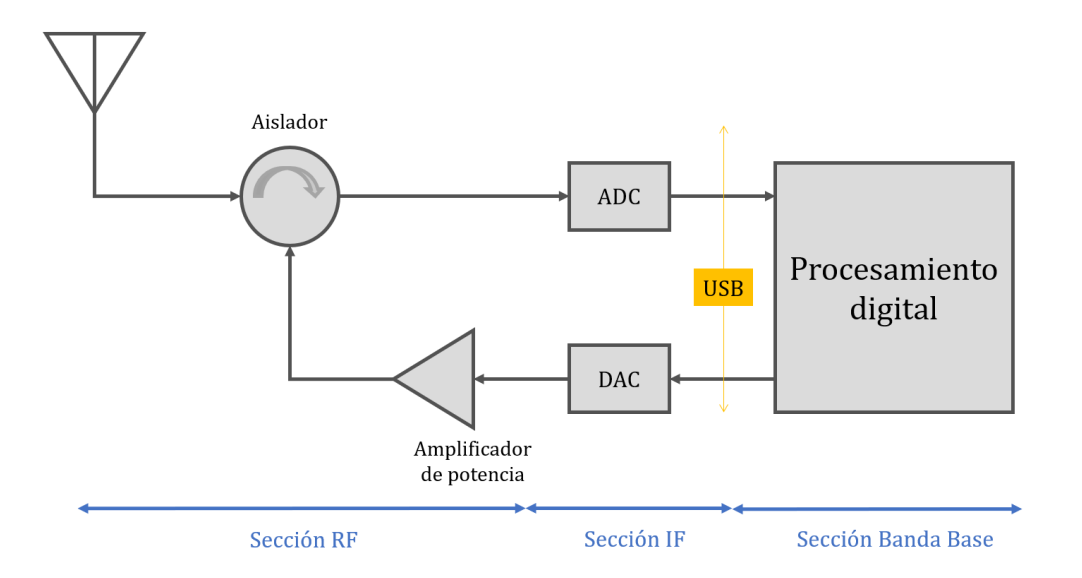

<span id="page-40-0"></span>Figura 22. Diagrama en bloques de un dispositivo SDR. Fuente: Adaptación de [52] [53].

Como el desarrollo de proyectos con SDR requiere de componentes hardware y software, se hace necesario saber la disponibilidad de este tipo de herramientas; algunas alternativas disponibles comercialmente se relacionan a continuación.

#### **1.4.1. Herramientas Hardware**

Algunas herramientas hardware que permiten el uso de SDR son las siguientes.

**RTL – SDR:** Conocido también como dongle RTL<sup>9</sup>- SDR, mostrado en la [Figura 23,](#page-42-0) es un receptor (o a veces transceptor) de radio, en el cual una parte de su hardware ha sido sustituida por un componente software. Este reemplazo se logra gracias a la digitalización de las señales analógicas recibidas, las cuales son tratadas por programas informáticos que realizan tareas que antes eran hechas por componentes electrónicos físicos [54]. Es un dispositivo SDR de bajo costo que está basado en sintonizadores de TV DVB-T con chips RTL2832. Los receptores dongle RTL-SDR<sup>10</sup> utilizan un detector de muestreo en cuadratura Realtek RTL2832 en combinación con un oscilador (comúnmente un *Elonics* E4000, *Fitipower* FC0013, FC0012, FC2580 y R820T) [56]. Entre las ventajas del uso de RTL-SDR se encuentran: recepción de señales de radio en vivo, funcionamiento sin necesidad de conexión a internet, y recepción en frecuencias desde 500 KHz hasta 1.75 GHz [57].

*FUNcube Dongle:* Es un dispositivo hardware SDR que carece de controles físicos operados desde un computador vía software, lo que implica una implementación sencilla. Opera en el rango entre los 150 KHz y 260 MHz, y los 410 MHz y 2050 MHz, con una frecuencia de muestreo de 192 KHz. Presenta similitud con el dongle RTL-SDR, con la excepción de que dispone de un cristal de cuarzo que tiene una variación de 1.5 ppm. Este dispositivo se muestra en la [Figura 24](#page-42-1) [58] [59].

**Transceptor Ettus B210, Periférico Universal de Radio Software (USRP,** *Universal Software Radio Peripheral***):** El USRP B210 (mostrado en la [Figura 25\)](#page-42-2) proporciona una plataforma de periféricos de radio de software universal USRP de placa única totalmente integrada con cobertura de frecuencia continua de 70 MHz a 6 GHz. La interfaz de RF integrada en el USRP B210 está diseñada con el nuevo *Analog Devices* AD9361, un transceptor de conversión directa de un solo chip, capaz de transmitir hasta 56 MHz de ancho de banda de RF en tiempo real. Esta placa permite la experimentación con SDR de bajo costo, así como otras aplicaciones entre las que se encuentran transmisión de televisión, fidelidad inalámbrica (WiFi, *Wireless Fidelity*), Sistema de Posicionamiento Global (GPS, *Global Positioning System*), banda Industrial Científica y Médica (ISM, *Industrial, Scientific and Medical*) [60].

<sup>9</sup> RTL: Este nombre no corresponde a una sigla, sino que hace referencia a sintonizadores de TV DVB-T que se basaron en el conjunto de integrados RTL2832U [54].

<sup>10</sup> https://www.rtl-sdr.com/ [55]

<span id="page-42-0"></span>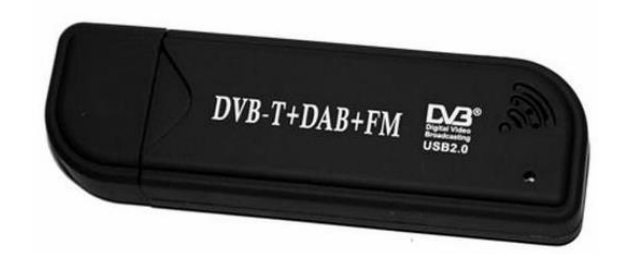

Figura 23. Dongle RTL-SDR Fuente: Tomada de [61]

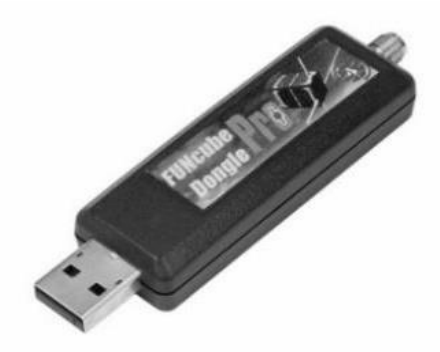

Figura 24. FUNcube Dongle Fuente: Tomada de [59]

<span id="page-42-2"></span><span id="page-42-1"></span>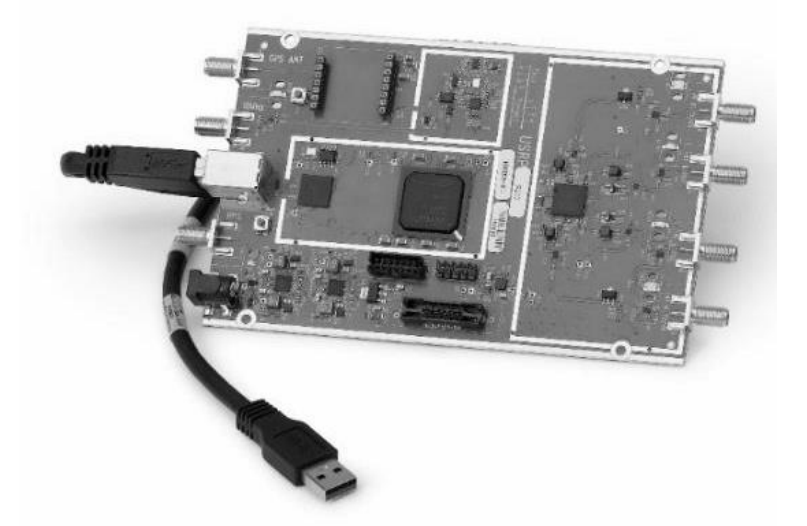

Figura 25. Tarjeta transceptor Ettus B210 (USRP) Tomado de [62].

El dispositivo elegido para el desarrollo del presente trabajo de grado es el dongle RTL-SDR debido a que se busca explorar su funcionalidad, su uso se evidencia en una minoría de las fuentes del estado del arte, por lo que es de interés profundizar en el conocimiento del desempeño del dispositivo. Su elección también se debe a su relativo bajo costo, por ejemplo, el FUNcube Dongle tiene un precio aproximado del doble del precio del dongle RTL-SDR.; y así mismo, el precio de la tarjeta Ettus B210 (USRP) puede llegar a ser diez veces mayor que el del dongle RTL-SDR.

## **1.4.2. Herramientas Software**

**GNU Radio:** Es una herramienta que provee bloques de procesamiento de señal para trabajar con sistemas de SDR. Es un software libre que permite trabajar con dispositivos hardware de SDR (el dongle RTL-SDR, por ejemplo) o sin ellos, puesto que se puede trabajar a manera de simulación. Su interfaz gráfica de usuario se muestra en la [Figura 26.](#page-44-0) Inicialmente para la creación de aplicaciones de SDR en GNU Radio era necesario escribir código en Python, actualmente es posible realizar la misma construcción de aplicaciones mediante un entorno gráfico de desarrollo. Entre las características de GNU Radio se encuentra la realización de operaciones lógicas y matemáticas básicas, diseño de algoritmos y filtros de DSP, conversión de tipos de datos, manejo de modulaciones analógicas (AM, FM), disposición de herramientas de visualización (osciloscopios, análisis espectral), entre otras [57].

**MATLAB:** MATLAB<sup>11</sup>, abreviatura de *MATrix LABoratory* (laboratorio de matrices), es un entorno de desarrollo usado por académicos, científicos e investigadores, para la implementación de algoritmos, análisis de datos, visualización y cálculos numéricos. Este software ofrece un entorno de desarrollo integrado (IDE, *Integrated Development Environment*) con su propio lenguaje de programación, el lenguaje M. También ofrece un entorno gráfico llamado Simulink, el cual permite simular el comportamiento de sistemas dinámicos por medio de los bloques que lo constituyen. MATLAB cuenta con el entorno GUIDE de programación en que se pueden crear interfaces gráficas de usuario (GUI, *Graphical User Interface*) que apuntan a aplicaciones software, como aplicaciones en Simulink. Esto es de especial ayuda cuando se requiere el continuo ingreso de datos por parte del usuario y este no tiene conocimientos de entornos de programación [64]. El uso en conjunto de SDR y MATLAB permite a los investigadores configurar el hardware SDR, probar los diseños en el mundo real para la identificación de interferencias, medición de señales, prototipar diseños y verificar la implementación con pruebas de radio *in-the-loop* [65].

<sup>11</sup> https://la.mathworks.com/ [63]

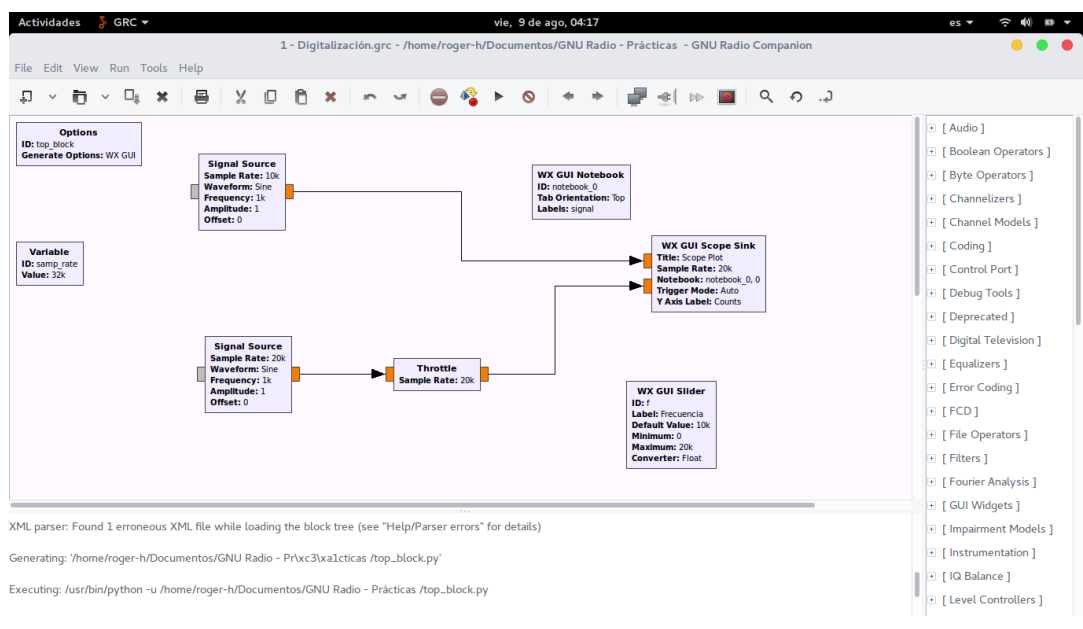

<span id="page-44-0"></span>Figura 26. Interfaz gráfica de usuario de GNU Radio. Fuente: GNU Radio.

# **CAPÍTULO 2. METODOLOGÍA DE CREACIÓN DE PROTOTIPOS**

En el ámbito del desarrollo de software existen diferentes metodologías de implementación de prototipos. Para este trabajo de grado se eligió una adaptación de la metodología denominada *Prototyping Methodology* [66], la cual permite la construcción, prueba y desarrollo de diferentes prototipos hasta alcanzar un producto final que cumpla con los requisitos esperados. Esta metodología implica un proceso de prueba y error, que provee una base sólida para el producto final, siendo un método iterativo que retroalimenta el trabajo. Los pasos de la metodología de desarrollo de prototipos se muestran en la [Figura](#page-45-0) 27.

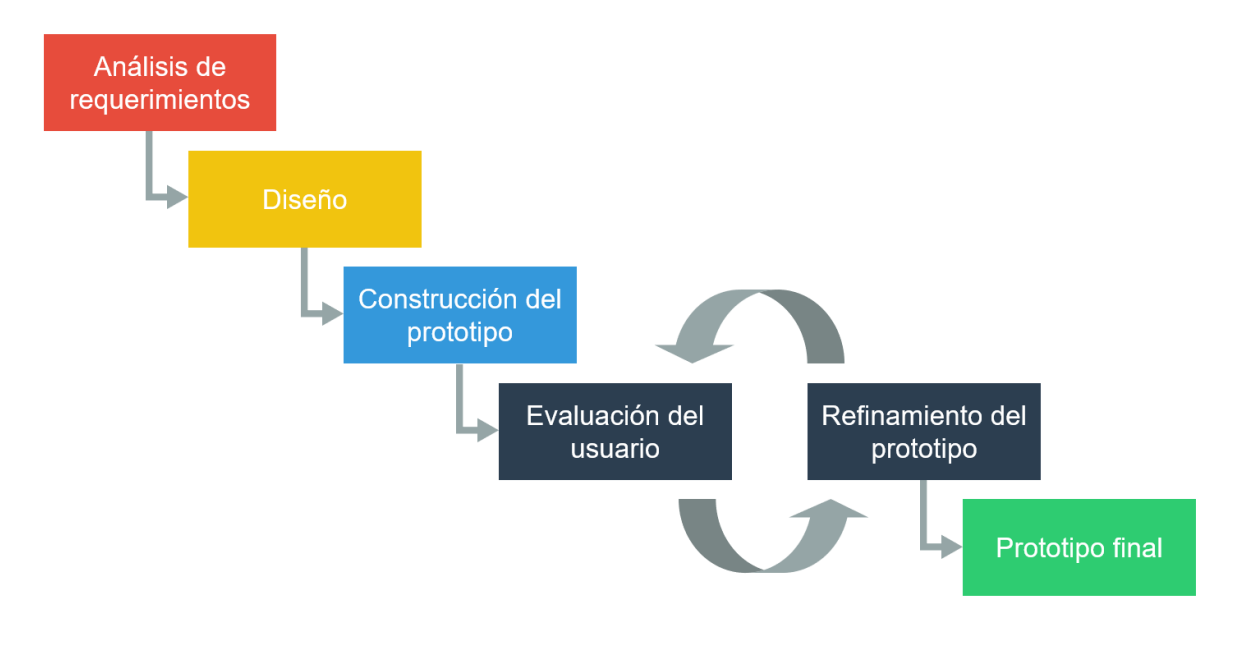

<span id="page-45-0"></span>Figura 27. Etapas de la metodología de construcción de prototipos Fuente: Adaptación de [66].

#### **Paso 1: Análisis de requerimientos**

En este paso se definen los requerimientos<sup>12</sup> funcionales y no funcionales. Los requerimientos funcionales son declaraciones de los servicios que brindará el sistema, la manera en que éste responde a entradas particulares; los requerimientos no funcionales son las propiedades del sistema en cuanto a desempeño, seguridad, disponibilidad [60].

 $12$  Un requerimiento es una característica que debe incluirse en un nuevo sistema y puede consistir en una forma de captar o procesar datos, producir información, controlar una actividad o dar apoyo a una tarea [67].

## **Paso 2: Diseño**

Se realiza el diseño inicial de lo que será el producto final. Este no es un diseño definitivo, pero ofrece al usuario final una idea del producto. Este diseño sirve de ayuda principalmente a los desarrolladores [60] [68].

## **Paso 3: Construcción del prototipo**

Con base en la información obtenida de la presentación del diseño básico al usuario final, se construye un prototipo inicial que es el primer modelo del sistema, con el software y hardware elegido [60].

# **Paso 4: Evaluación del usuario**

Se presenta al usuario final<sup>13</sup> el sistema propuesto con el objetivo de que realice una evaluación inicial. Este paso muestra las ventajas y desventajas del modelo, basado en los comentarios y sugerencias recolectadas. La información se suministra a los desarrolladores [60].

## **Paso 5: Refinamiento del prototipo**

Si el usuario final no está de acuerdo con alguna característica del prototipo en curso, este se modifica hasta cumplir con los requerimientos del usuario en cada iteración, refinando el prototipo hasta terminar el proceso.

## **Paso 6: Prototipo final**

Una vez finalizado el refinamiento del prototipo, se obtiene el prototipo final. Con base en el prototipo final se fabrica el sistema definitivo, con el que se realizan las pruebas de funcionalidad de la herramienta para luego ser implementado en producción. El sistema debe contar con un mantenimiento permanente para evitar fallas significativas de funcionamiento.

# **2.1. APLICACIÓN DE LA METODOLOGÍA DE CREACIÓN DE PROTOTIPOS**

## **2.1.1. Paso 1: Análisis de Requerimientos**

Los requerimientos funcionales y no funcionales del prototipo analizador de espectro se describen a continuación.

<sup>&</sup>lt;sup>13</sup> Para este estudio, el usuario final del sistema son los ingenieros María Lucía Vargas y Víctor Manuel Quintero Flórez, directora y codirector del trabajo de grado, respectivamente.

#### **Requerimientos funcionales**

- Sintonización de la frecuencia de la estación: se refiere al establecimiento de la frecuencia FM de la estación que se quiere sintonizar. Debe permitirse el ingreso por teclado o mediante una perilla que se controla con el cursor.
- Visualización espectral de la banda de radiodifusión sonora en FM: la visualización en una gráfica en dos ejes, el horizontal corresponde a la frecuencia FM fundamental y el vertical a la intensidad de campo recibida.
- Visualización espectral de la banda correspondiente a segundo armónico: mismo tipo de gráfico usado en la frecuencia fundamental, pero con la banda correspondiente al segundo armónico de la frecuencia fundamental.
- Visualización espectral de la banda correspondiente al tercer armónico: mismo tipo de gráfico usado en la frecuencia fundamental, pero con la banda correspondiente al tercer armónico de la frecuencia fundamental.
- Escucha de las señales de audio demoduladas: acceso a la tarjeta de sonido del computador para la reproducción de la señal demodulada. Además, debe incluir una perilla o dos botones para el control de volumen.

#### **Requerimientos no funcionales**

- Interfaz intuitiva para el manejo del usuario final: diseño de interfaz que permita la operación sencilla del sistema y la correcta visualización de los resultados. Es importante la elección de los colores para cada elemento presente en la interfaz.
- Modificación de parámetros en tiempo de ejecución: modificación de parámetros o variables sin la necesidad de detener la ejecución.
- Captura de pantalla de las gráficas de radiofrecuencia: funcionalidad que permite guardar las gráficas que se observan en un formato estándar de imágenes.
- Grabación de audio de las señales demoduladas: funcionalidad que permite la grabación de audio que se reproduce en cada ejecución del programa en un formato de audio estándar.
- Compatibilidad con el sistema operativo Windows y Linux.

## **2.1.2. Paso 2: Diseño**

## **2.1.2.1. Diseño de funcionamiento**

El prototipo analizador de espectro que se va a construir funcionará de manera análoga a como lo hace un a receptor de FM clásico, por lo que el modelo de funcionamiento de un receptor de FM sirve como base para empezar el diseño. A continuación, se describen los elementos que componen un receptor de FM.

**Antena receptora:** antenas por lo general tipo telescópico, o simplemente elementos conductores. Para el prototipo analizador el tipo de antena será elegido según su compatibilidad con el dispositivo hardware de SDR.

**Amplificador de radiofrecuencia:** encargado de seleccionar la frecuencia para entregarla al sistema conversor.

**Sistema conversor:** cambia el valor de la frecuencia portadora a un valor de frecuencia intermedia.

**Sección de frecuencia intermedia:** amplifica la nueva frecuencia a la que fue convertida la frecuencia seleccionada. Este elemento es básicamente el amplificador principal de la sección de RF.

**Discriminador FM:** realiza la función de demodulación, es decir, la extracción de la envolvente de modulación, por lo que en su salida se obtiene la señal de audio.

**Sección de audio:** es un amplificador de la señal de audio. Incluye funciones como el control de volumen y la reproducción en modo monofónico o estereofónico.

**Parlante:** equipo que permite la reproducción del sonido, mediante la transformación de ondas eléctricas a ondas acústicas.

Los componentes anteriormente mencionados corresponden a elementos físicos que componen un receptor de FM clásico, pero para el caso del prototipo analizador de espectro serán reemplazados en su mayoría por elementos lógicos que realicen la misma función (principio básico de la SDR). Así mismo, el prototipo analizador de espectro toma como base estos elementos, pero incluye características adicionales, como por ejemplo el aumento en el ancho de banda de operación, pues no solo comprende la banda de FM, sino que debe tener alcance hasta la frecuencia de 312 MHz, el límite superior del correspondiente tercer armónico de FM; así el prototipo analizador de espectro podrá ser usado como receptor de FM y como un analizador de espectro comercial, con la posibilidad de la reproducción del audio demodulado en la banda de 88MHz a 312 MHz.

A partir de los requerimientos especificados, se define el diagrama en bloques del prototipo analizador de espectro que se muestra en la [Figura 28.](#page-49-0) El sistema se define a través de cinco bloques especificados a continuación.

**El bloque receptor de FM:** es el bloque encargado de captar y filtrar la señal en RF.

**Bloque analizador de espectro:** permite observar las señales eléctricas mediante un gráfico en el dominio de la frecuencia.

**Bloque interfaz gráfica:** comprende la visualización de todos los elementos de la interfaz gráfica de usuario y su organización automática según el tamaño y parámetros modificables.

**Demodulador:** recibe la señal eléctrica del bloque receptor y entrega la señal compuesta MPX.

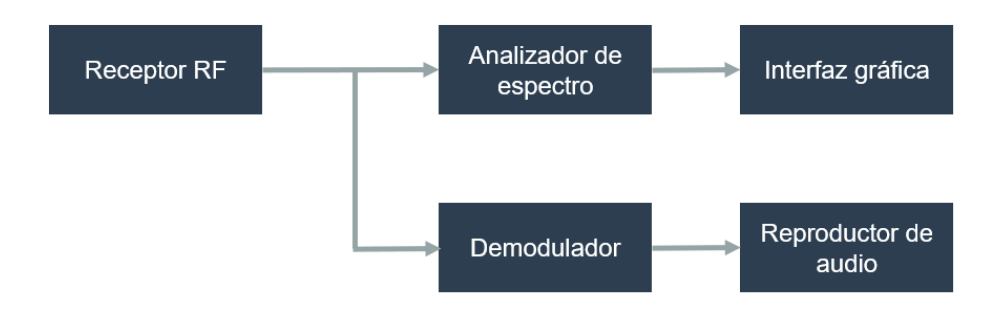

**Reproductor de audio:** recibe la señal compuesta MPX y entrega el audio demodulado.

Figura 28. Diagrama general del sistema en bloques. Fuente: Elaboración propia.

<span id="page-49-0"></span>Para garantizar el funcionamiento del prototipo se debe tener en cuenta el manejo numérico de las frecuencias de muestreo. Un receptor de SDR maneja dos parámetros básicos para su funcionamiento, a saber, la frecuencia de sintonización y la tasa de muestreo. La frecuencia de sintonización (para hacer la selección de la frecuencia portadora) y la tasa de muestreo (encargada de tomar *k* muestras por segundo).

El grafico mostrado en la [Figura 29](#page-50-0) corresponde a un diagrama general del tratamiento de las señales de muestreo, compuesto por tres etapas: el muestreo en el dispositivo SDR, el proceso de decimación y el muestreo en la tarjeta de sonido. Aunque la etapa de decimación se ejemplifica mediante un único bloque, en la implementación puede suceder que dicho proceso se lleve a cabo en varias etapas, o que esté incluido en etapas que tengan otras funciones adicionales a la decimación.

La tarjeta de sonido maneja una frecuencia que es menor que la frecuencia de muestreo que entrega un dispositivo RTL, por lo que se debe realizar el proceso digital a las señales para poder realizar su reproducción. Para el diseño, se toma como base el valor de 48 KHz en el bloque reproductor de audio, por lo que la tasa de muestreo del dispositivo SDR deberá ser disminuida a medida que la señal pasa por los bloques del sistema, esto es lo que en procesamiento digital de señales se conoce como decimación, equivalente al manejo de frecuencias intermedias en el mundo analógico. Este proceso se puede observar en la [Figura 29,](#page-50-0) en donde se tienen tres bloques principales; el primero, corresponde al bloque del dispositivo hardware SDR, con frecuencia de muestreo  $f$ ; el segundo, al que deberá ser incluido para realizar el proceso de decimación con tasa de muestreo  $n$  y que entregará una frecuencia de muestreo de tasa $\left. f\right/ _{n;}$  y el tercer bloque corresponde al bloque reproductor de audio, que debe recibir una señal muestreada, con tasa de muestreo igual a 48 KHz, que debe coincidir con el valor  $^f\!/_{n}$ .

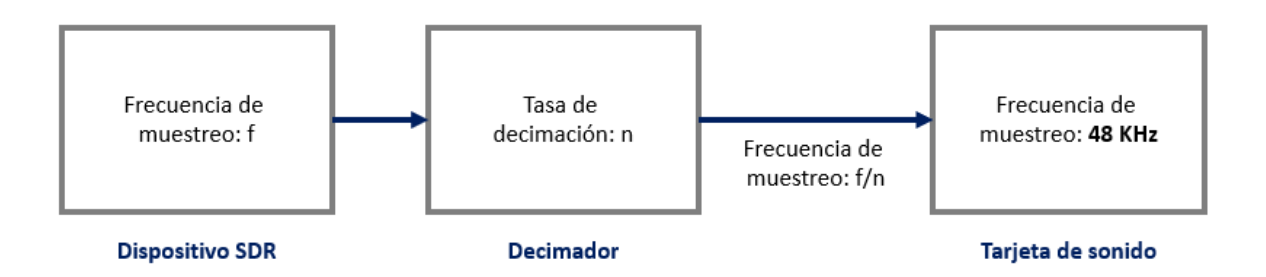

<span id="page-50-0"></span>Figura 29. Proceso de decimación para el prototipo analizador de espectro. Fuente: Elaboración propia.

## **2.1.2.2. Diseño de interfaz gráfica**

El diseño inicial de la herramienta se realiza con la ayuda del software de dibujo y diseño *Adobe Illustrator* y es el que se muestra en la [Figura 30.](#page-50-1) Este es el diseño de la interfaz gráfica que se presenta al usuario final. En la parte superior izquierda, se encuentra el nombre del analizador, seguido del campo destinado al establecimiento de la frecuencia de la estación que se quiere sintonizar, la cual puede ser especificada en el campo de escritura o encontrada por medio de la perilla, expresada en MHz. En la parte inferior izquierda se encuentran cuatro botones, dos de los cuales se asignan a las funcionalidades de zoom en los ejes 'x' y 'y', los botones restantes se dejan para funcionalidades que se puedan asignar a futuro. A la derecha está ubicado el visualizador de las señales, organizado en pestañas para cada banda de frecuencias de primero, segundo y tercer armónico. Además, se encuentra la perilla del volumen para la función de escucha.

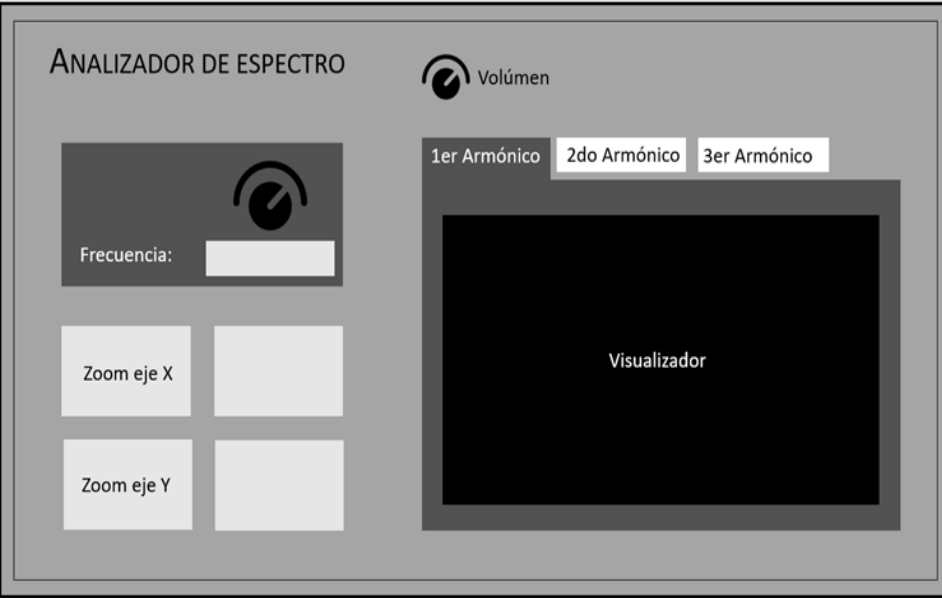

<span id="page-50-1"></span>Figura 30. Diseño inicial de la herramienta. Fuente: Elaboración propia.

#### **2.1.2.3. Oscilador Colpitts**

Para validar la correcta visualización de las bandas de frecuencia luego de la implementación de prototipo, en principio no se realiza la búsqueda de armónicos generados por las estaciones en funcionamiento, sino que se implementa un circuito generador de radiofrecuencia a partir del modelo de oscilador Colpitts<sup>14</sup>, para generar armónicos intencionalmente. El diseño elegido es el que se muestra en la [Figura 31](#page-51-0) y este es obtenido de los procesos experimentales realizados en los laboratorios de la Universidad del Cauca.

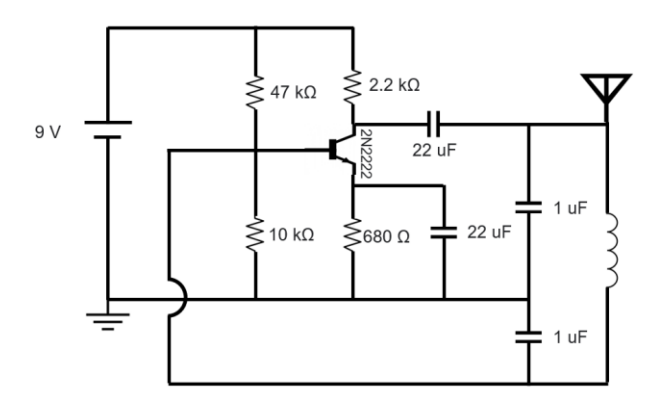

Figura 31. Esquema circuital del oscilador Colpitts. Fuente: Laboratorio Universidad del Cauca.

## <span id="page-51-0"></span>**2.1.3. Paso 3: Construcción del Prototipo**

#### **2.1.3.1. Elección de herramienta hardware**

Un elemento clave en el desarrollo de esta propuesta es el hardware a utilizar para la ejecución del presente proyecto, por ello es necesario contar con un dispositivo que permita trabajar en la banda de frecuencias de 88 MHz a 324 MHz, que es la banda que comprende las frecuencias utilizadas para radiodifusión FM y las frecuencias correspondientes a su segundo y tercer armónico.

El dispositivo hardware con el que se desarrolla el trabajo corresponde al dongle RTL-SDR y este ha sido elegido por ser asequible en comparación de otros dispositivos de SDR, como es el caso de la USRP. Entre otras ventajas encontradas del uso del dongle RTL-SDR que ayudaron a la implementación del presente trabajo de grado (y que ayudará en implementaciones futuras) se encuentran su tamaño compacto que facilita la portabilidad,

<sup>14</sup> Inventado por el ingeniero Edwin Henry Colpitts en 1918, es un circuito que está basado en un oscilador LC (L: Bobina, C: condensador) que genera en su salida una señal de frecuencia determinada aún sin tener señales en su entrada [69].

la sencilla instalación de controladores para el computador, el equipamiento de antena con tamaño reducido y su disponibilidad comercial.

La antena con que viene equipado originalmente el dispositivo dongle RTL-SDR (mostrada en la [Figura 32\)](#page-52-0) es compatible con UHF y VHF, y tiene una longitud de 15 cm. Este modelo es el mismo tipo de antena para uso interno de los decodificadores de Televisión Digital Terrestre (TDT).

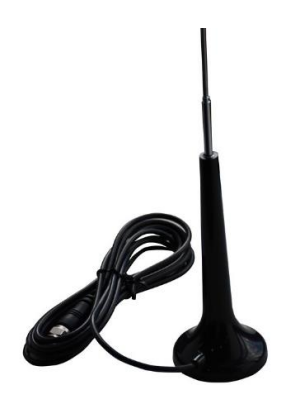

Figura 32. Antena original del dispositivo dongle RTL-SDR. Fuente: Tomada de [61]

## <span id="page-52-0"></span>**2.1.3.2. Elección de herramienta software**

## **2.1.3.2.1. Exploración con software MATLAB**

MATLAB es una herramienta que permite el desarrollo de proyectos de SDR. Se realizan pruebas en la versión 2018b por medio de su entorno integrado de diseño en bloques Simulink*,* y estas evidencian su compatibilidad con el dongle RTL- STR.

Por medio de GUIDE de MATLAB se realiza la primera GUI básica [\(Figura 33\)](#page-53-0) para desde ahí controlar la aplicación de Simulink [\(Figura 34\)](#page-53-1) de sintonización en FM. Los datos de frecuencia que se ingresan en la GUI son correctamente entregados e interpretados por Simulink. Enlazar los gráficos no es posible dado que Simulink presenta gráficas de radiofrecuencia en tiempo real durante el tiempo de ejecución, mientras que la GUI muestra gráficas estáticas con los datos que recibe inicialmente, y no permite su constante actualización. Por ello, se descarta MATLAB para la realización del producto final.

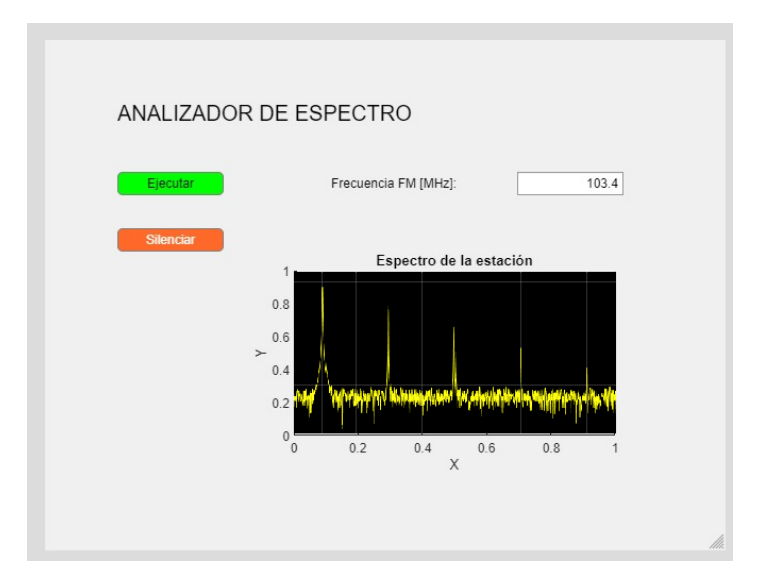

Figura 33. Interfaz gráfica de Sintonización FM. Fuente: MATLAB.

<span id="page-53-0"></span>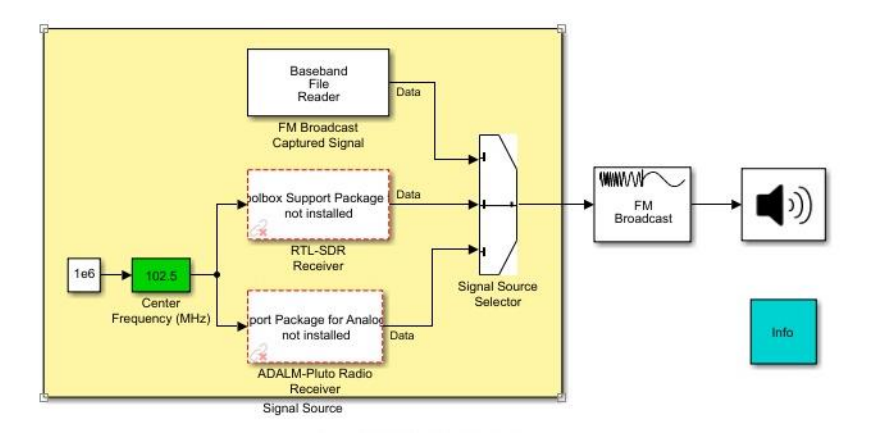

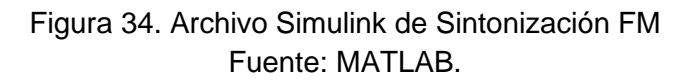

## <span id="page-53-1"></span>**2.1.3.2.2. Exploración con software GNU Radio**

Esta herramienta permite construir por medio de bloques, múltiples sistemas que realicen tareas como generación, filtrado, amplificación, atenuación, entre otras. Las pruebas experimentales se realizan teniendo como guía el diagrama general en bloques del prototipo analizador de espectro mostrado en la [Figura 28.](#page-49-0)

El diseño de aplicaciones en GNU Radio se realiza mediante su entorno de programación gráfica como se muestra en l[a Figura 35,](#page-54-0) en el que trabajan los desarrolladores del sistema. GNU radio provee los bloques funcionales con tareas específicas, por lo que el desarrollo consiste en conectar cada bloque según los requerimientos esperados. Cada bloque cuenta con parámetros internos que pueden ser modificados según la conveniencia, los cuales permiten que las aplicaciones sean configurables para conseguir los objetivos.

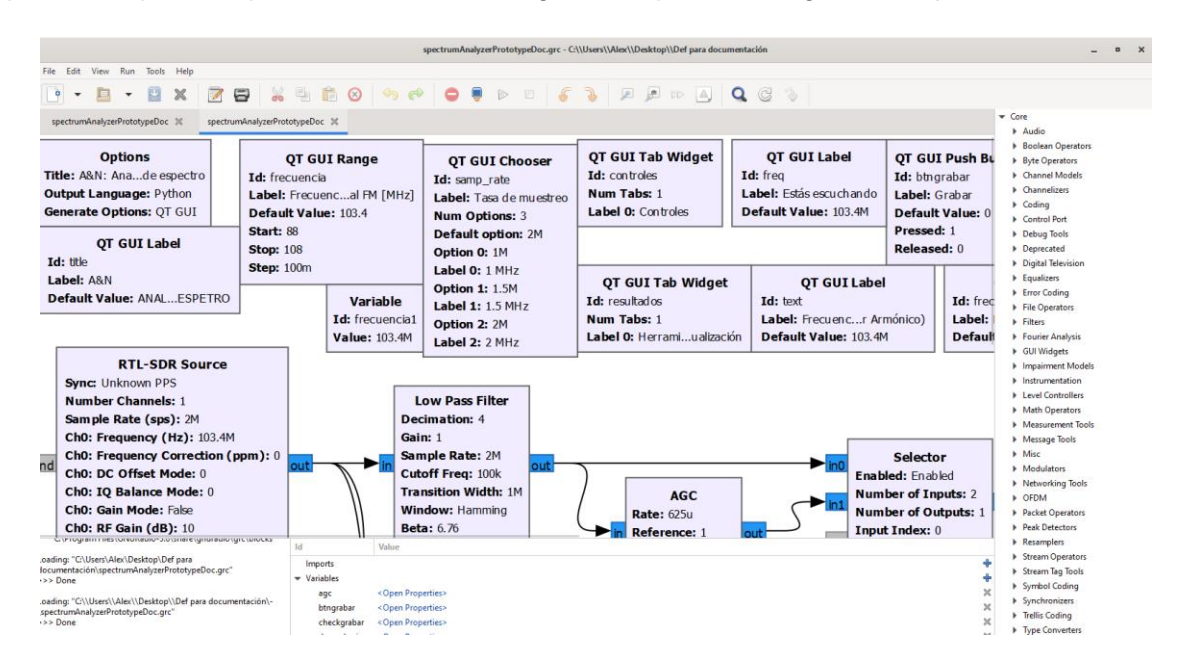

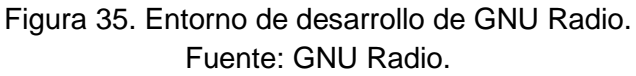

<span id="page-54-0"></span>Desde el inicio de la construcción de cada aplicación, GNU Radio permite observar el sistema construido, lo que permite a los desarrolladores hacer ejercicios de validación de las funcionalidades que se van implementando en cada paso. Las visualizaciones que se tienen con la ejecución corresponden a las aplicaciones que se entregan al usuario final.

De esta manera se empieza la búsqueda de los bloques funcionales de GNU Radio que permitan cumplir con las tareas destinadas para los bloques del prototipo analizador de espectro definidos en la [Figura 28.](#page-49-0) Dicha conexión permite obtener un gráfico de radiofrecuencia como se muestra en la [Figura 36.](#page-55-0)

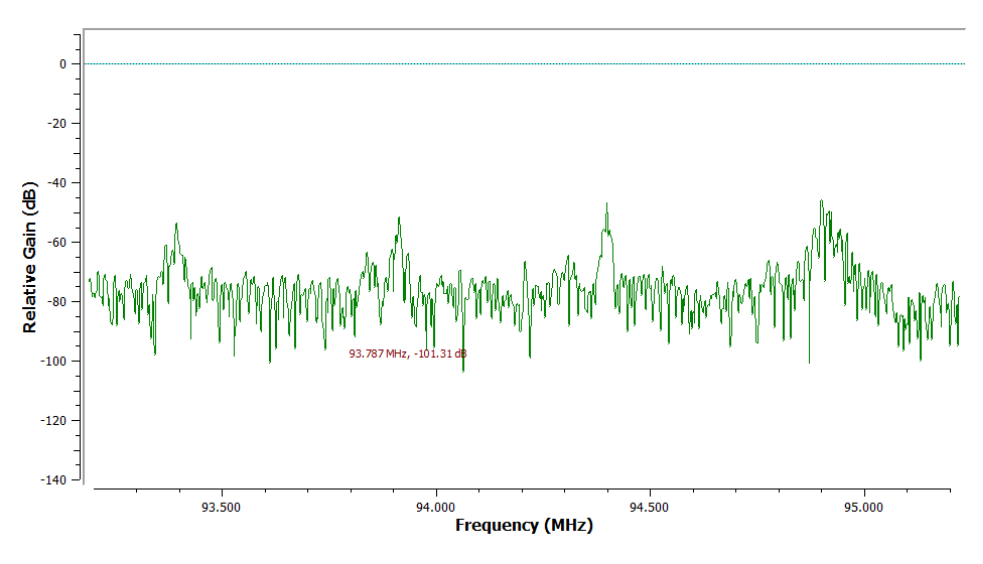

Figura 36. Gráfico de Radiofrecuencia de GNU Radio. Fuente: GNU Radio.

<span id="page-55-0"></span>Se seleccionan los bloques de GNU Radio para la implementación del prototipo analizador de espectro, cuyo funcionamiento se describe a continuación.

*Options***:** bloque autogenerado por GNU Radio que establece parámetros para todos los gráficos.

*QT GUI Label***:** bloque que crea una variable con opción de visualización en la interfaz.

*RTL-SDR Source***:** bloque que permite la recepción de datos provenientes del dispositivo hardware dongle RTL-SDR.

*Low Pass Filter:* bloque que actúa como un filtro pasa bajo diezmador de Respuesta Finita al Impulso (FIR, *Finite Impulse Response*).

*QT GUI Frequency Sink:* bloque que muestra múltiples señales en frecuencia.

*QT GUI Waterfall Sink:* bloque que muestra múltiples señales en un diagrama tipo cascada.

*WBFM Receive:* bloque que demodula las señales, su entrada es la señal en banda base y la salida es la señal de audio.

*Rational resampler***:** bloque que actúa como un filtro FIR de remuestreo racional.

*QT GUI Tab Widget:* bloque que organiza todos los elementos de la interfaz gráfica en pestañas agrupadas. Es útil para hacer que la interfaz que se le presenta al usuario final esté organizada.

*Audio Sink:* bloque que entrega la señal de audio a la tarjeta de sonido del computador para ser escuchada.

Se hace uso de bloques adicionales para el funcionamiento de las interfaces construidas. Estos hacen que la interfaz del sistema sea amigable para el usuario y son los que se relacionan a continuación:

*Multiply const:* bloque que multiplica el flujo de entrada por una constante escalar o vectorial.

*Variable:* bloque que asigna un valor a una variable. Es útil cuando dicho valor se va a reutilizar en distintos lugares del flujo del programa.

*QT GUI Range:* bloque que asigna el valor a una variable mediante la posición de un deslizador gráfico en la interfaz gráfica.

## **2.1.3.3. Construcción del prototipo Analizador de espectro para la banda de FM**

El primer sintonizador de FM construido en este trabajo de grado es el mostrado en la [Figura 38](#page-57-0) y su diagrama de bloques se muestra en la [Figura 37.](#page-56-0) Es un modelo básico, con las funcionalidades de establecer la frecuencia FM comercial, su escucha con control de volumen y su respectiva visualización espectral mediante la gráfica de radiofrecuencia, el cual corresponde con el diagrama general del sistema presentado en la [Figura 28.](#page-49-0)

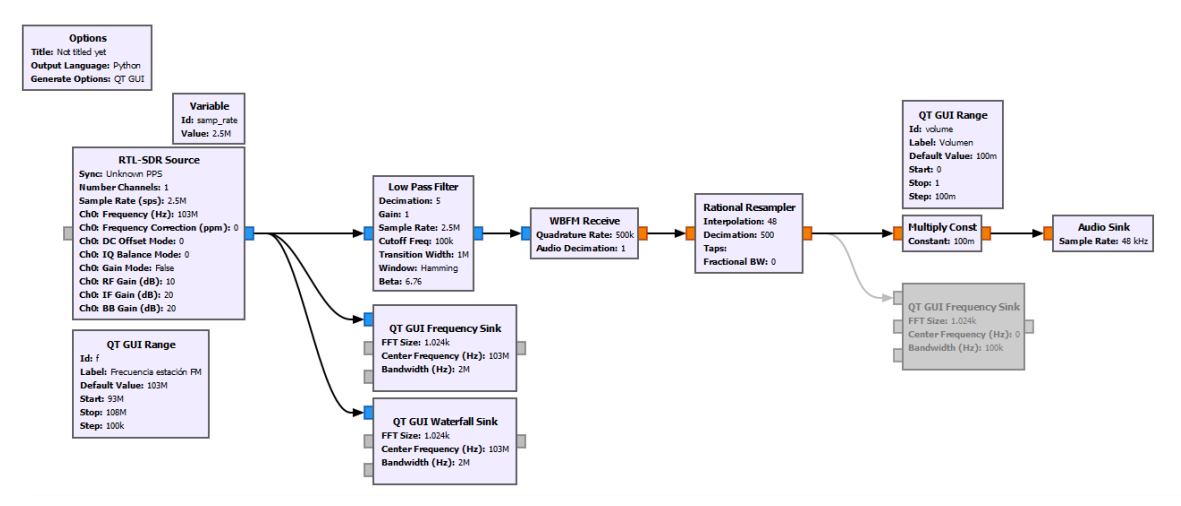

<span id="page-56-0"></span>Figura 37. Bloques del diagrama general del sistema. Fuente: Elaboración propia.

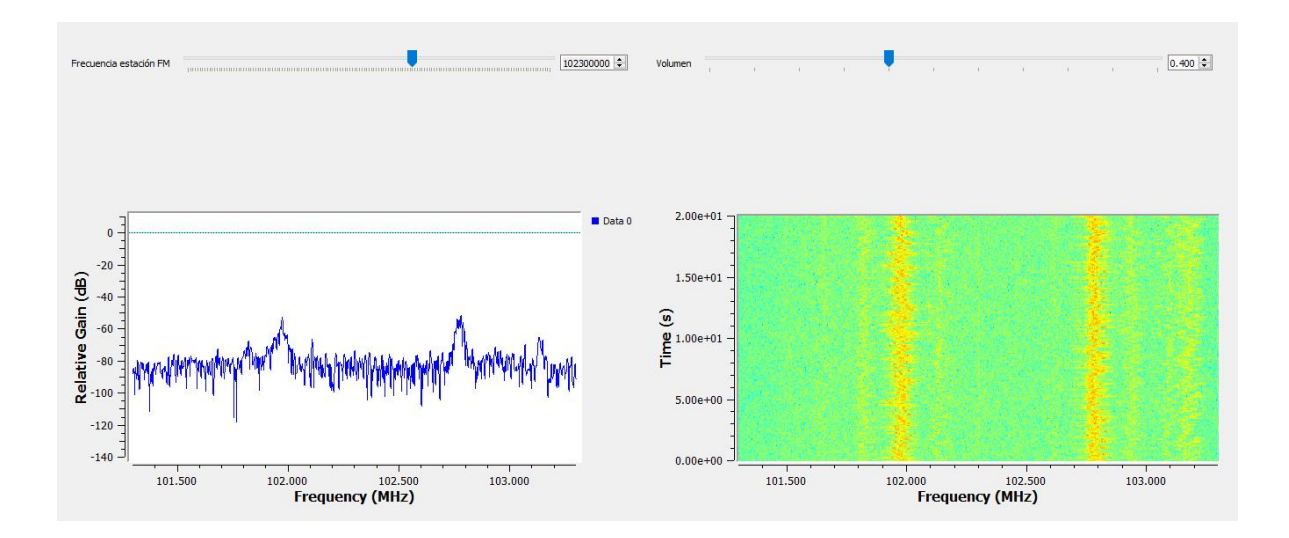

Figura 38. Primer sintonizador de FM construido. Fuente: Elaboración propia.

<span id="page-57-0"></span>Para verificar el funcionamiento del sintonizador se hace la comparación aditiva y visual; auditivamente se hace uso de receptores FM clásicos [\(Figura 39\)](#page-58-0), y visualmente se hace uso de las herramientas software SDR [\(Figura 40\)](#page-58-1).

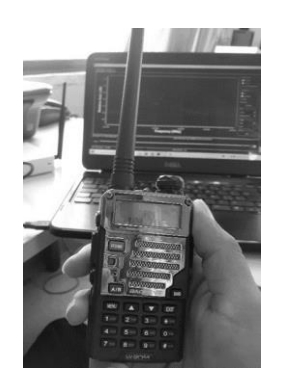

a) Receptor Baofeng Uv-5re Walkie Talkie Bidireccional UHF y VHF.

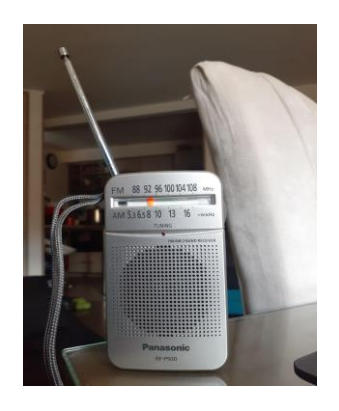

b) Receptor AM y FM Panasonic RF-P50D.

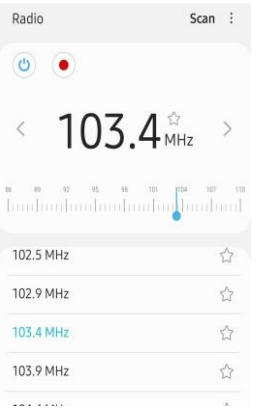

c) Aplicación de sintonización FM en *Smartphone*.

<span id="page-58-0"></span>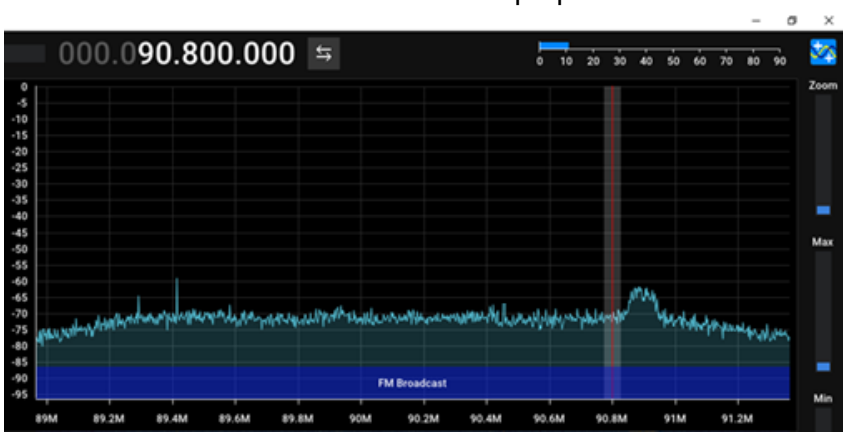

Figura 39. Receptores FM usados. Fuente: Elaboración propia.

Figura 40. Sintonización por medio de SDR++. Fuente: SDR++.

# <span id="page-58-1"></span>**2.1.3.4. Construcción del prototipo Analizador de espectro para las bandas de segundo y tercer armónico de FM**

A la aplicación básica del sintonizador de FM construida en GNU Radio, se le agregan dos bloques de visualización en radiofrecuencia y se organiza la interfaz de usuario según el diseño inicial [\(Figura 30\)](#page-50-1), con lo que se obtienen tres gráficos de radiofrecuencia funcionando simultáneamente; dicha modificación presenta fallas, dado que los tres gráficos de radiofrecuencia muestran resultados idénticos, pero con información distorsionada.

Para solucionar dicho inconveniente, la primera medida es utilizar más de un dispositivo dongle RTL-SDR en simultáneo, con lo que también se evidencian problemas: GNU Radio no permite este tipo de implementaciones, solo acepta la entrada de datos provenientes de un único dispositivo hardware al tiempo. En [71] se propone un método que luego de algunas modificaciones hardware y software, permite hacer la conexión de más de un dispositivo dongle RTL-SDR. Por el momento, no se recurre a este procedimiento, pues implica la necesidad de tres dispositivos dongle RTL-SDR, uno para cada armónico, lo que se traduce en complejidad y mayor inversión de recursos económicos.

Posteriormente a un proceso de experimentación, se logra observar la presencia de los armónicos generados mediante la herramienta GNU Radio, y esto es posible gracias al aumento en los parámetros de ancho de banda de los visualizadores espectrales, es decir, el rango de visualización fue ajustado para que su inicio coincidiera con el límite inferior de la banda de FM (88 MHz), y su final con el extremo superior de la banda del tercer armónico de FM (324 MHz).

# **2.1.4. Paso 4: Evaluación del Usuario**

La evaluación por parte del usuario final se realiza desde el proceso de implementación del prototipo analizador de espectro descrito en el paso 3, en donde se ha presentado la primera interfaz, correspondiente a la sintonización únicamente en la banda de FM [\(](#page-57-0) [Figura 38\)](#page-57-0). De esta revisión, el usuario final recomienda que las gráficas de radiofrecuencia y de *Waterfall* estén ubicadas de tal manera que los ejes de frecuencia estén alineados y se pueda hacer relacionar de forma directa ambas visualizaciones para cada frecuencia. Se tiene en cuenta esta observación y se realiza la respectiva modificación.

El usuario final hace nuevas recomendaciones en cuanto a la inclusión de funcionalidades que se encuentran incluidas en analizadores de espectro ya existentes, que pueden ser agregadas al prototipo analizador de espectro con el objetivo de brindar una mejor experiencia al usuario final futuro. Estas funcionalidades son: selección de la tasa de muestreo de la señal, selección del parámetro para el proceso de *de-emphasis*<sup>15</sup> *, h*abilitación de control automático de ganancia (AGC, *Automatic Gain Control*), y grabación de audio.

# **2.1.5. Paso 5: Refinamiento del Prototipo**

De ahora en adelante se trabaja en refinar el modelo con funcionalidades complementarias que hagan que el producto final cumpla con los requerimientos.

En este sentido, se agregan funcionalidades al sistema como la selección de la tasa de muestreo, el menú desplegable para seleccionar el valor de tasa de *de-emphasis*, la casilla

<sup>15</sup> El proceso de pre-énfasis y de-énfasis se puede utilizar en VHF FM para evitar los silbidos de fondo. En transmisión se aumenta el nivel de las frecuencias agudas, y en recepción se atenúan correspondientemente para restablecer el equilibrio. El proceso de aumentar las señales de agudos se llama pre-énfasis, y la reducción en el receptor se llama de-énfasis [75]

de habilitación para AGC y el botón de grabación de audio. Para las nuevas funcionalidades, el diagrama incluye entonces los siguientes bloques para su funcionamiento:

*Selector:* puede configurarse para tener múltiples entradas y múltiples salidas, y su función es la conexión de un par entrada-salida.

AGC: ajusta automáticamente los niveles de potencia que se reciben, compensando los cambios drásticos que se puedan producir.

*FM De-emphasis:* bloque que reduce la amplitud de las frecuencias altas después de su detección en recepción para restablecer los niveles de la señal original.

Con esos ajustes, se sigue el orden de las versiones del prototipo analizador de espectro.

**Versión 2:** Visualización de Armónicos y control de AGC.

Se agrega el bloque AGC. Mediante el bloque *Selector* se le permite al usuario elegir entre la señal a la que se le ha aplicado ACG y la que no [\(Figura 41\)](#page-60-0).

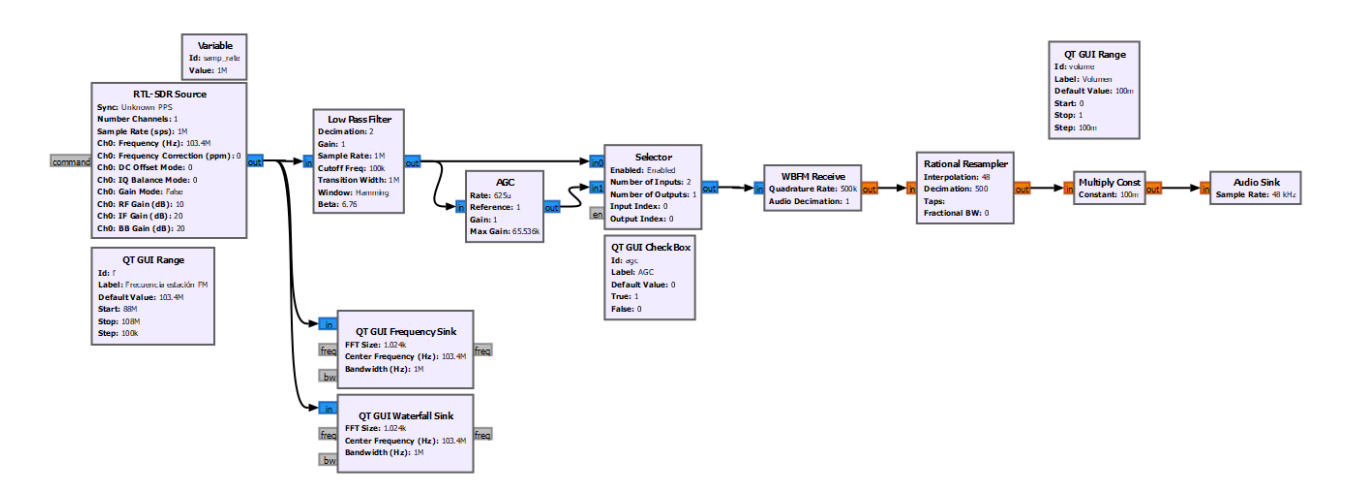

Figura 41. Visualización de Armónicos y control de AGC Fuente: Elaboración propia.

<span id="page-60-0"></span>**Versión 3:** Visualización de Armónicos, control de AGC y control de tasa de de-emphasis.

Se agrega el bloque *FM de-emphasis*. Mediante un menú desplegable, el usuario final puede elegir entre dos valores en la tasa de de-énfasis (50us y 75us) o la no aplicación de tasa de de-emphasis.

**Versión 4:** Calibración del prototipo.

Para verificar la validez de las medidas entregadas por el prototipo analizador de espectro, se realiza un proceso de calibración mediante el uso de un dispositivo comercial, el Analizador de espectro *B&K Precision 2650A*, mostrado en la [Figura 21.](#page-39-1) El montaje físico para el ejercicio de calibración se muestra en la [Figura 42.](#page-61-0)

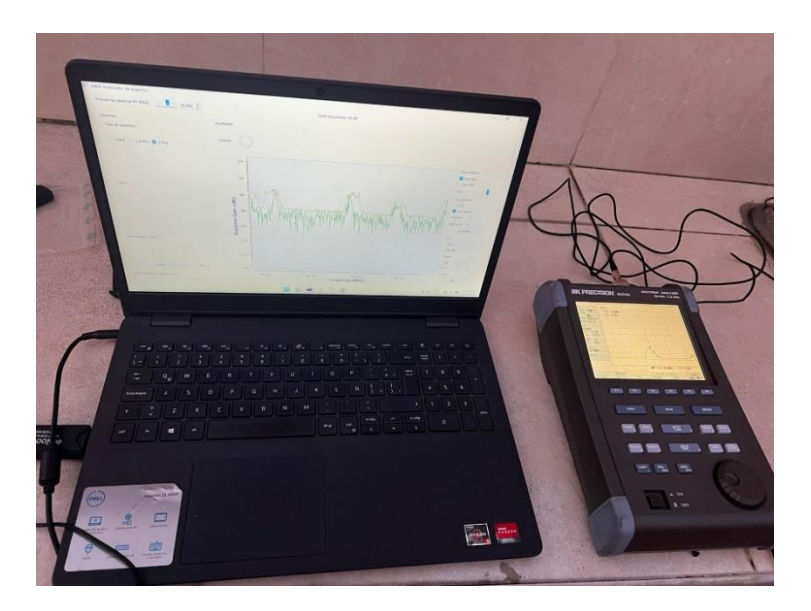

Figura 42. Montaje físico para la calibración del prototipo analizador de espectro.

<span id="page-61-0"></span>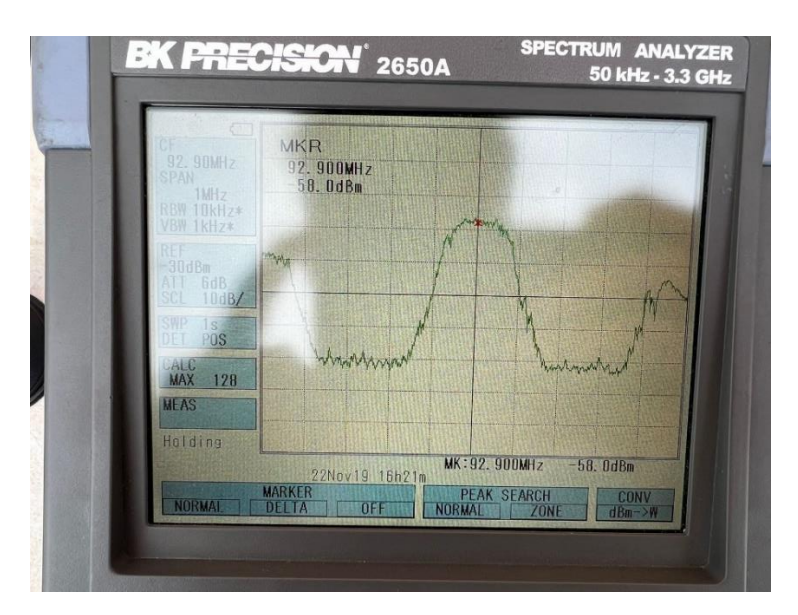

Figura 43. Interfaz del Analizador B&K.

<span id="page-61-1"></span>La interfaz que ofrece el Analizador de espectro B&K es la que se muestra en la [Figura 43,](#page-61-1) la cual ofrece un gráfico espectral en radiofrecuencia y numerosas funciones para su medida, entre ellas, la que es de interés para este trabajo: conocer el nivel de señal para cada componente de frecuencia seleccionada. Para el proceso de calibración, se realiza la medida del nivel de recepción en dBm de la componente más significativa de cada una de las estaciones. El gráfico de la [Figura](#page-62-0) 44 muestra el nivel de señal en dB para cada una de las estaciones en la banda de FM para la ciudad de Bogotá. Luego del proceso de comparación de medidas con el Analizador de espectro comercial y el prototipo analizador de espectro, se logra determinar que el prototipo presenta un error de medida de 10dB, que es considerado el factor de corrección.

Se realiza entonces la modificación del parámetro de ganancia del bloque *RTL-SDR Source*, uno de los bloques principales del sistema, y con esta tarea queda calibrado el prototipo analizador de espectro.

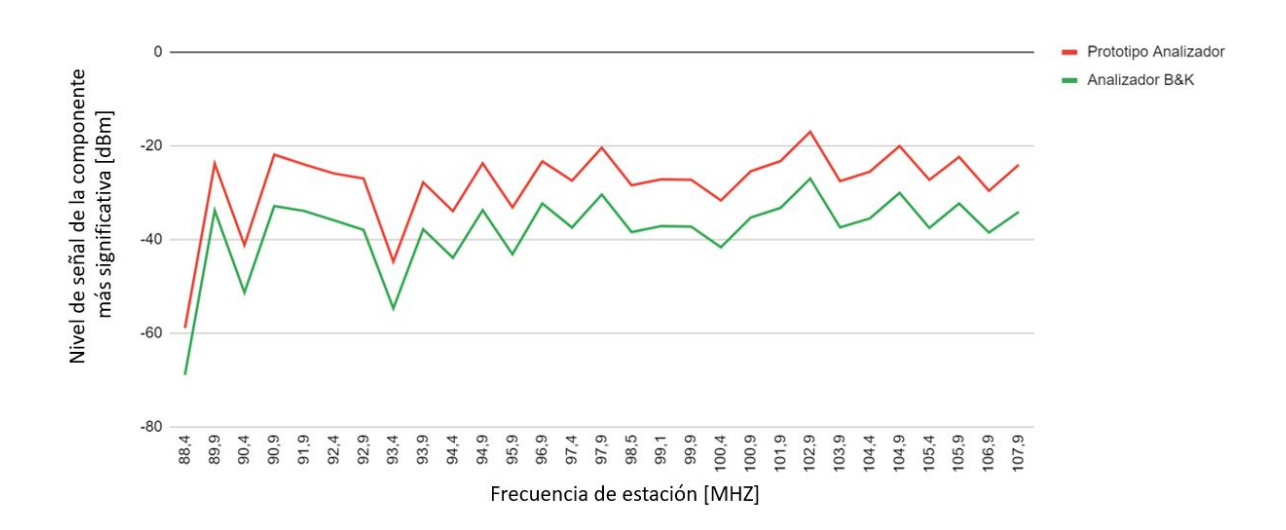

<span id="page-62-0"></span>Figura 44. Nivel de señal en dB para cada una de las estaciones en la banda de FM para la ciudad de Bogotá, medido con el prototipo analizador de espectro y con el analizador de espectro comercial.

#### **2.1.6. Paso 6: Prototipo Final**

La operación y funcionamiento del prototipo final del analizador de espectro es como sigue.

En la parte superior de la interfaz se encuentra:

- **Nombre del Analizador de espectro:** A&N, Analizador de espectro. Su nombre proviene de las iniciales de los nombres de los autores.
- **Frecuencia comercial FM:** campo de entrada que permite establecer la frecuencia de la estación que se quiere estudiar y/o sintonizar. Se puede hacer la sintonización mediante el control deslizante para encontrar la frecuencia o bien mediante la escritura directa por medio del teclado. Para este último caso, se debe tener en

cuenta que la frecuencia se debe especificar con la coma como separador decimal (88,1 en vez de 88.1, por ejemplo), por exigencia de GNU Radio.

- **Estás escuchando:** campo que muestra la frecuencia de la cual se está demodulando el audio y visualizando el espectro.

El resto de la interfaz está organizada en tres secciones: Controles, Herramientas de visualización y Visualizador.

En la sección Controles se encuentra:

- **Tasa de muestreo:** permite establecer el valor con el que se muestrean las señales en el dispositivo dongle RTL-SDR. Este campo de entrada permite hacer la elección de entre tres valores disponibles: 1 MHz, 1.5 MHz y 2 MHz. Su valor predeterminado es 2 MHz.
- **AGC:** Entrada que permite habilitar o no el AGC. Su valor predeterminado es deshabilitado.
- **De-emphasis:** lista desplegable para la elección de tres opciones, de las cuales dos corresponden a las constantes de tiempo de 50 us definida para Reino Unido, Europa y Australia, 75 us para América del Norte [75]; la tercera opción corresponde a *"None"* para deshabilitar el de-emphasis.
- Grabar: funcionalidad compuesta por dos opciones que sirven para hacer la grabación de la señal de audio que se demodule. La primera opción es un botón que funciona mientras se tenga el *click* del mouse presionado sobre él, por lo que puede ser usado para grabar cortos lapsos de tiempo. La segunda opción es un botón de habilitación, el cual funciona desde el primer clic y se mantiene funcionando hasta el siguiente clic, por lo que puede ser usado para grabar lapsos extensos de tiempo.

En la sección herramientas de visualización se encuentra:

- **Frecuencia FM comercial (primer armónico):** visualizador de la frecuencia que se ha establecido en el campo "Frecuencia comercial FM [MHz]".
- **Frecuencia del segundo armónico:** visualizador del valor de la frecuencia correspondiente al segundo armónico de la estación establecida. Se calcula automáticamente.
- **Frecuencia del tercer armónico:** visualizador del valor de la frecuencia correspondiente al tercer armónico de la estación establecida. Se calcula automáticamente.
- **Frecuencia que deseas visualizar:** permite la elección de la banda de frecuencia a visualizar y escuchar: el primero, segundo o tercer armónico.
- **Desplazamiento horizontal [100 KHz]:** permite hacer un desplazamiento en pasos de 100KHz alrededor de la frecuencia sintonizada.

En la sección Visualizador se encuentra:

Gráfica de radiofrecuencia: permite hacer la visualización del espectro y el nivel de intensidad de campo recibida. El eje horizontal corresponde a la frecuencia en MHz y el eje vertical a la Ganancia relativa medida en dB. GNU Radio trae incorporadas funciones para este tipo de visualizaciones tales como: *Trace options, Axis options, FFT, Trigger* y extras, que permiten cambiar parámetros para la visualización.

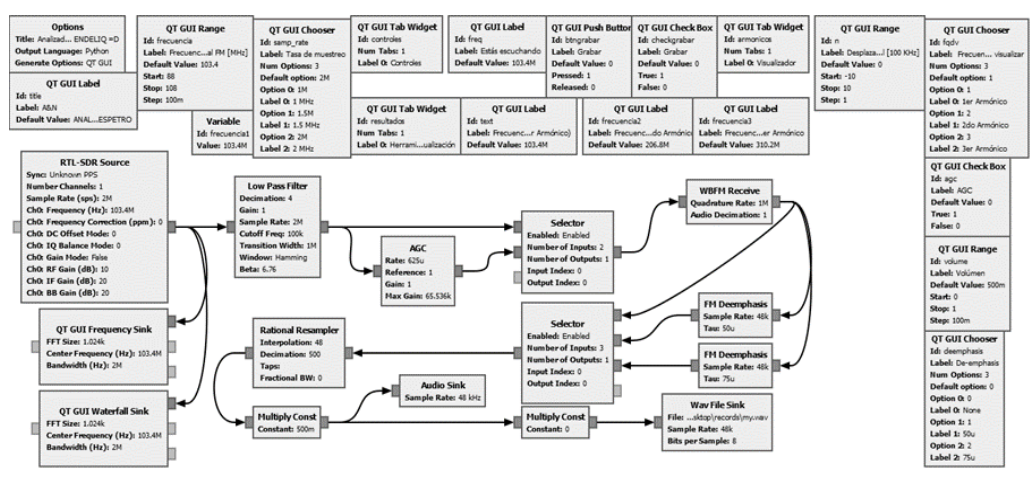

Figura 45. Bloques del sistema final. Fuente: Elaboración propia

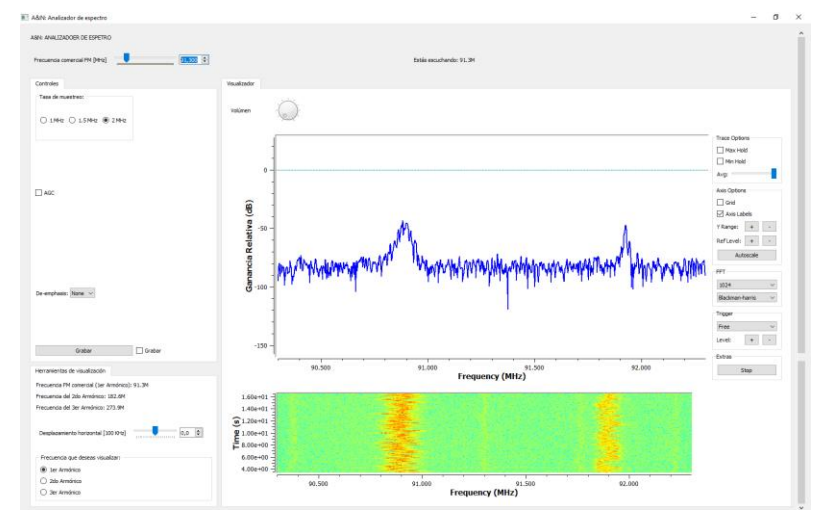

Figura 46. Interfaz de la versión definitiva del prototipo Analizador de espectro. Fuente: elaboración propia.

- **Gráfico tipo cascada:** espectrograma de la señal recibida a través del dongle RTL-SDR. Su configuración predeterminada muestra los niveles de señal en tres colores, a saber, rojo, amarillo y verde, los cuales ayudan entender los niveles de intensidad de campo desde la más fuerte a la más débil en ese mismo orden. La configuración de colores puede ser cambiada por el usuario a otras vistas como la escala de

grises. Los límites y anchos de los ejes horizontales del espectrograma y el gráfico de radiofrecuencia coinciden durante todo el tiempo de ejecución del programa.

# **2.2. DEFINICIÓN DE PRUEBAS**

## **2.2.1. Escenarios de Prueba**

Los escenarios de prueba elegidos corresponden a dos lugares en la ciudad de Bogotá. La [Figura 47](#page-65-0) se obtiene gracias a la herramienta VISOR [76] de la ANE y muestra el mapa de la ciudad de Bogotá, la ubicación geográfica exacta desde donde se hacen las pruebas iniciales en la localidad de Suba (marcador rojo, en adelante llamada ubicación 1) y la ubicación de algunos de los transmisores de las estaciones en la ciudad (puntos verdes). Este mapa es de gran ayuda ya que permite el entendimiento visual general de la distancia en la que se encuentran algunas de las estaciones que están en estudio.

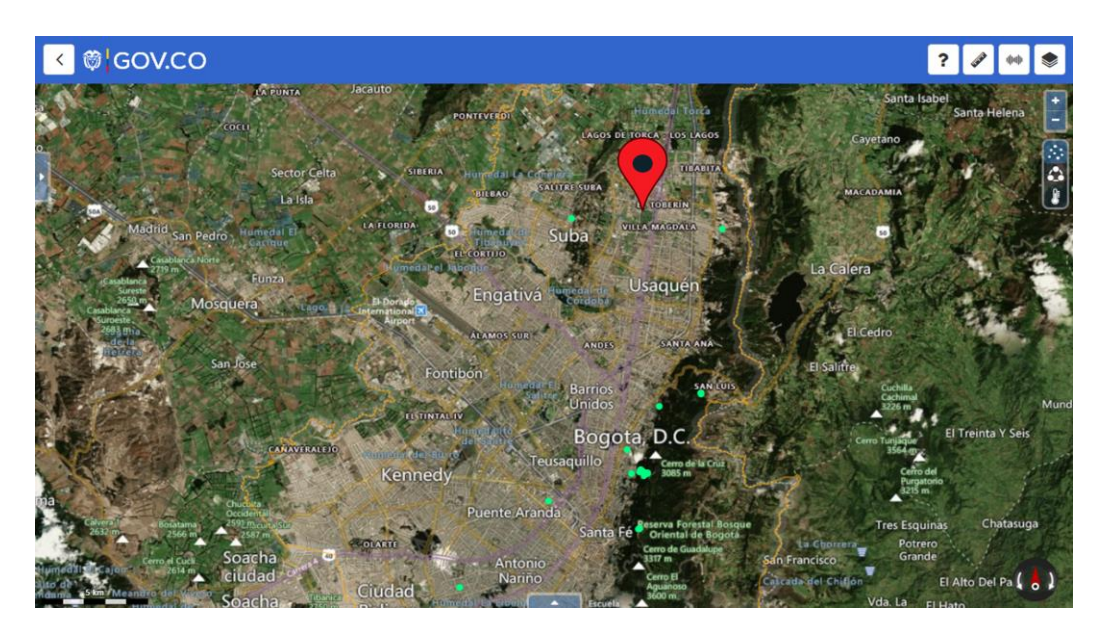

Figura 47. Ubicación geográfica exacta para las pruebas iniciales*.* Fuente: Adaptación de [76]

<span id="page-65-0"></span>Muchas de las estaciones estipuladas en el PTNRS-FM [2] funcionan comercialmente, por lo que probablemente cuentan con los recursos para disponer de transmisores de buena calidad con características de protección tales como los filtros de armónicos, por lo que la probabilidad de generación de armónicos es mínima. Por otro lado, están las estaciones del tipo comunitario<sup>16</sup>, que suelen estar funcionando en general con una cantidad de recursos económicos reducida, por lo que los transmisores que se adquieren son de baja

<sup>&</sup>lt;sup>16</sup> La radio comunitaria suele ser una estación de corto alcance sin fines de lucro que responde a las necesidades de información de las personas que viven en un lugar determinado, en los idiomas y formatos que se adaptan mejor al contexto local [77].

calidad, posiblemente sin equipamiento para el filtrado de armónicos. Este aspecto hace que el enfoque de este trabajo de grado se enfoque en este tipo de estaciones (las comunitarias), las cuales suelen ubicarse en sitios apartados de las grandes ciudades, pues son zonas donde no hay un control de regulación estricto por parte de los entes reguladores.

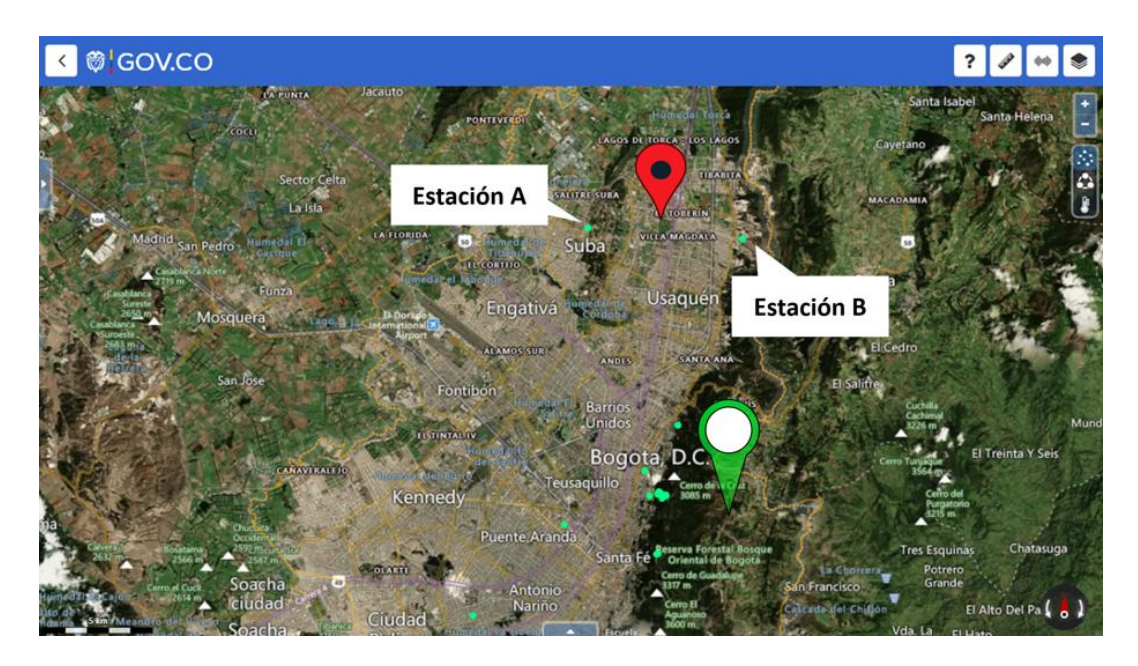

Figura 48. Ubicación de las estaciones comunitarias más cercanas al punto de estudio. Fuente: Adaptación de [76]

<span id="page-66-0"></span>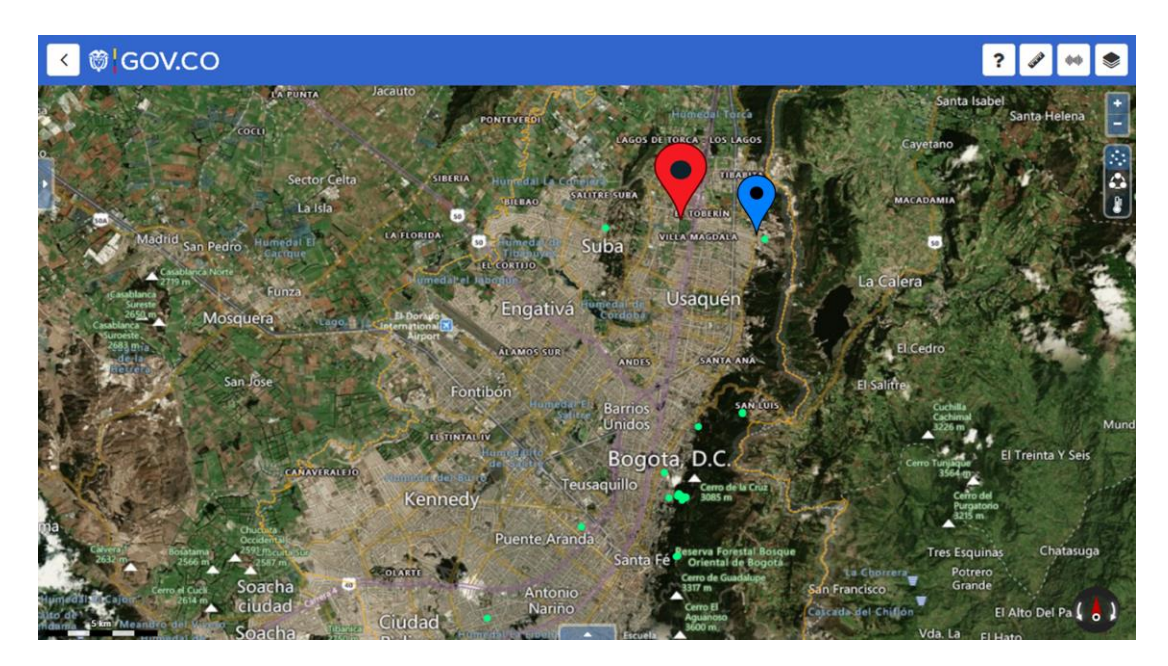

Figura 49. Mapa de la ciudad de Bogotá con la localización de los sitios de prueba. Fuente: Adaptación de [76]

Hay dos estaciones del tipo comunitario que están cerca del punto de estudio, estas se resaltan en la [Figura 48](#page-66-0) y para el mejor entendimiento, se ha señalado a las estaciones como Estación A y Estación B. La Estación A se encuentra al occidente de la ciudad, opera en la frecuencia de 88.4 MHz y es denominada Ambiente Stereo; la estación B se encuentra al oriente de la ciudad, opera en la frecuencia de 94.4 MHz y es denominada La Norte Estéreo.

En el mapa de la [Figura 48](#page-66-0) también se encuentra señalado con el marcador verde la ubicación los cerros orientales de la ciudad de Bogotá. Este sitio es reconocido por su altura predominante sobre el terreno, por lo que muchos de los sistemas de transmisión de las estaciones de la ciudad están en ese lugar.

## **2.2.2. Pruebas en la banda de FM**

Se procede a hacer la sintonización de las estaciones estipuladas en el PTNRS-FM [2], para verificar que sean audibles correctamente o presentan interferencias.

## **2.2.3. Pruebas en la banda de segundo y tercer armónico de la banda de FM**

La Tabla 8 corresponde al cálculo de las frecuencias tóricas donde se encuentran numéricamente los armónicos de las frecuencias fundamentales de las estaciones, y es la herramienta que se tiene a mano durante todo el proceso de las pruebas. El segundo armónico se calcula multiplicando por dos la frecuencia fundamental y el tercer armónico, multiplicando por tres.

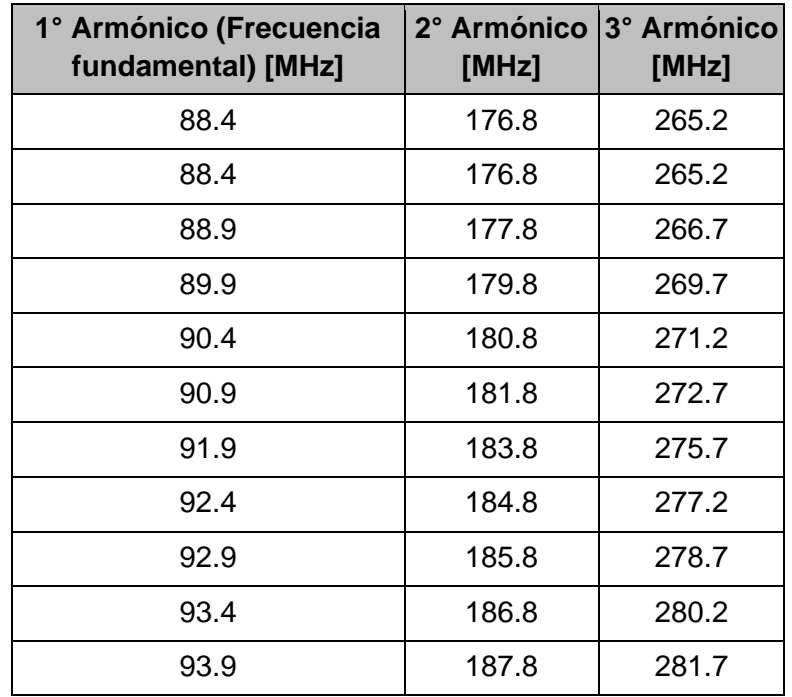

| 188.8 | 283.2 |
|-------|-------|
| 188.8 | 283.2 |
| 189.8 | 284.7 |
| 191.0 | 286.5 |
| 191.8 | 287.7 |
| 193.8 | 290.7 |
| 194.8 | 292.2 |
| 195.8 | 293.7 |
| 197.0 | 295.5 |
| 198.2 | 297.3 |
| 199.8 | 299.7 |
| 200.8 | 301.2 |
| 201.8 | 302.7 |
| 203.8 | 305.7 |
| 205.8 | 308.7 |
| 207.8 | 311.7 |
| 208.8 | 313.2 |
| 209.8 | 314.7 |
| 210.8 | 316.2 |
| 211.8 | 317.7 |
| 213.8 | 320.7 |
| 215.8 | 323.7 |
|       |       |

Tabla 5. Cálculo de las frecuencias correspondientes a segundo y tercer armónico de las frecuencias fundamentales de las estaciones. Fuente: Elaboración propia

La Tabla 9 relaciona la frecuencia fundamental de cinco estaciones específicas con su respectivo tercer armónico teórico; la Tabla 10 relaciona la frecuencia fundamental de cinco estaciones específicas con su respectiva frecuencia de enlace. Estas tablas se construyen para el siguiente análisis de los cinco casos particulares presentados.

Nótese, por ejemplo, que en el caso 1 de la Tabla 6, la frecuencia con la que la estación 104.4 MHz numéricamente genera armónico es 313.2 MHz, y esta frecuencia está cercana a la frecuencia de enlace de la estación 89.9 MHz (ver caso 1 de la [Tabla 7\)](#page-69-0), y tal cercanía es exactamente de 100 KHz. Esto significa que si la estación 104.4 MHz transmite su señal en el tercer armónico, esta interferiría directamente a la frecuencia de enlace de la estación 89.9 MHz.

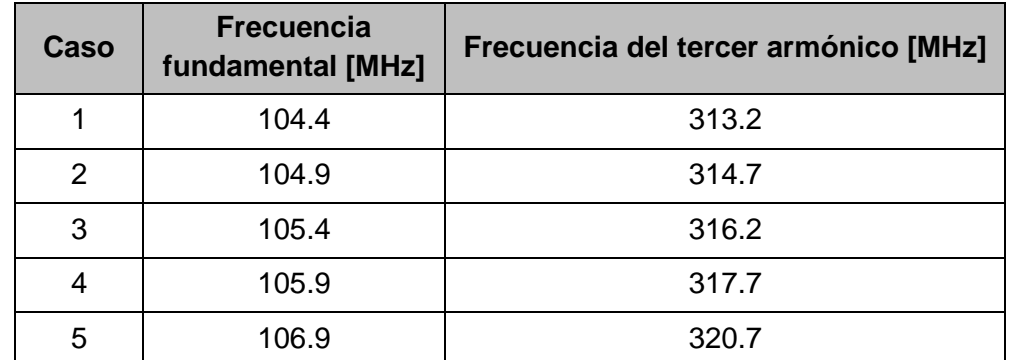

<span id="page-69-1"></span>Tabla 6. Frecuencia correspondiente al tercer armónico teórico de 5 estaciones FM. Fuente: Elaboración propia.

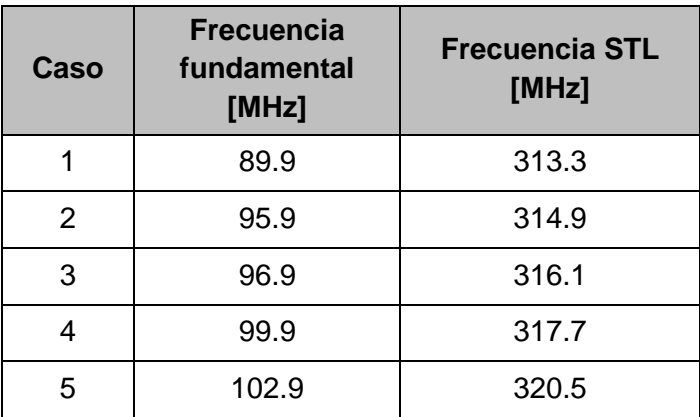

Tabla 7. Frecuencia de enlace para 5 estaciones FM. Fuente: Elaboración propia.

<span id="page-69-0"></span>Tener en cuenta que la numeración de los casos es la misma en la [Tabla 6](#page-69-1) y la [Tabla 7,](#page-69-0) por lo que el mismo tipo de análisis que se hace con el caso 1, es aplicable para los casos 2, 3, 4 y 5, que fueron los únicos casos encontrados.

De los cinco casos expuestos, el más crítico corresponde al caso 4, pues la frecuencia del tercer armónico generada por la estación 105.9 MHz es exactamente igual a la frecuencia del STL de la estación 99.9 MHz, y este valor corresponde a 317.7 MHz.

Del proceso de sintonización y escucha en la banda correspondiente al tercer armónico, se encuentra que no hay estaciones que estén generando armónicos en esa banda, por lo que no hay inconveniente o casos de interferencia presentes.

# **CAPÍTULO 3. PRUEBAS DE CAMPO**

Este apartado se encuentra dividido en tres partes; la primera, corresponde a tres pruebas experimentales realizadas con el objetivo de que el montaje físico del prototipo analizador se encuentre en las mejores condiciones posibles para la recepción; en la segunda y tercera parte se presentan las pruebas realizadas con el prototipo analizador de espectro, replicando el proceso normal que deberá seguir el usuario final de la herramienta. La realización de estas pruebas consiste en la visualización de las señales espectrales y la demodulación de las señales de audio demoduladas.

#### **3.1. PRUEBAS EXPERIMENTALES**

El diagrama de montaje experimental inicial se observa en l[a](#page-71-0) [Figura 50.](#page-71-0) Están conectados en el orden en el que se muestran: antena del RTL, línea de transmisión de la antena (con terminación de tipo SMA), el dispositivo dongle RTL-SDR (conexión USB) y el computador. Con este se inician las pruebas experimentales que se describen a continuación.

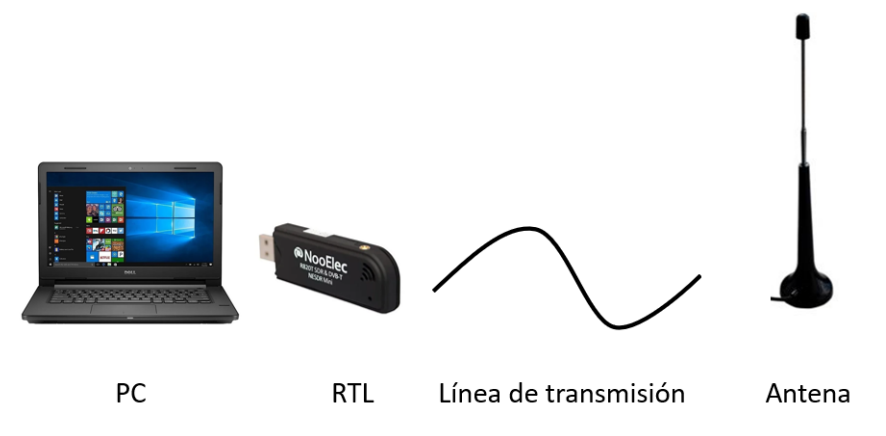

Figura 50. Diagrama montaje experimental. Fuente: elaboración propia.

#### <span id="page-71-0"></span>**3.1.1. Pruebas Experimentales en el Interior y Exterior de una Vivienda**

El sitio elegido para el estudio inicial corresponde al interior de un apartamento ubicado en el primer piso de un edificio de 10 pisos en la ciudad de Bogotá, en la localidad de Suba, en adelante, ubicación 1.

La teoría de propagación de ondas dice que los niveles de señal recibidos son mayores en escenarios donde el camino que sigue la señal hasta el receptor enfrenta la menor cantidad de obstáculos [72]. Se procede a ubicar los equipos de recepción en la terraza del mismo edificio en el que se están realizando las pruebas, con el fin de evitar mayor cantidad de obstáculos presentes sobre el terreno, es decir, buscar línea de vista entre transmisor y receptor.
Los resultados de este cambio evidencian una mejora en la calidad de recepción. En la [Figura 51](#page-72-0) (desde el interior del edificio) y la [Figura 52](#page-72-1) (desde la terraza del edificio) se observa la diferencia de los niveles en la intensidad del espectro. Estas imágenes corresponden al rango de frecuencia entre 87.3 MHz y 89.3 MHz, lo cual ocurre en todo el rango de FM. En este visualizador de radiofrecuencia aparecen dos gráficas, una que está en color verde y otra que está en color amarillo; la primera corresponde al nivel medido en tiempo real y la amarilla al nivel máximo durante todo el periodo de ejecución.

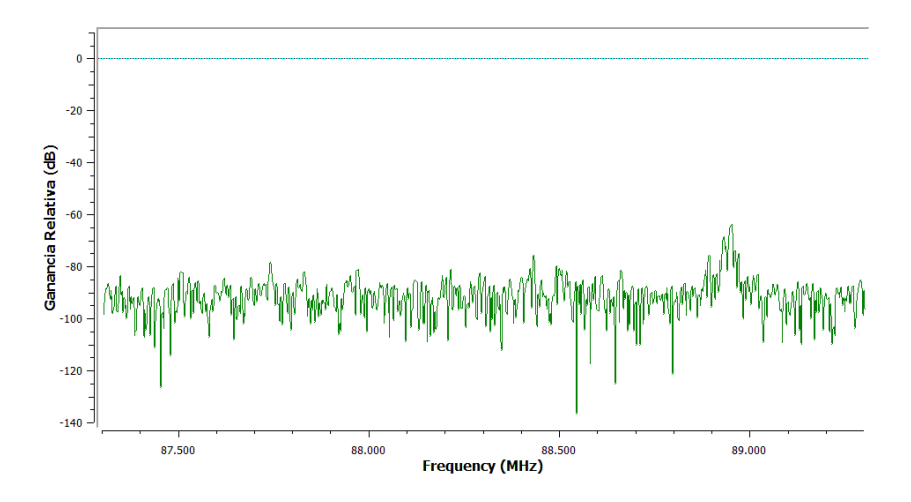

<span id="page-72-0"></span>Figura 51. Resultados con la sintonización desde el interior de la vivienda. Fuente: Elaboración propia

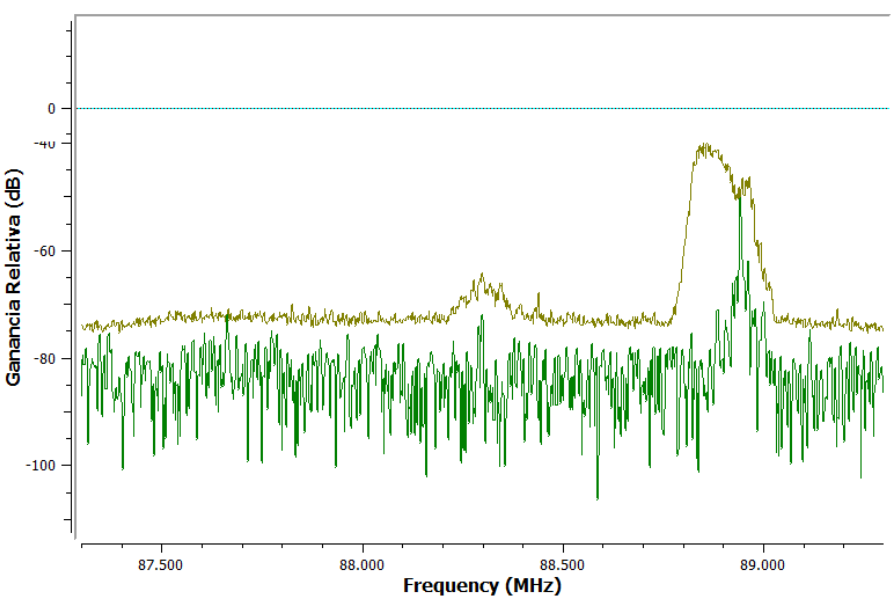

<span id="page-72-1"></span>Figura 52. Sintonización desde la terraza del edificio. Fuente: Elaboración propia.

Los resultados concuerdan con lo esperado, teniendo en cuenta que las condiciones experimentales corresponden a un entorno urbano, donde el cambio de altura en recepción permite disminuir las pérdidas en propagación debida a los obstáculos, y las paredes de concreto de las viviendas actúan como barrera para los receptores ubicados en el interior.

## **3.1.2. Prueba experimental con el uso de un extensor USB**

De la revisión bibliográfica, en [73] se hace una advertencia y/o recomendación sobre la conexión del dongle RTL-SDR al computador. Los resultados experimentales de dichos trabajos evidencian que la recepción mejora mediante el uso de un extensor de USB para la conexión del dispositivo dongle RTL-SDR al computador. Por esta razón, en este punto se decide hacer tal validación mediante la prueba con las estaciones 88.9 MHz, 92.9 MHz y 104.9 MHz. Los resultados son analizados comparativamente en la Tabla 5, y son coherentes con la recomendación de [73].

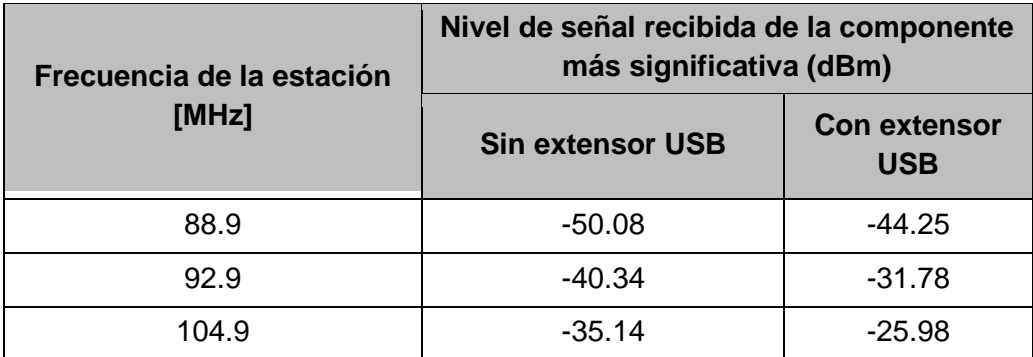

Tabla 8. Comparación entre los niveles de señal máximos recibidos con y sin el uso del extensor USB.

Fuente: Elaboración propia.

Los resultados se muestran en la Tabla 9. El listado de estaciones que ahí aparecen son tomadas del PTNRS-FM [2] para la ciudad de Bogotá, y en ella se relacionan los campos de frecuencia de la estación, frecuencia del enlace, potencia de transmisión y nivel de señal captada de la componente más significativa. En la columna de frecuencia del enlace, LF indica conexión por línea física.

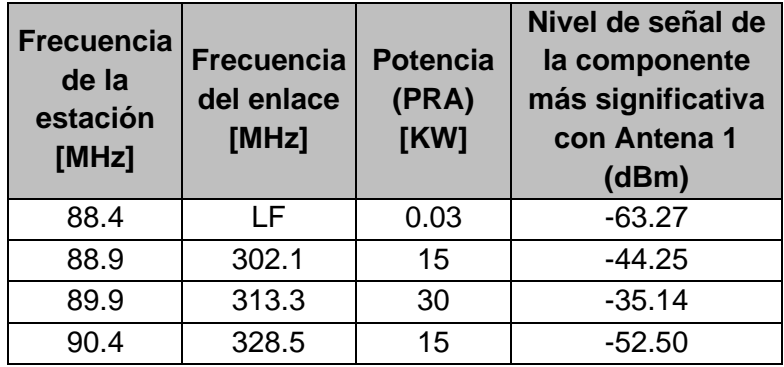

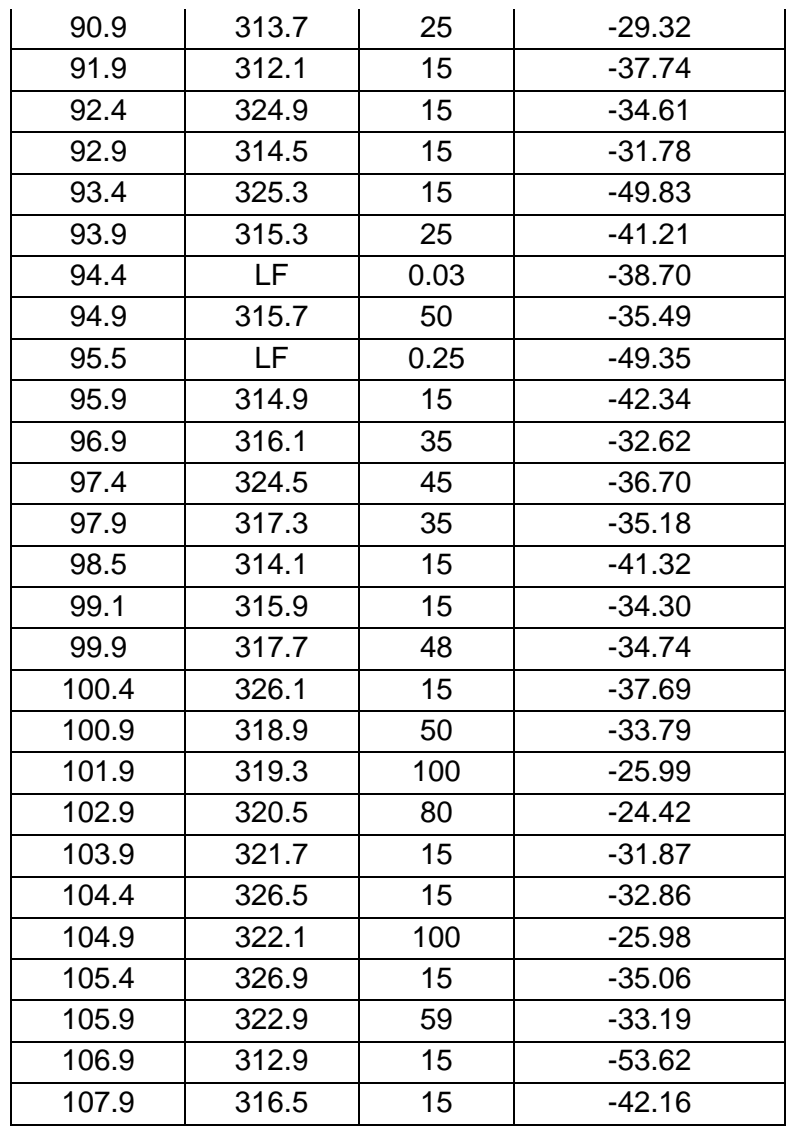

Tabla 9. Sintonización de las estaciones por medio de la herramienta prototipo. Fuente: Elaboración propia.

#### **3.1.3. Prueba de experimental con cambio de antenas**

Hasta este momento, el estudio se realiza con la antena de la [Figura 32](#page-52-0) (en adelante, antena 1). Sin embargo, se decide adquirir otro tipo de antena con el objetivo de verificar la dependencia de los niveles de señal recibidos con el tipo de antena del sistema receptor. Se hace uso de la antena mostrada en la [Figura 53,](#page-75-0) antena de TV dipolo tipo telescópica (en adelante, antena 2) y se repite el proceso de visualización. La nueva antena provee en su salida una conexión coaxial tipo *F* que requiere un conversor para su conexión al dongle RTL-SDR. Con este cambio, el montaje experimental se actualiza: el diagrama del montaje actualizado es el mostrado en la [Figura 54,](#page-75-1) y el montaje físico, en la [Figura 55.](#page-75-2) Los resultados se muestran en la Tabla 7.

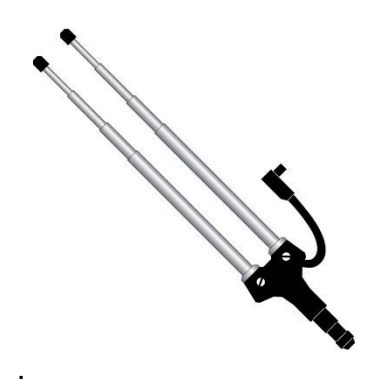

Figura 53. Antena de TV dipolo tipo telescópica. Fuente: Tomada de [74].

<span id="page-75-0"></span>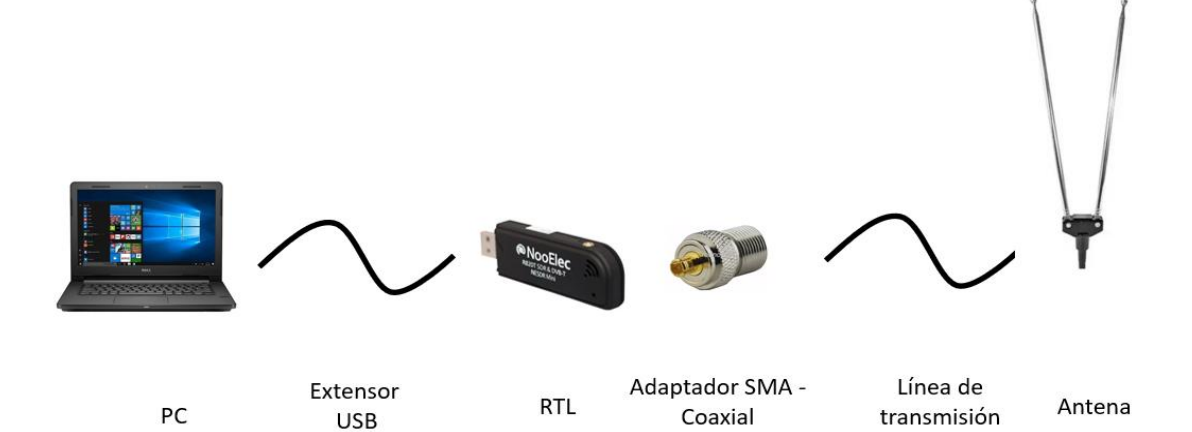

Figura 54. Diagrama montaje experimental actualizado. Fuente: Elaboración propia.

<span id="page-75-2"></span><span id="page-75-1"></span>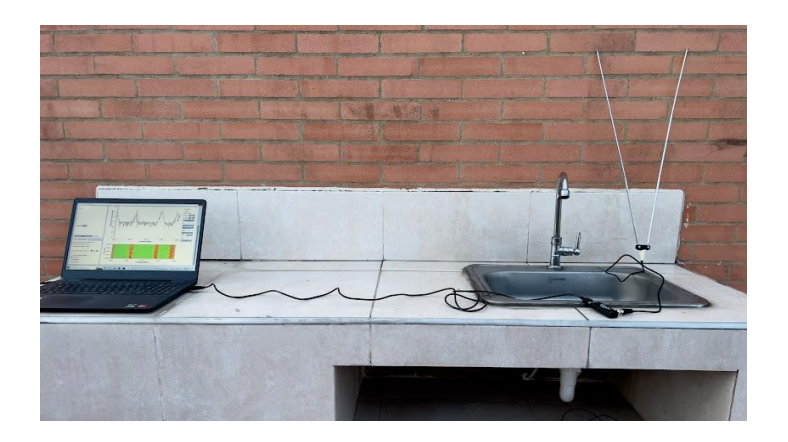

Figura 55. Montaje experimental físico actualizado. Fuente: Elaboración propia.

| <b>Frecuencia [MHz]</b> | <b>Frecuencia</b><br>del enlace<br>[MHz] | <b>Potencia</b><br>(PRA)<br>[KW] | Nivel de señal de la<br>componente más<br>significativa (dBm) |
|-------------------------|------------------------------------------|----------------------------------|---------------------------------------------------------------|
| 88.4                    | <b>LF</b>                                | 0.03                             | $-58.9$                                                       |
| 88.9                    | 302.1                                    | 15                               | $-25.97$                                                      |
| 89.9                    | 313.3                                    | 30                               | $-23.77$                                                      |
| 90.4                    | 328.5                                    | 15                               | $-41.21$                                                      |
| 90.9                    | 313.7                                    | 25                               | $-21.85$                                                      |
| 91.9                    | 312.1                                    | 15                               | $-23.96$                                                      |
| 92.4                    | 324.9                                    | 15                               | $-25.87$                                                      |
| 92.9                    | 314.5                                    | 15                               | $-26.94$                                                      |
| 93.4                    | 325.3                                    | 15                               | $-44.7$                                                       |
| 93.9                    | 315.3                                    | 25                               | $-27.79$                                                      |
| 94.4                    | LF                                       | 0.03                             | $-33.92$                                                      |
| 94.9                    | 315.7                                    | 50                               | $-23.72$                                                      |
| 95.5                    | LF                                       | 0.25                             | $-45.5$                                                       |
| 95.9                    | 314.9                                    | 15                               | $-33.13$                                                      |
| 96.9                    | 316.1                                    | 35                               | $-23.3$                                                       |
| 97.4                    | 324.5                                    | 45                               | $-27.42$                                                      |
| 97.9                    | 317.3                                    | 35                               | $-20.38$                                                      |
| 98.5                    | 314.1                                    | 15                               | $-28.4$                                                       |
| 99.1                    | 315.9                                    | 15                               | $-27.11$                                                      |
| 99.9                    | 317.7                                    | 48                               | $-27.22$                                                      |
| 100.4                   | 326.1                                    | 15                               | $-31.64$                                                      |
| 100.9                   | 318.9                                    | 50                               | $-25.42$                                                      |
| 101.9                   | 319.3                                    | 100                              | $-23.25$                                                      |
| 102.9                   | 320.5                                    | 80                               | $-16.96$                                                      |
| 103.9                   | 321.7                                    | 15                               | $-27.51$                                                      |
| 104.4                   | 326.5                                    | 15                               | $-25.49$                                                      |
| 104.9                   | 322.1                                    | 100                              | $-20.02$                                                      |
| 105.4                   | 326.9                                    | 15                               | $-27.23$                                                      |
| 105.9                   | 322.9                                    | 59                               | $-22.35$                                                      |
| 106.9                   | 312.9                                    | 15                               | $-29.58$                                                      |
| 107.9                   | 316.5                                    | 15                               | $-24.05$                                                      |

Tabla 10. Sintonización de las estaciones por medio de la herramienta prototipo y el montaje experimental de la Figura 42. Fuente: Elaboración propia.

## **3.2. BANDA FM**

Se realiza la escucha y visualización de las señales recibidas de la lista de estaciones FM dispuestas en el PTNRS-FM [2] mediante el prototipo analizador de espectro. Estos resultados se muestran en la [Tabla 11.](#page-77-0)

| <b>Frecuencia</b><br>[MHz] | Frecuencia del<br>enlace [MHz] | <b>Potencia</b><br>(PRA) [KW] | Nivel de señal de la componente más<br>significativa [dBm] |
|----------------------------|--------------------------------|-------------------------------|------------------------------------------------------------|
| 88.4                       | LF                             | 0.03                          | $-60.27$                                                   |
| 88.9                       | 302.1                          | 15                            | $-44.25$                                                   |
| 89.9                       | 313.3                          | 30                            | $-30.2$                                                    |
| 90.4                       | 328.5                          | 15                            | $-49.1$                                                    |
| 90.9                       | 313.7                          | 25                            | $-30.01$                                                   |
| 91.9                       | 312.1                          | 15                            | $-38.22$                                                   |
| 92.4                       | 324.9                          | 15                            | $-15.13$                                                   |
| 92.9                       | 314.5                          | 15                            | $-29.23$                                                   |
| 93.4                       | 325.3                          | 15                            | $-50.14$                                                   |
| 93.9                       | 315.3                          | 25                            | $-40.33$                                                   |
| 94.4                       | <b>LF</b>                      | 0.03                          | $-39.99$                                                   |
| 94.9                       | 315.7                          | 50                            | $-37.29$                                                   |
| 95.5                       | $\overline{\mathsf{LF}}$       | 0.25                          | $-47.52$                                                   |
| 95.9                       | 314.9                          | 15                            | $-50.82$                                                   |
| 96.9                       | 316.1                          | 35                            | $-30.58$                                                   |
| 97.4                       | 324.5                          | 45                            | $-37.03$                                                   |
| 97.9                       | 317.3                          | 35                            | $-32.47$                                                   |
| 98.5                       | 314.1                          | 15                            | $-44.59$                                                   |
| 99.1                       | 315.9                          | 15                            | $-37.28$                                                   |
| 99.9                       | 317.7                          | 48                            | $-33.15$                                                   |
| 100.4                      | 326.1                          | 15                            | $-37.87$                                                   |
| 100.9                      | 318.9                          | 50                            | $-34.00$                                                   |
| 101.9                      | 319.3                          | 100                           | $-25.58$                                                   |
| 102.9                      | 320.5                          | 80                            | $-23.11$                                                   |
| 103.9                      | 321.7                          | 15                            | $-32.25$                                                   |
| 104.4                      | 326.5                          | 15                            | $-33.11$                                                   |
| 104.9                      | 322.1                          | 100                           | $-27.14$                                                   |
| 105.4                      | 326.9                          | 15                            | $-37.19$                                                   |
| 105.9                      | 322.9                          | 59                            | $-35.25$                                                   |
| 106.9                      | 312.9                          | 15                            | $-57.12$                                                   |
| 107.9                      | 316.5                          | 15                            | $-46.14$                                                   |

<span id="page-77-0"></span>Tabla 11. Estudio en la banda de FM por medio de la herramienta prototipo Fuente: Elaboración propia

En la Tabla 12, LF hace referencia a Línea Física, e indica la conexión entre los estudios de radio y estudios de transmisión se hace mediante una línea de transmisión y no mediante un radioenlace.

## **3.2. BANDA DE SEGUNDO Y TERCER ARMÓNICO DE LA BANDA DE FM**

De la sintonización en la banda del segundo armónico, no se encuentran señales que pertenezcan a armónicos generados por las estaciones de FM [\(Figura 56\)](#page-80-0).

Sin embargo, durante el proceso de escucha, se evidencia la aparición de los canales de audio de la televisión analógica. En la frecuencia 185.8 MHz se puede demodular el audio correspondiente a la Radio Cadena Nacional Televisión (RCN) y en la frecuencia 197.8 MHz, Caracol Televisión. Estos resultados se muestran en la [Figura 57](#page-80-1) y [Figura 58](#page-81-0) respectivamente. Así mismo es posible identificar una señal en la frecuencia de 288.8 MHz, pero no es posible su demodulación de audio [\(Figura 59\)](#page-81-1).

Este proceso comprueba la distribución espectral asignada mostrada en la [Figura 15,](#page-35-0) y que sí es posible que la generación de segundos armónicos por parte de las estaciones de FM afecte este tipo de servicios. Estos resultados se muestran en la [Tabla 12.](#page-79-0)

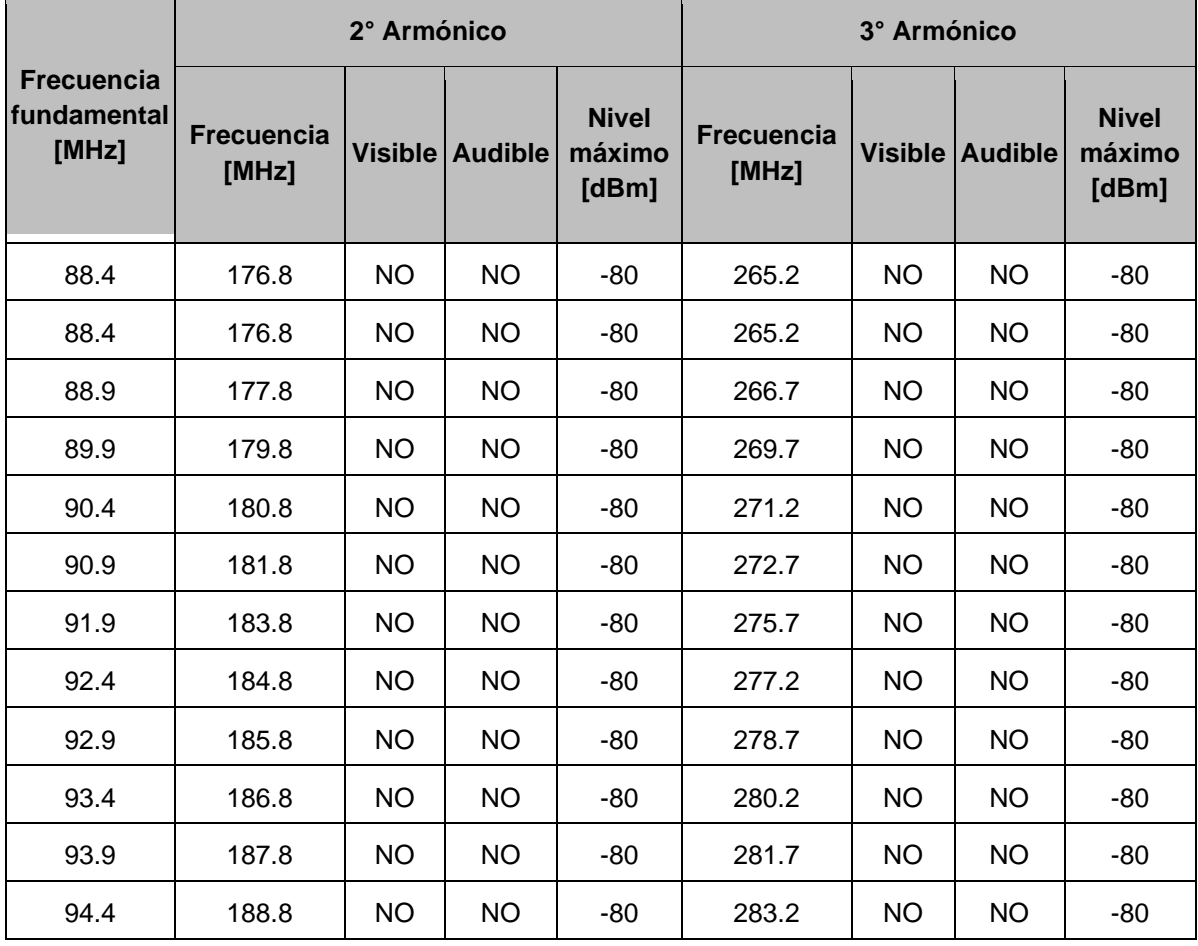

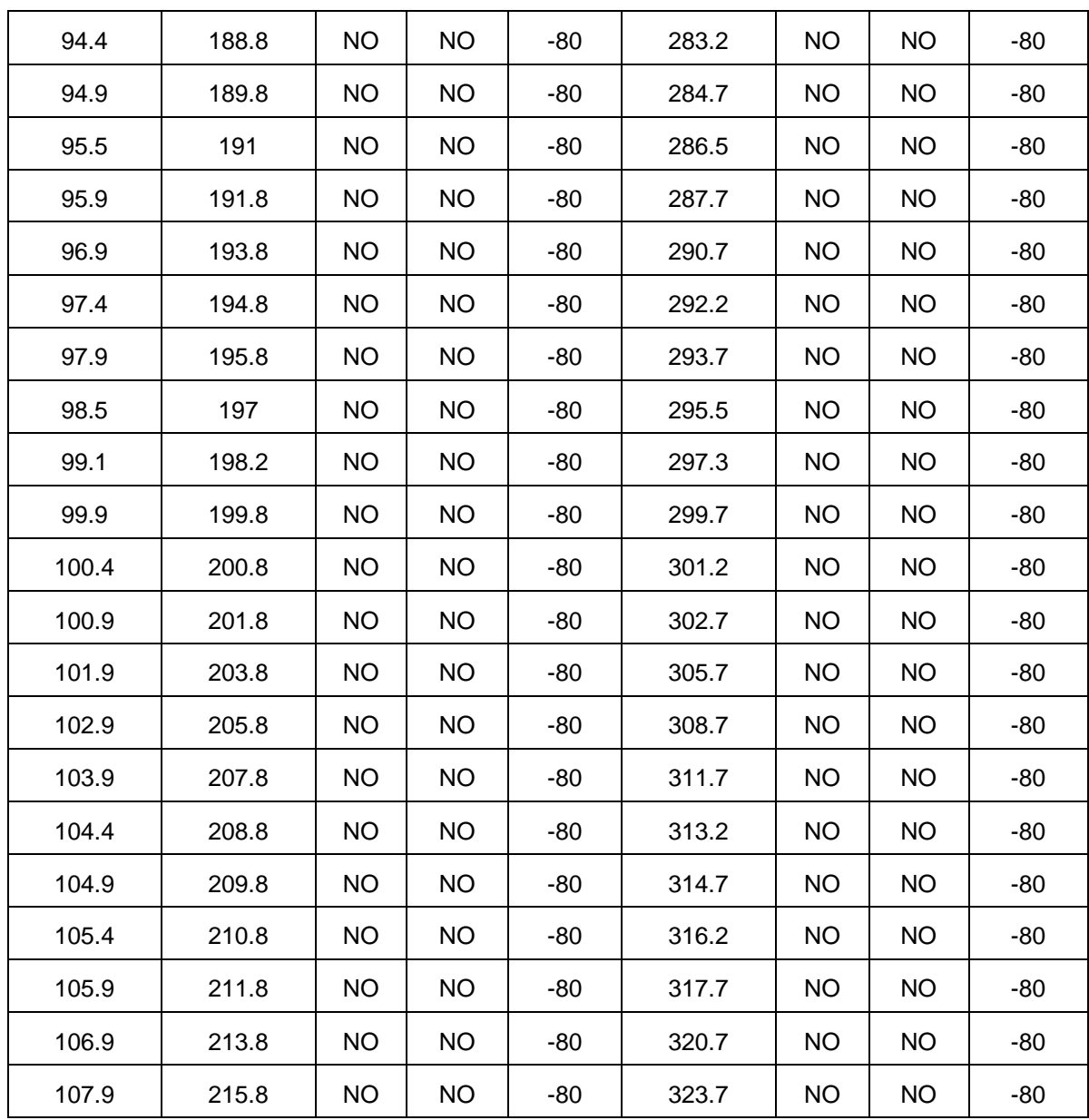

<span id="page-79-0"></span>Tabla 12. Estudio en las bandas correspondientes a segundo y tercer armónico de la banda de FM por medio de la herramienta prototipo.

Fuente: Elaboración propia

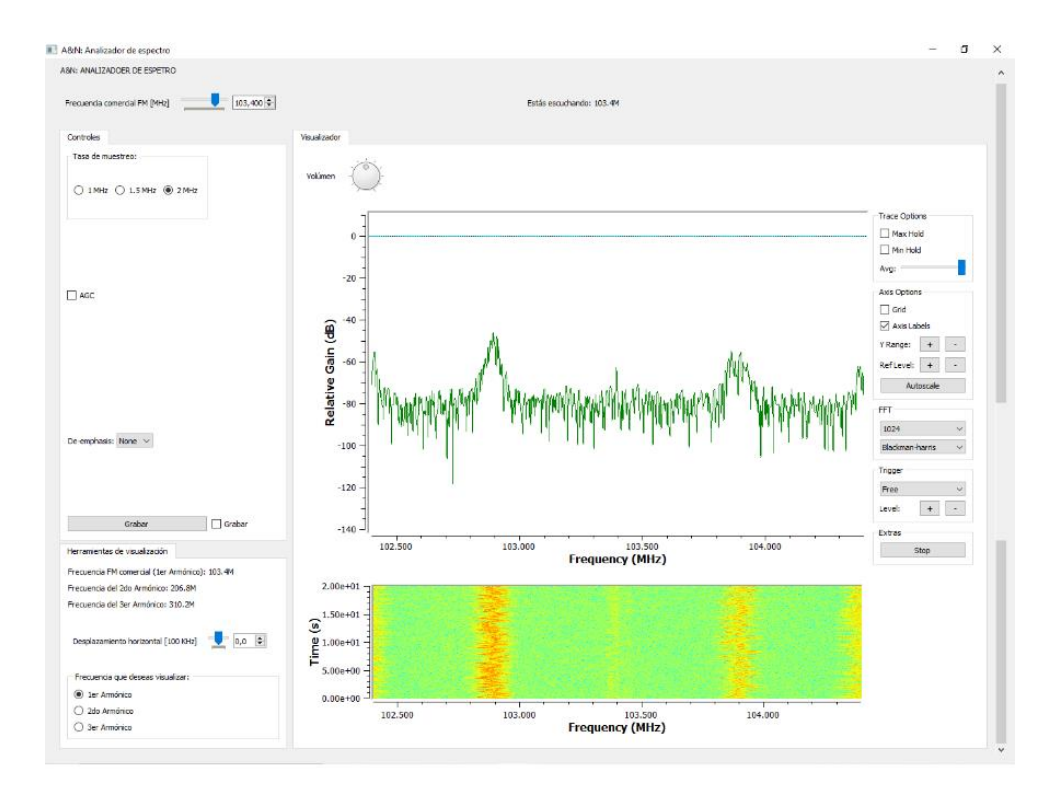

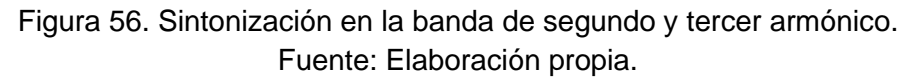

<span id="page-80-0"></span>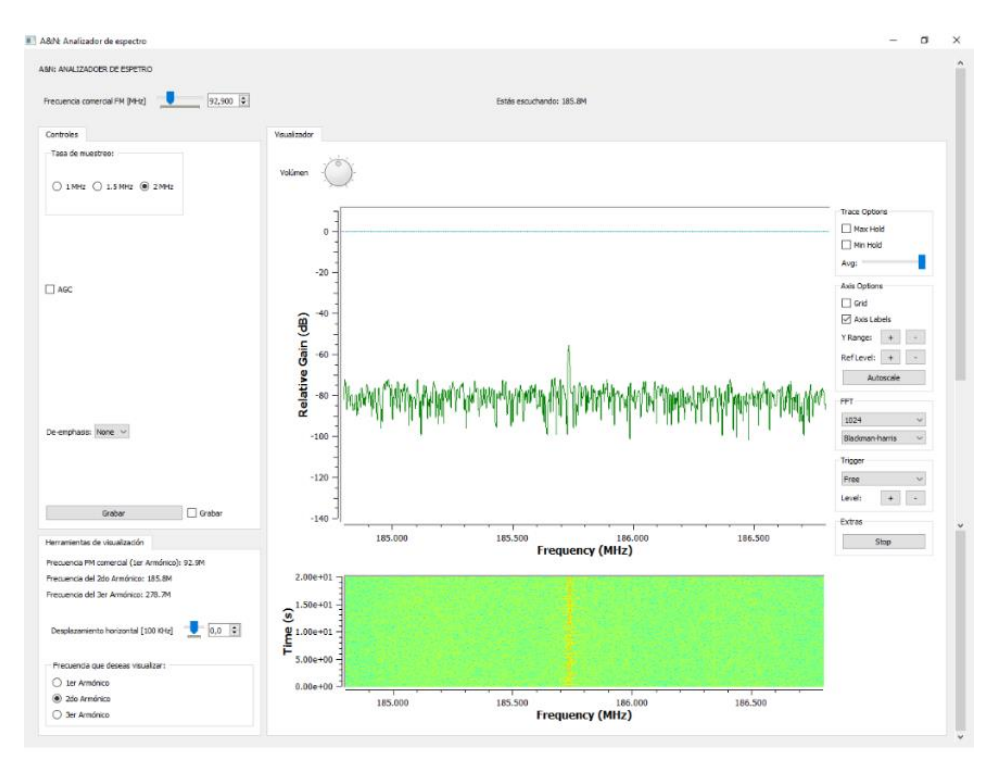

<span id="page-80-1"></span>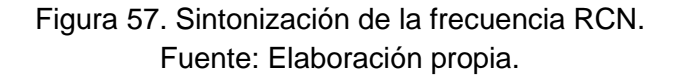

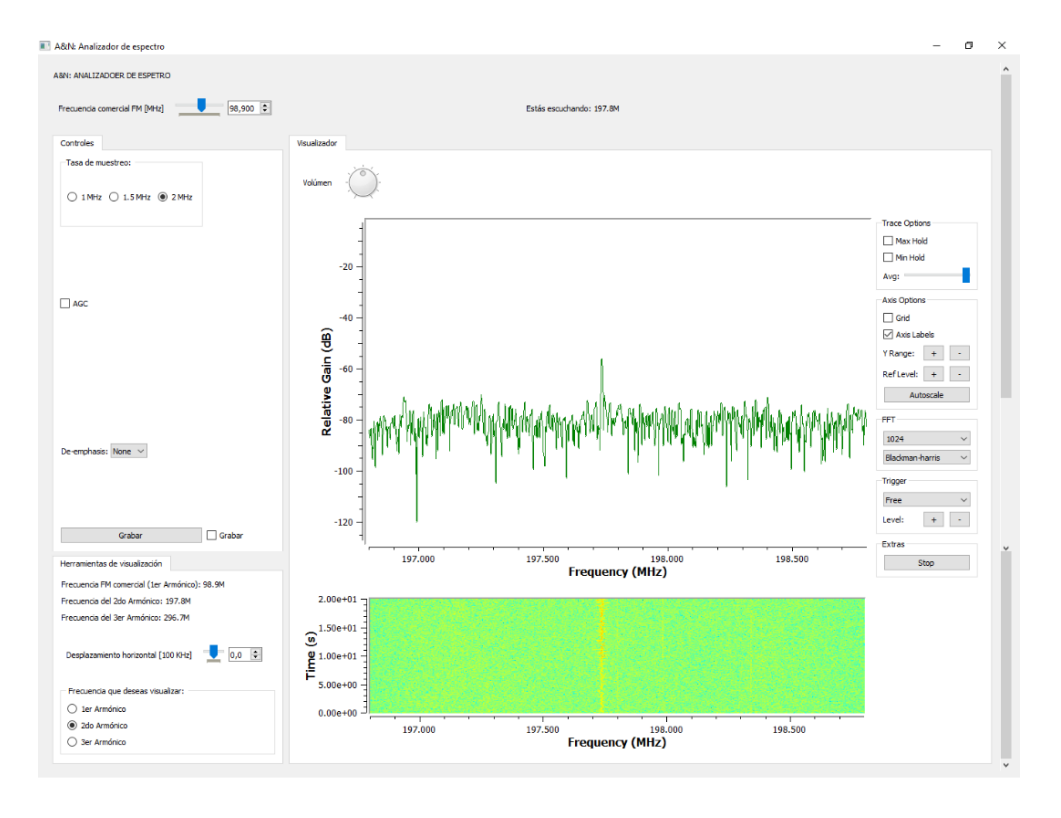

Figura 58. Sintonización de la frecuencia de Caracol Televisión. Fuente: Elaboración propia.

<span id="page-81-0"></span>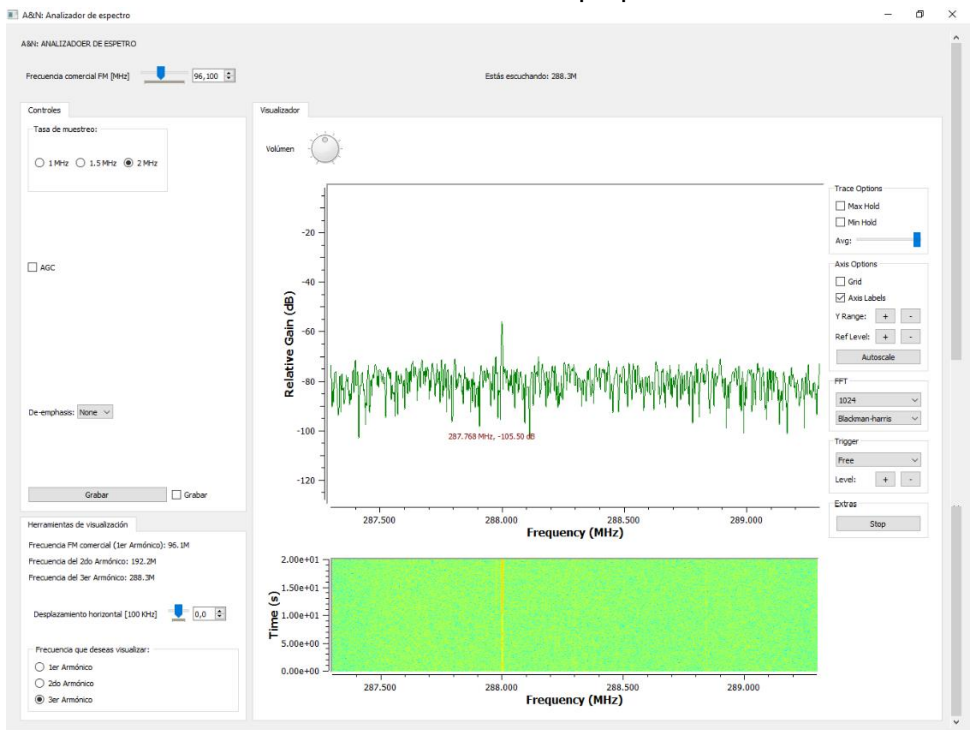

<span id="page-81-1"></span>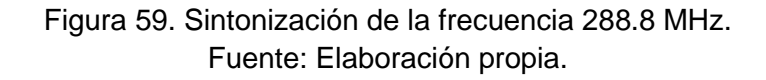

Como se había mencionado en la sección de pruebas, hay dos estaciones del tipo comunitario cerca a la ubicación desde donde se están realizando las pruebas. Con el fin de hacer un acercamiento mayor hacia una de estas estaciones, se realiza el ejercicio de sintonización desde una la vivienda indicada con el marcador azul en la [Figura 49.](#page-66-0) El nivel máximo de intensidad de campo que se recibe es mayor, pero no se encuentran armónicos. Los resultados son los que se muestran en la Tabla 13 y la [Figura](#page-82-0) 60.

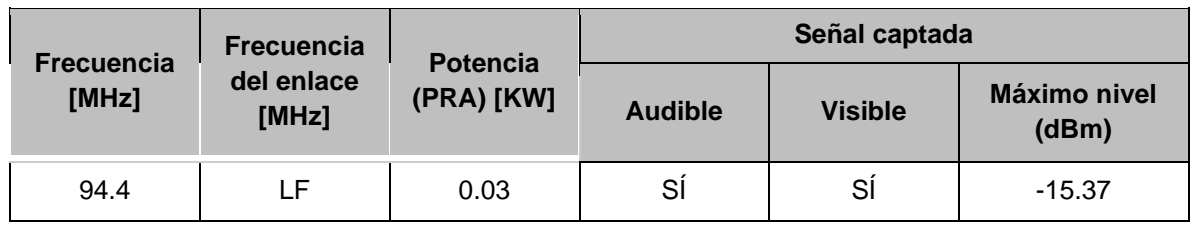

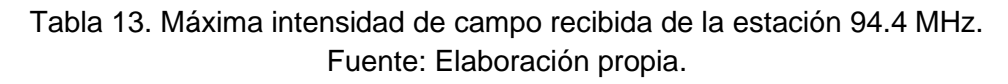

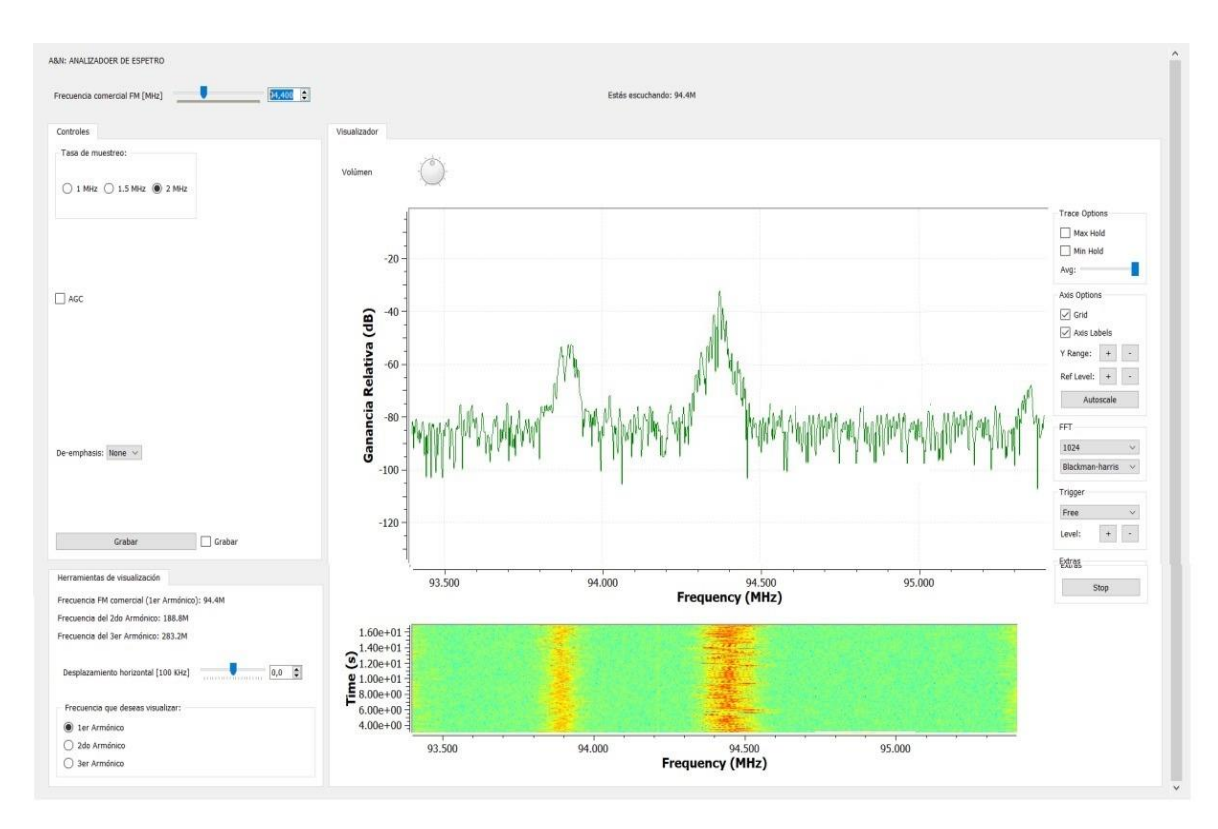

<span id="page-82-0"></span>Figura 60. Sintonización de la estación 94.4 MHz en la ubicación 3. Fuente: Elaboración propia

### **Oscilador Colpitts**

Según el diagrama de la [Figura 31,](#page-51-0) se realiza el montaje físico del oscilador Colpitts cuyo montaje físico se muestra en la [Figura 61.](#page-83-0) También se realiza la simulación mediante el software Proteus<sup>17</sup> y se logra la visualización de la onda generada [\(Figura 62\)](#page-84-0).

Se ajusta el oscilador para que genere una frecuencia fundamental de emisión de 90.4 MHz, con segundo armónico en 180.8 MHz y tercer armónico en 271.2 MHz y se realiza la validación por medio de SDR++. Los resultados se muestran en la [Figura 63.](#page-85-0)

Para verificar que las señales que se visualizan son las del oscilador puesto en marcha y no de otras fuentes, se altera intencionalmente el componente inductor de circuito. Con lo que se obtiene que efectivamente los cambios son perceptibles en el receptor, y son idénticos en las tres bandas. También se apaga momentáneamente el circuito oscilador, y el resultado es que desaparecen las señales en el receptor, lo cual confirma la correcta operación de emisor y receptor. Esta verificación se hace desde el prototipo analizador de espectro y los resultados se observan en la [Figura 64.](#page-86-0)

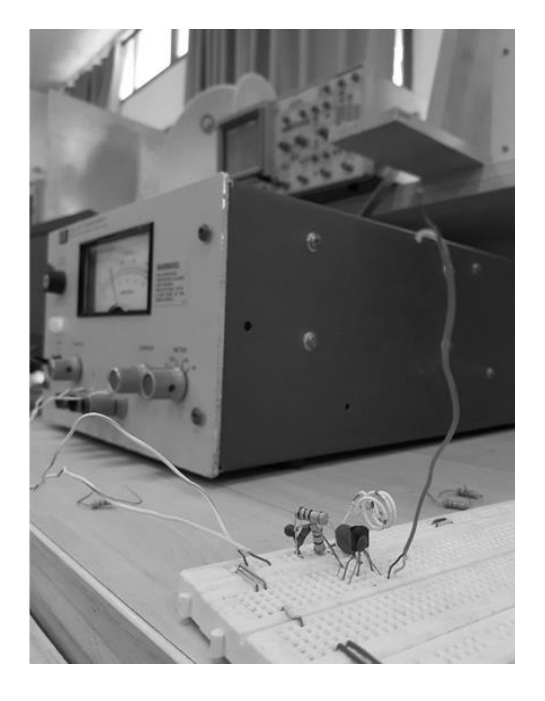

Figura 61. Montaje físico del oscilador Colpitts. Fuente: Elaboración propia.

<span id="page-83-0"></span><sup>17</sup> Proteus es un sistema desarrollado por Labcenter Electronics para la simulación de circuitos analógicos y digitales. Incluye funcionalidades de visualización de comportamiento en tiempo real, análisis de señales y diseño de circuitos impresos [70].

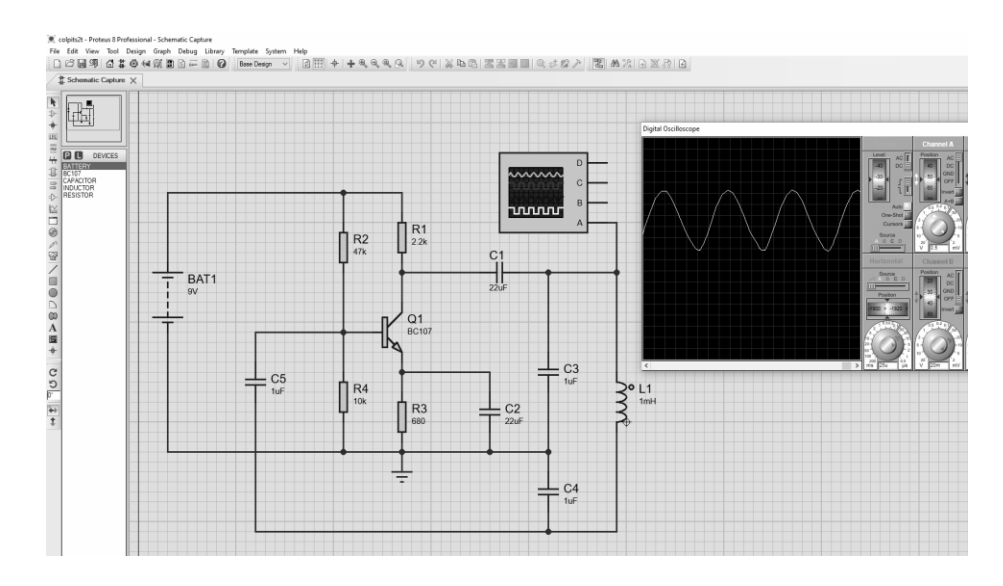

<span id="page-84-0"></span>Figura 62. Simulación del circuito oscilador Colpitts en Proteus. Fuente: Elaboración propia.

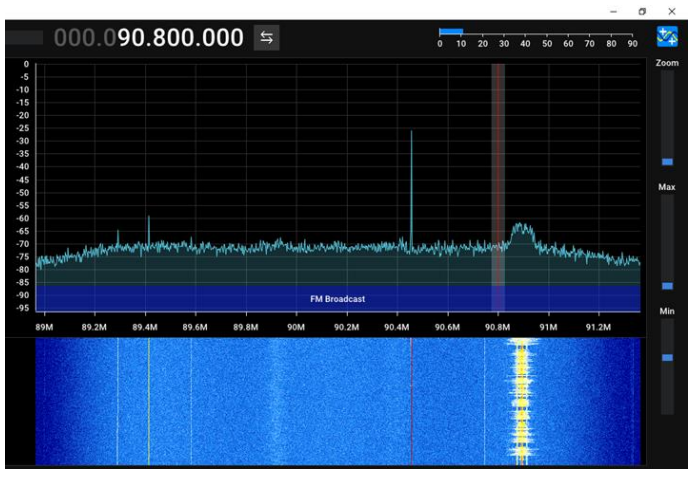

a) Frecuencia fundamental, 90.4 MHz.

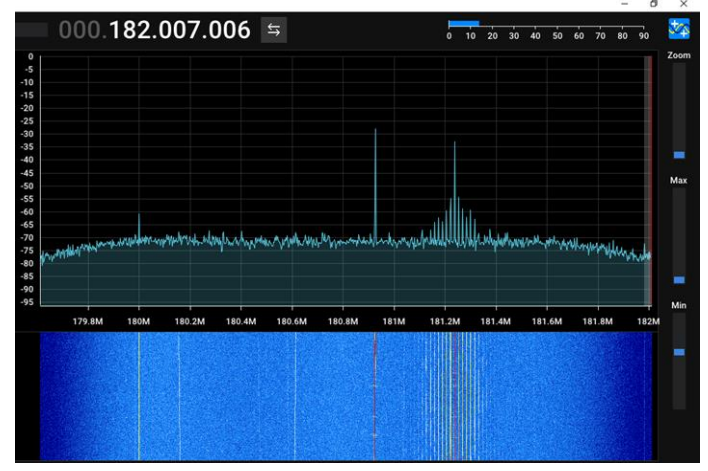

b) Frecuencia del segundo armónico, 180.8 MHz.

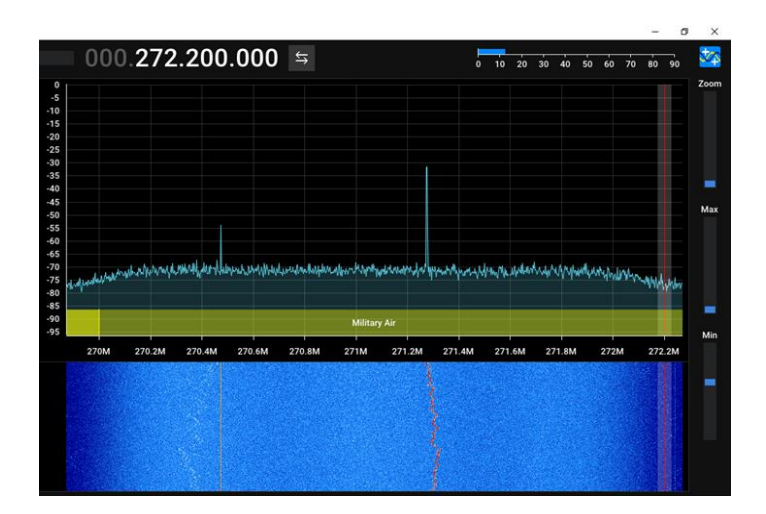

<span id="page-85-0"></span>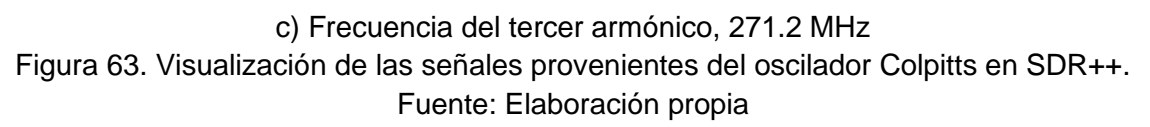

Con este sistema se ha emulado un sistema de emisión y recepción de señales en radiofrecuencia, que en la realidad equivaldrían al sistema de estación y receptor FM. Al circuito oscilador Colpitts se le pueden agregar componentes que adapten las señales analógicas provenientes de un micrófono con lo que se pueden hacer transmisiones de voz, tal como funcionan los sistemas de radio.

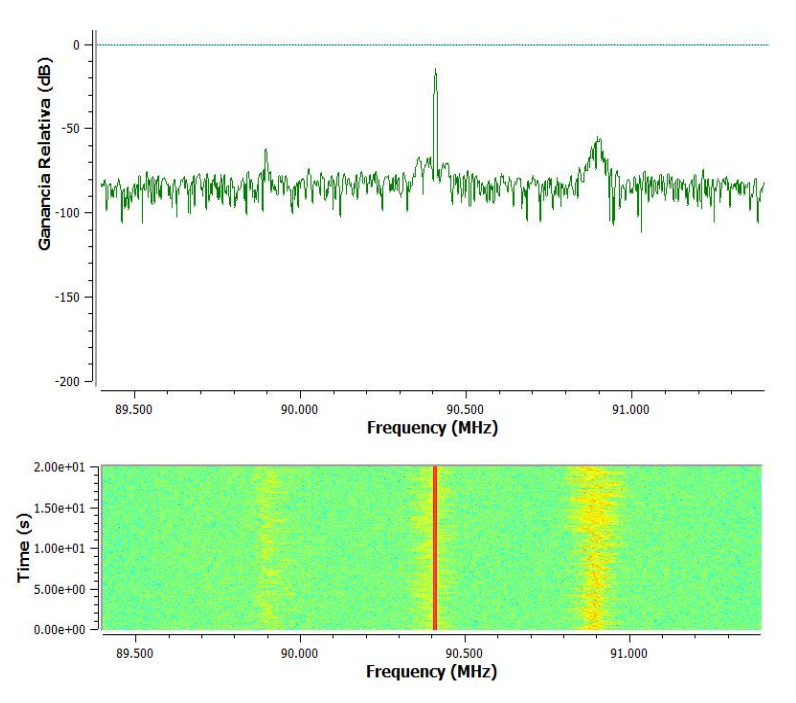

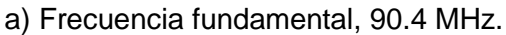

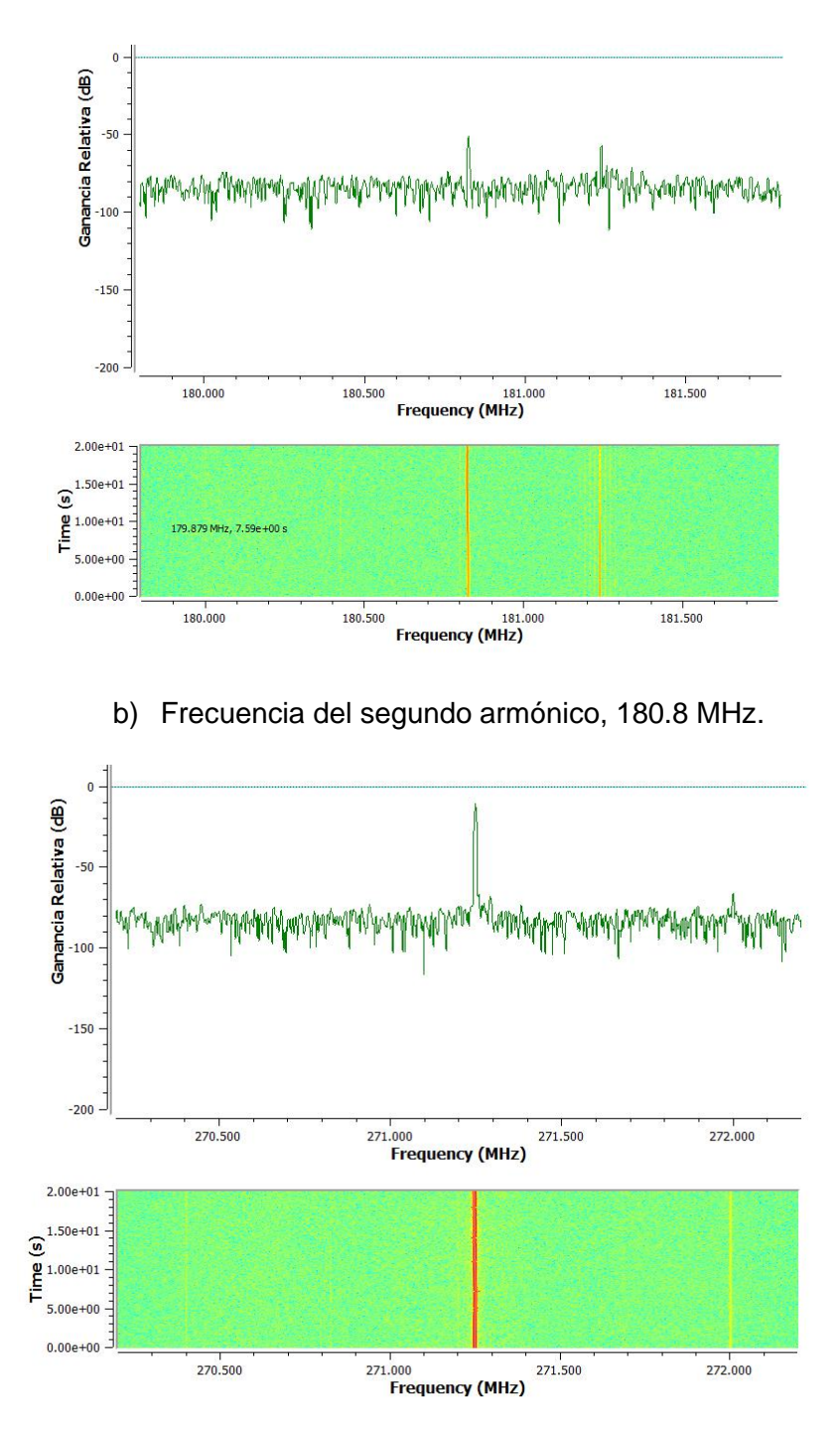

c) Frecuencia del tercer armónico, 271.2 MHz.

<span id="page-86-0"></span>Figura 64. Visualización de las señales provenientes del oscilador Colpitts por medio del prototipo analizador de espectro. Fuente: Elaboración propia.

# **CAPÍTULO 4. ANÁLISIS DE RESULTADOS**

# **4.1. EVALUACIÓN DE LA OCUPACIÓN ESPECTRAL.**

### **4.1.1. Análisis Espectral en la Ciudad De Bogotá**

#### **4.1.1.1. Análisis basado en el PTNRS-FM**

El PTNRS-FM [2] tiene como objetivo establecer el marco técnico que permita la adjudicación del mayor número de canales radioeléctricos posibles a los diferentes municipios de Colombia, libres de interferencias objetables, de tal forma que se facilite la asignación de dichos canales y se racionalice el uso de este recurso, de conformidad con los lineamientos del ITU-R [37].

La Tabla 14 relaciona algunos parámetros técnicos esenciales de la red de transmisores permitidos para la operación de las estaciones en radiodifusión sonora para Bogotá. Los datos relacionados se obtienen gracias al VISOR de Espectro [76], que junto con el PTNRS-FM [2] son herramienta que ha dispuesto la ANE y que permite a cualquier persona conocer la asignación del espectro para los servicios de Microondas, Cubrimiento y Radiodifusión Sonora en el territorio colombiano espectro [76], siendo este último el de interés para el presente trabajo.

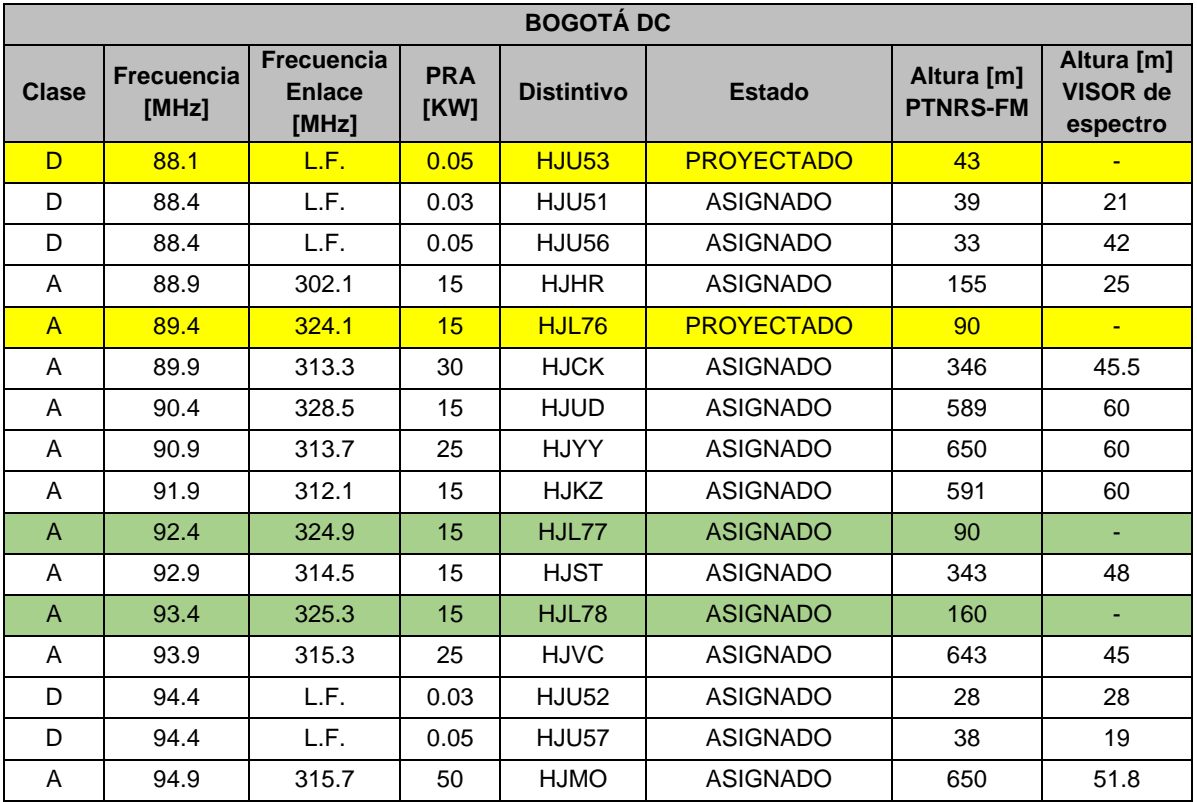

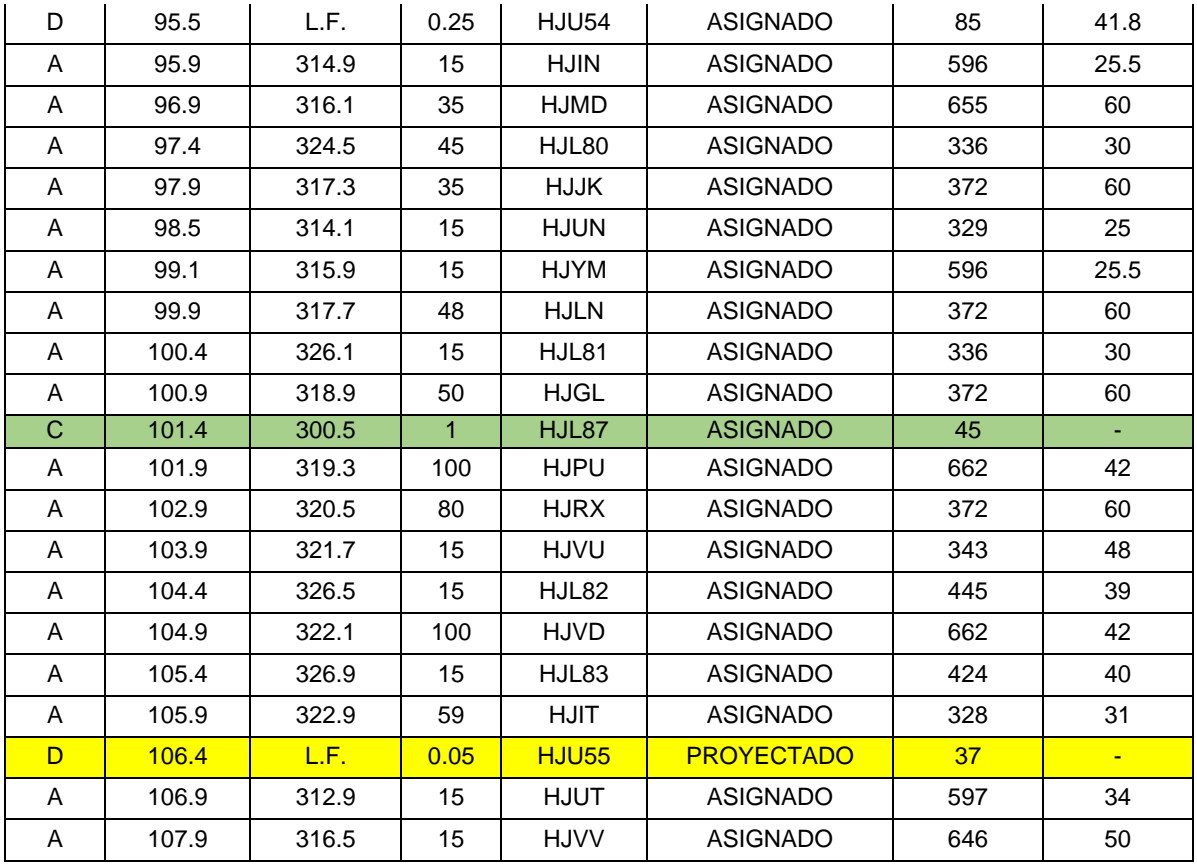

## Tabla 14. Ocupación espectral de estaciones FM en Bogotá. Fuente: Adaptación de [2] [76]

En la Tabla 14 se realiza una comparación con los datos obtenidos desde el PTNRS-FM [2] y la herramienta VISOR y a partir de esta comparación se encuentran seis estaciones adicionales en el PTNRS-FM [2]. De estas se tienen 3 resaltadas en amarillo (88.1 MHz, 89.4 MHz, 106.4 MHz) que se encuentran aún en estado Proyectado, por lo cual es comprensible que no estén registradas en la herramienta VISOR. Sin embargo, se encuentra un caso extraño que se expresa a continuación y que se denomina observación 1.

**Observación 1:** Dos estaciones detectadas, 96.3 MHz y 103.4 MHz, que corresponden a las localidades de Zipaquirá y Cajicá, fueron escuchadas desde Bogotá. VISOR [76] permite observar gráficamente la zona de servicio de algunas estaciones.. La [Figura 65](#page-89-0) y la [Figura](#page-89-1)  [66,](#page-89-1) muestran las zonas de servicio para las estaciones 96.3 MHz y 103.4 MHz, respectivamente. Las gráficas que proporciona la herramienta muestran en una escala de colores los niveles de intensidad de campo relativos que se estima recibir en cada zona del mapa. La convención de los colores para cada intensidad de campo se observa en la Figura 67.

Analizando el caso de la estación 96.3 MHz, se encuentra que su zona de servicio abarca gran parte de la ciudad de Bogotá, incluida la ubicación desde donde está haciendo el estudio, por lo que sí tiene sentido que se pueda escuchar. El caso atípico sucede con la estación 103.4 MHz, pues su zona de servicio no abarca en ninguna ubicación la ciudad de Bogotá y aun así se logra sintonizar en los receptores. Esta estación corresponde a la estación llamada Joya FM, cuya intensidad de campo recibida con la antena 1 es de -46.06 dB y con la antena 2, -39.72 dB.

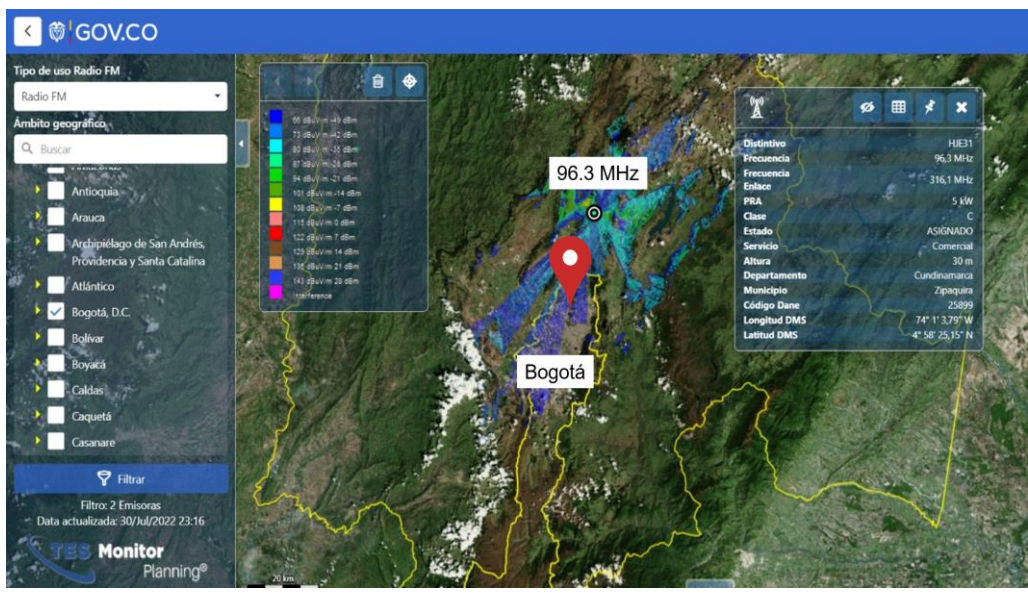

Figura 65. Zona de servicio de la estación 96.3 MHz Fuente: Adaptación de [76].

<span id="page-89-0"></span>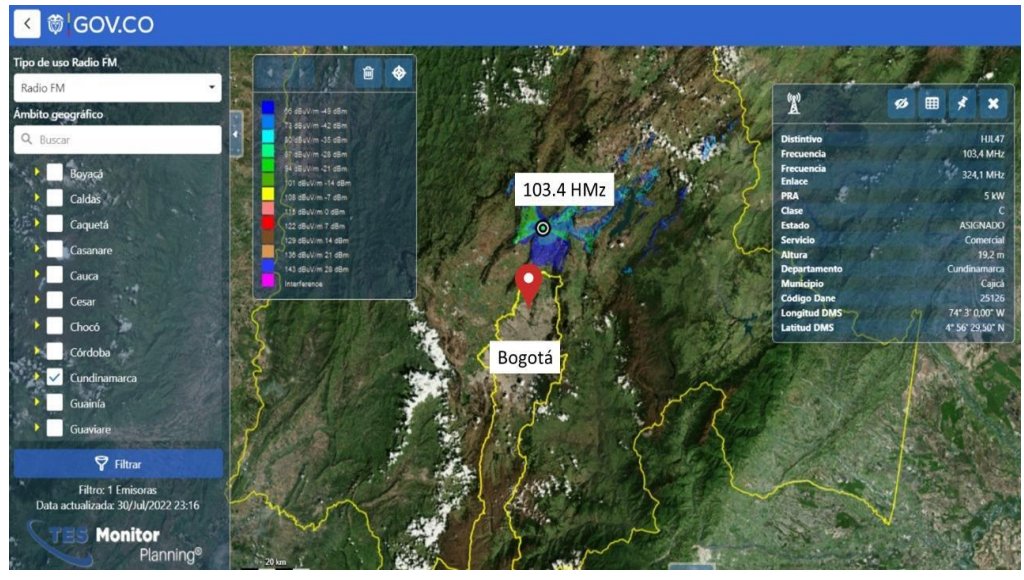

<span id="page-89-1"></span>Figura 66. Zona de servicio de la estación 103.4 MHz*.* Fuente: Adaptación de [76].

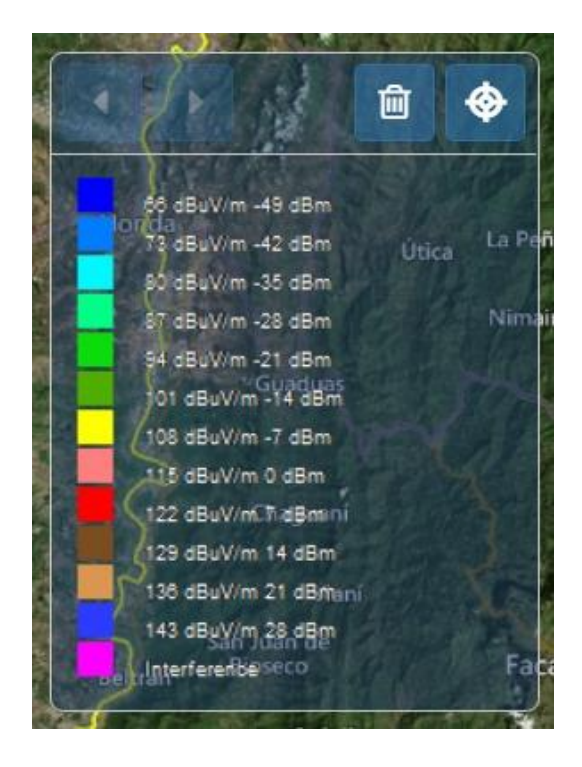

Figura 67. Convención de colores para la zona de servicio. Fuente: Adaptación de [76]

## **4.1.1.2. Análisis basado en el prototipo analizador de espectro**

## - **Estudio en la banda FM**

El análisis de la ocupación espectral se plantea como una actividad ligada al uso del prototipo construido, pues se estima hacer el estudio de la ocupación espectral en la banda de FM junto con su segundo y tercer armónico; sin embargo, este análisis se puede hacer en la banda de FM desde las etapas tempranas del trabajo de grado por medio de las aplicaciones receptoras de FM existentes. Esta tarea es un proceso enriquecedor, dado que se busca comprobar que el listado de estaciones especificadas en el PTNRS-FM [2] se estén escuchando.

Como se observa en las tablas anteriores para la ciudad de Bogotá, se tienen estaciones con la misma frecuencia de operación. Al validar nuevamente el PTNRS-FM [2] vigente (25/Jul/2022) ofrecido dentro de la página de VISOR [76], el cual es actualizado frecuentemente para ofrecer datos confiables al consultor, se encuentra que en los datos de las estaciones de radiodifusión sonora en FM existe una opción de filtro por municipio que ofrece la manera de ver las estaciones que operan en Bogotá y sus respectivas áreas según su asignación definida en las estaciones clase D. Es por esta razón que las frecuencias 88.4 MHz y 89,4 MHz aparecen doble, ya que se podrán escuchar diferentes estaciones dependiendo del área metropolitana en que se encuentren, esto se puede observar en la Tabla 15.

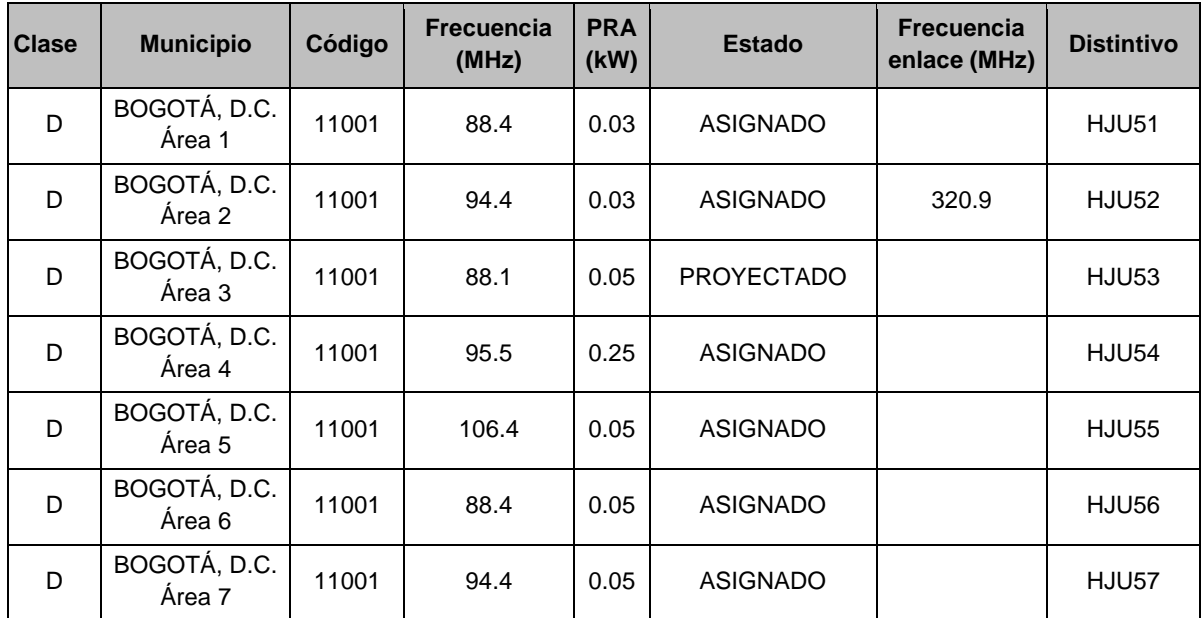

Tabla 15. Estaciones clase D, por áreas en Bogotá. Fuente: Adaptación de [76]

De este último análisis, se tiene otra observación importante, denominada observación 2, la cual se explica a continuación.

**Observación 2:** Las estaciones que operan en las frecuencias de 92.4 MHz y 93.4 MHz no se encuentran en los datos arrojados por la herramienta VISOR [76], pero sí en el PTNRS Vigente (8/Jun/2021). Mediante la sintonización y escucha, se identifica que corresponden a la estación de la Policía Nacional y Colombia Estéreo, respectivamente.

Con base en las observaciones 1 y 2, y aprovechando el hecho de que el presente trabajo hace parte del trabajo investigativo referenciado en [4], se decide dirigir un mensaje a la ANE con el objetivo de obtener información adicional de los dos casos. La respuesta obtenida se encuentra en el anexo 1 del presente documento.

La ANE en su respuesta a la observación 1, expresa que: **«**existen dos estaciones asignadas en los municipios de Zipaquirá y Cajicá con frecuencias de operación 96,3 MHz y 103,5 MHz respectivamente. Teniendo en cuenta que el punto desde el cual realizaron el barrido de estaciones se ubica en la localidad de Suba, y considerando la cercanía geográfica y la orografía, es posible que el radio FM sintonice las citadas estaciones. En relación a este aspecto, la ANE se encuentra definiendo las áreas de servicio de las estaciones FM en el territorio nacional, en atención a la Resolución 463 de 2020 "Por medio de la cual se adiciona el Capítulo 2 al Título 2 y el Anexo 2 a la Resolución No. 105 de 2020 para adoptar y modificar el Plan Técnico Nacional de Radiodifusión Sonora en Frecuencia Modulada (F.M.)" que en su numeral 12 establece el período de transición para las estaciones de radiodifusión sonora en F.M. que no tienen definida el área de servicio, así:

"Antes del 1° de agosto de 2024 la ANE identificará e incorporará en los apéndices A y B el área de servicio de las estaciones de Radiodifusión Sonora en F.M. que a 31 de diciembre de 2020 cuenten con resolución de asignación, de viabilidad o adjudicación en la cual no se indique el área de servicio del canal. Dicha área de servicio será identificada con la información que se encuentra en el respectivo expediente y que ha sido aprobada por el MinTIC, o con la información reportada por el concesionario de acuerdo con lo establecido en el artículo 2.2.4 de la presente Resolución."

"Se protegerá la intensidad de campo mínima utilizable de 66 dBμV/m de las estaciones, que no tengan definida el área de servicio, con canales asignados, cocanales y adyacentes a ±300 kHz, en el área urbana de los municipios que sea cubierta más del 15% y sus centros poblados cuya cobertura sea superior al 50% con dicha intensidad de campo".**»**

De esta respuesta y de la verificación con la ayuda del servicio de *Google Maps,* se encuentra que efectivamente los municipios están relativamente cerca al sitio de las pruebas y que se suma el hecho de la no definición de las zonas de servicio de las estaciones, que es un proceso aún en ejecución que se espera que para el 2024 ya se encuentre resuelto.

Para la observación 2, la ANE dice que **«**en relación a la inquietud, le informamos que el canal HJL77 con frecuencia de operación 92,4 MHz y el canal HJL78 con frecuencia de operación 93,4 MHz, se encuentran asignados en la ciudad de Bogotá, con las características de canal relacionadas en el Apéndice A del PTNRS en FM y allegadas por usted como soporte a la presente consulta. Dichos canales, se encuentran asignados para la prestación del servicio de radiodifusión sonora de interés público, a cargo de los organismos de seguridad del Estado. Es importante resaltar que, en relación a las estaciones asignadas al Ministerio de Defensa Nacional, su ubicación geográfica se considera información de carácter reservado por razones de seguridad nacional, de acuerdo con lo establecido en el artículo 11 de la Ley 1341 de 2010, modificado por el artículo 8 de la Ley 1978 de 2019. Es por lo anterior, que en las consultas realizadas por su departamento en la herramienta VISOR [76], no se obtiene resultados relacionados los canales HJL77 y HJL78, particularmente información sobre su ubicación geográfica. Sin embargo, sus características técnicas se encuentran en el Apéndice A del PTNRS en FM.**»**

Esta respuesta aporta un valor significativo al trabajo de grado en desarrollo, pues hasta este punto no se había considerado el nivel de privacidad que se maneja en este tipo de estaciones y que resulta ser apenas lógico por los motivos de seguridad estatales.

Por otra parte, se encuentra un caso particular con la estación 88.3 MHz, ya que según las tablas que se están trabajando para las pruebas de campo y el análisis de resultados, la primer estación a escuchar debería ser la 88.4 MHz, puesto que la 88.1 MHz se encuentra en estado proyectado, pero al estudiar esta estación (88.4 MHz) tanto espectral como auditivamente se detecta algo antes de ella, al escuchar, esta estación pertenece a la frecuencia de operación 88.3 MHz llamada Oasis Estéreo, la cual se recibe en el prototipo analizador de espectro con la antena 2 y una intensidad de campo de -63.64 dB, como se observa en la Figura 68. Esta estación está adjudicada en Cundinamarca al municipio de Madrid, es una clase D con 0,2 kW de PRA, se iba a realizar la validación con la huella de cobertura ofrecida por VISOR [76], pero este no ofrece ese servicio para las estaciones clase D.

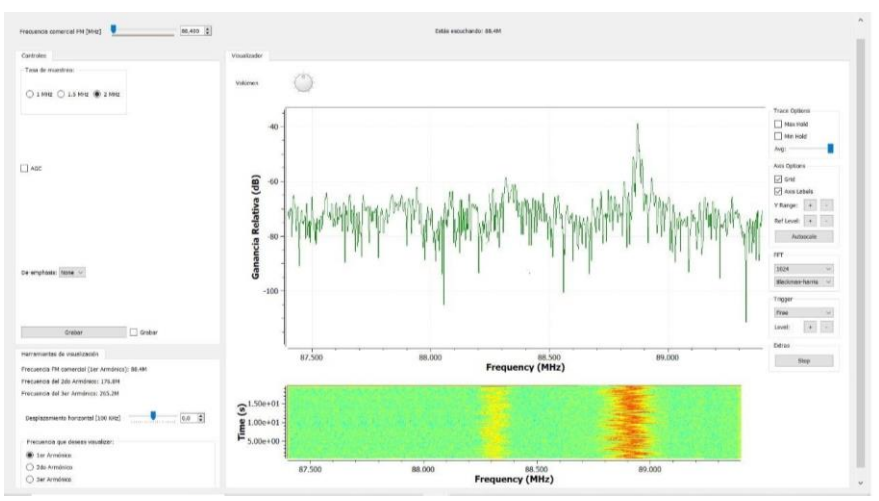

Figura 68. Sintonización de la estación 88.3 MHz, Oasis Estéreo. Fuente: Elaboración propia.

## - **Estudio en la Banda de FM, segundo y tercer armónico**

#### **Estudio del impacto del uso del extensor USB**

Como se había mencionado en las pruebas de campo, el uso del extensor USB aportó a mayores niveles de la densidad de campo recibida. La [Figura 69](#page-94-0) y la [Figura 70](#page-94-1) muestran las gráficas de espectro antes y después del uso del extensor, respectivamente. La mejora en recepción se debe a que el extensor hace que el computador y el dongle RTL-SDR estén alejados, evitando de esta manera las interferencias generadas entre ambos dispositivos. El uso del extensor fue de gran ayuda para este trabajo y se sugiere su uso en trabajos futuros.

#### **Comparación entre dos tipos de antena**

Como se sabe desde la sección de pruebas de campo, el cambio de la antena 1 a la antena 2 hizo que la calidad en recepción mejorara. El gráfico de l[a Figura 71](#page-95-0) representa fielmente este cambio, exponiendo los niveles máximos recibidos en intensidad de campo para cada estación en la banda de FM. En color rojo se muestran los niveles correspondientes para la antena 1 y en color azul, para la antena 2. En la totalidad de las estaciones, se evidencia que los niveles de intensidad de campo recibidos por la antena 2 son mayores. Este fenómeno se puede explicar por dos motivos. Primero, las dimensiones de la antena, pues mientras la antena 1 tiene 15 cm de longitud, la antena 2 puede alcanzar hasta más de un 1 m, y esta es comparable con la longitud de onda en FM, que está entre 1m y 10m [78]. Además, se tiene en cuenta que la antena 1 tiene una ganancia máxima de 4 dBi y la antena 2 una ganancia máxima de 5 dBi [79] [80].

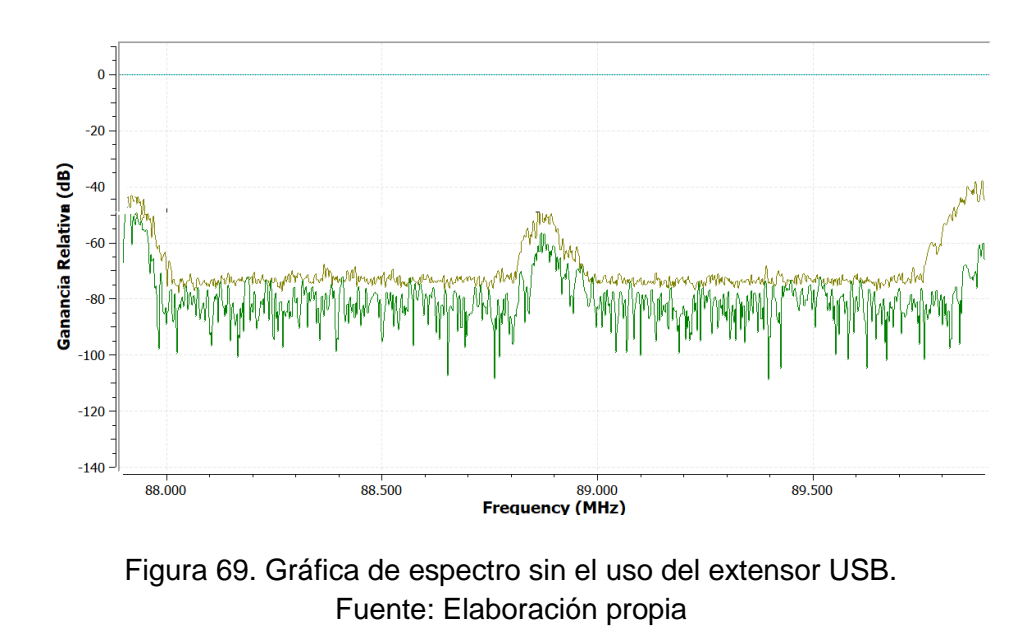

<span id="page-94-0"></span>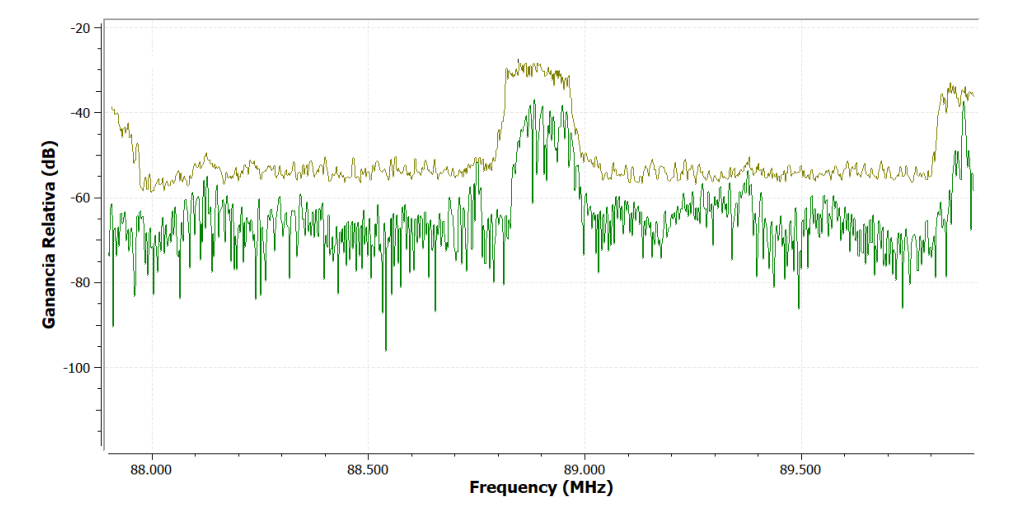

Figura 70. Gráfica de espectro con el uso del extensor USB. Fuente: Elaboración propia

<span id="page-94-1"></span>Este hecho también se corrobora auditivamente en pruebas posteriores, pues se obtuvo mejoras en todas las estaciones. Cuando se tiene la antena 1 conectada, la sintonización se hace un poco más difícil, puesto que se debe cuidar la posición de esta para tener una buena recepción. En el caso de la antena 2, no son necesarias tales consideraciones, ya que la antena recibe en cualquier posición que se encuentre.

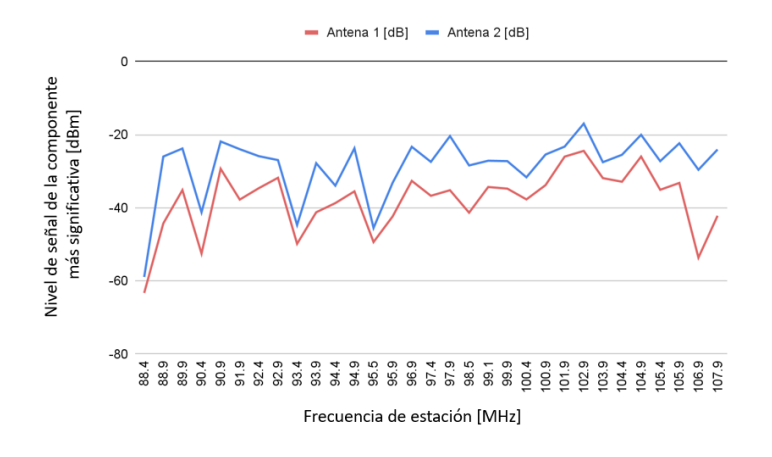

<span id="page-95-0"></span>Figura 71. Comparación de señales recibidas con la antena 1 y la antena 2. Fuente: Elaboración propia

### **Espectro en máscara espectral**

Para verificar el cumplimiento de la máscara espectral de las estaciones, se hace uso del modelo de máscara espectral mostrado en la [Figura 9.](#page-29-0) Esta normativa se verifica gráficamente mediante la superposición de la máscara espectral sobre las gráficas de cada una de las estaciones. Por ejemplo, se toma el gráfico espectral de una de las estaciones de las que mayor intensidad de campo recibe, la estación 88.9 MHz y se hace la comprobación. El resultado de esta superposición es mostrado en la [Figura 72.](#page-96-0) En color verde, se tiene el espectro captado de la estación y en color rojo la máscara espectral. Se comprueba entonces, que la estación sí cumple con los requisitos de emisión que exige la norma, y se encuentra el mismo resultado en la totalidad de las demás estaciones. En este visualizador de radiofrecuencia aparecen dos gráficas, una que está en color verde y otra que está en color amarillo; la primera corresponde al nivel medido en tiempo real y la amarilla al nivel máximo durante todo el periodo de ejecución.

#### **El efecto captura**

Durante la sintonización de las estaciones en la banda de FM, tanto en el proceso de construcción del prototipo como en las pruebas de campo, se pudo identificar un fenómeno que afecta la correcta demodulación de algunas estaciones. Cuando un grupo de estaciones cuyas frecuencias están numéricamente cercanas (distancia menor a 500 KHz), es decir, frecuencias adyacentes, el receptor demodula el audio de la portadora que recibe con un nivel de intensidad de campo más fuerte. Este suceso hace que las estaciones con niveles débiles de señal no puedan ser demoduladas. Por ejemplo, las estaciones en 90.4 MHz y 90.9 MHz. Según el PTNRS-FM [2], la primera cuenta con una PRA de 15 KW y la segunda con una PRA de 25 KW. Al sintonizar y escuchar, resulta igual sintonizar cualquiera de las dos estaciones, pues el audio demodulado es idéntico y es el correspondiente al de la estación con más potencia de transmisión, es decir, 90.9 MHz.

Este fenómeno también es percibido en otros pares de estaciones tales como las estaciones 88.4 MHz y 88.9 MHz, y las estaciones 92.4 MHz y 92.9 MHz.

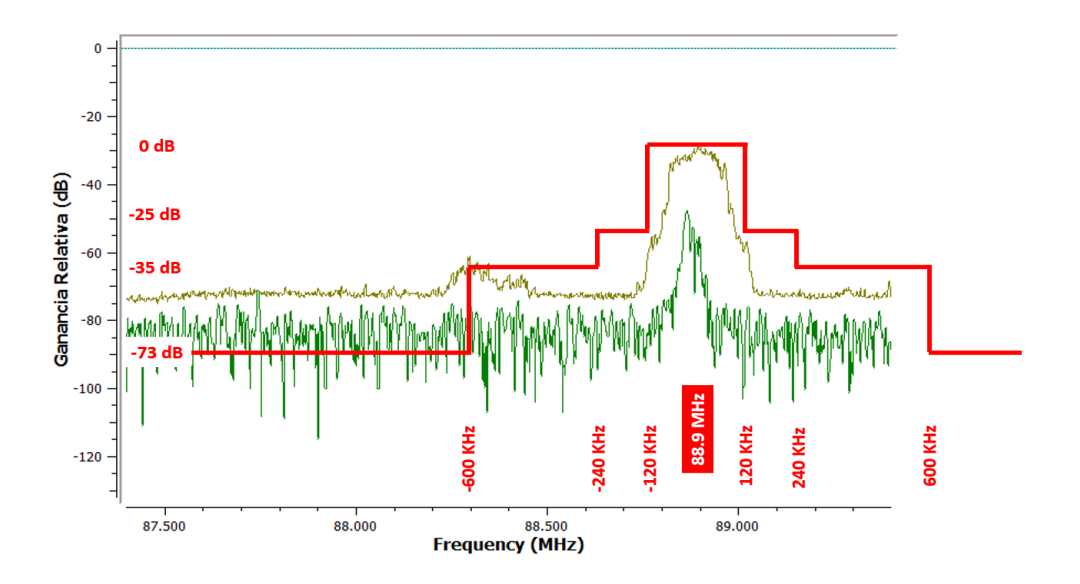

<span id="page-96-0"></span>Figura 72. Superposición del espectro de una estación y la máscara espectral*.* Fuente: Elaboración propia

Dicho fenómeno puede explicarse mediante el denominado efecto captura, que se presenta cuando el receptor de radio solo demodula la más fuerte de las dos señales en la misma frecuencia o canal, o cerca de ella. Un caso especial se presenta cuando el par de señales presentan un nivel de intensidad igual o comparable, pues el receptor empieza a cambiar entre una y otra, es decir un fenómeno de aleteo [81].

Con la comparación entre los receptores FM existentes y el prototipo analizador construido, también es claro que el fenómeno de aleteo se presentó más frecuentemente en el prototipo analizador de espectro construido y esto se debe a la selectividad de este. Este aspecto, se estima que puede ser mejorado en próximos trabajos mediante la inclusión de nuevos bloques internos funcionales que hagan dicho tratamiento.

# **4.1.2. Análisis Espectral en la Ciudad de Popayán**

En la exploración inicial de la información de este trabajo de grado, se tuvo acceso a información brindada por la comisión técnica de la estación universitaria Unicauca Estéreo de la ciudad de Popayán, estación que se encuentra operando en la frecuencia 104.9 MHz. Dicha comisión informa que hace algunos años se había captado una señal correspondiente a una estación, cuyo espectro de tercer armónico estaba apareciendo cerca de la frecuencia del enlace de la estación 302.9 MHz de Unicauca estéreo, tal como se muestra en la [Figura 73.](#page-97-0) Por disponibilidad de tiempo y de presencia física en la ciudad de Popayán, se realiza este estudio complementario.

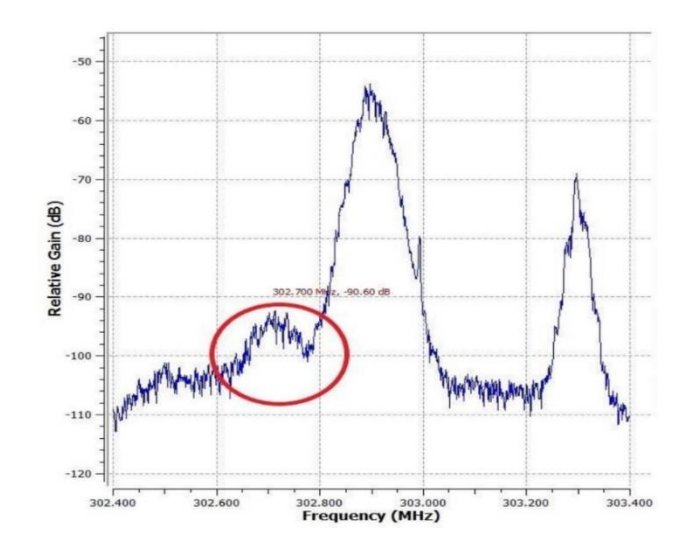

<span id="page-97-0"></span>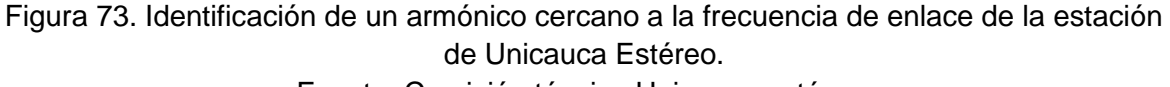

Fuente: Comisión técnica Unicauca estéreo.

En la Tabla 16 se realiza el mismo análisis para la ciudad de Popayán. Comparando la información de la herramienta VISOR [76] y el PTNRS-FM [2], se encuentra una estación con frecuencia de operación 90.7 MHz (HJZ87), la cual está registrada en VISOR en la ciudad de Popayán [\(Figura 74\)](#page-97-1) y asignada en el PTNRS-FM [2] en el municipio de Puracé, Cauca [\(Figura 75\)](#page-98-0). Además, se encontraron en el PTNRS-FM [2], y no en VISOR, cuatro estaciones, dos de ellas resaltadas en la Tabla 16 en amarillo (95.7 MHz y 105.5 MHz) aún en estado Proyectado, y las últimas dos resaltadas en verde (94.1 MHz y 95.1 MHz), Estaciones de la Policía y del Ejercito Nacional, que por razones expuestas por la ANE antes mencionadas, al ser servicios de radiodifusión sonora de interés público a cargo de organismos de seguridad del estado [82], su ubicación geográfica se considera información de carácter reservado.

<span id="page-97-1"></span>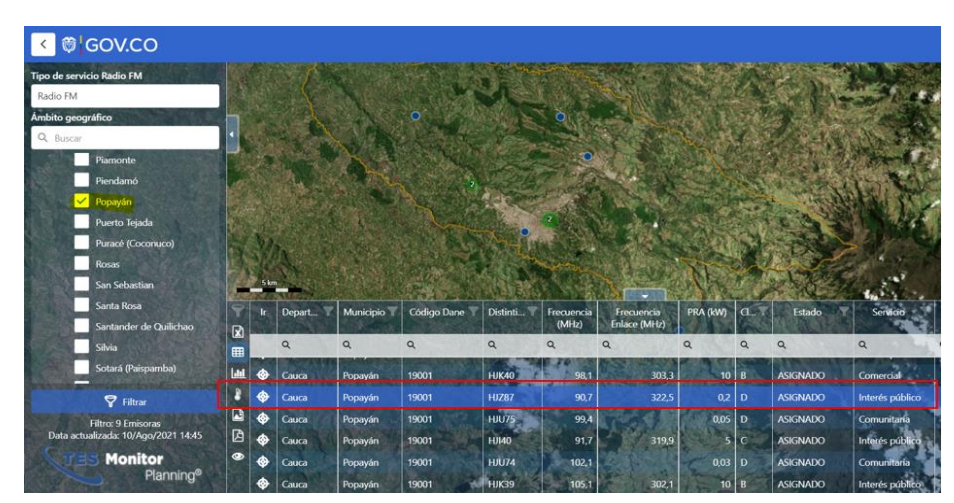

Figura 74. VISOR de espectro para 90.7 MHz. Fuente: Tomada de [76]

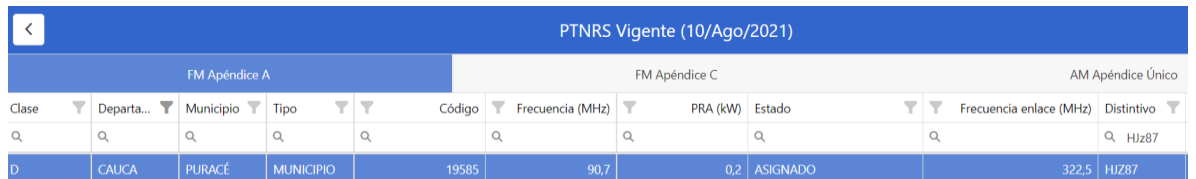

## Figura 75. PTNRS-FM 2021 canal 90.7 MHz Fuente: Tomada de [83]

<span id="page-98-0"></span>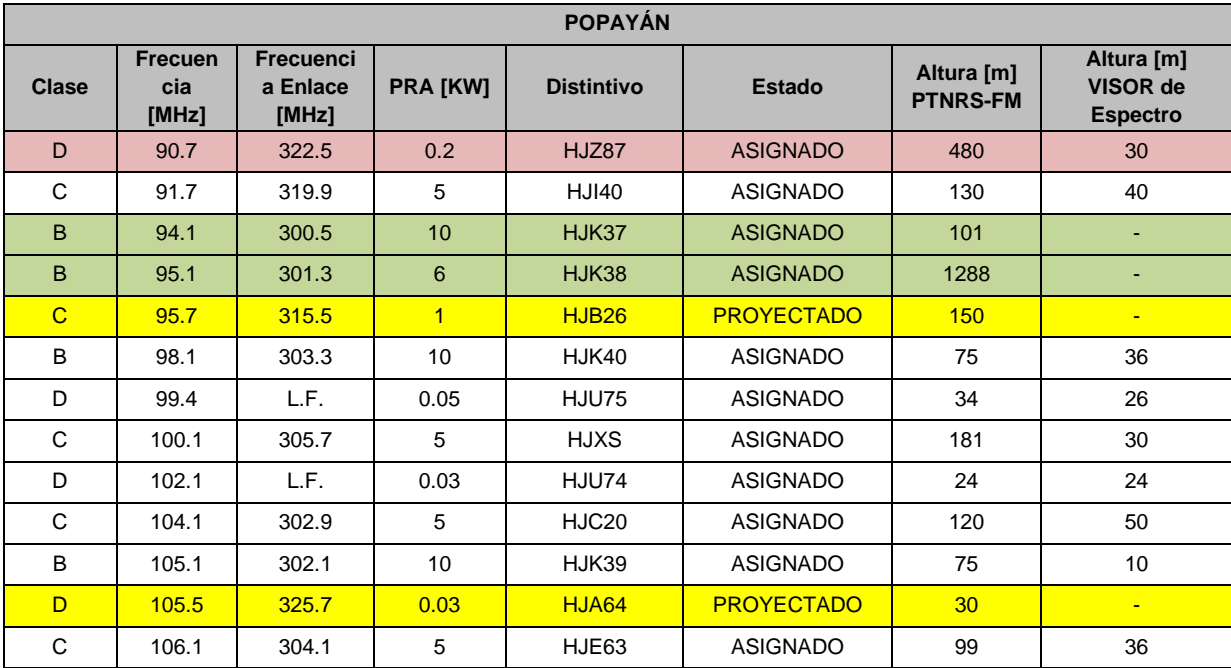

Tabla 16. Ocupación espectral de estaciones FM en Popayán. Fuente: Adaptación tabla de [2] [76]

En las columnas 7 y 8 de la Tabla 14 y 16, se realiza una comparación de los datos obtenidos en cuanto a la altura de las estaciones estudiadas. La primer idea que se tiene es que los valores son diferentes en gran medida, ya que la columna 7 (correspondiente a Altura [m] PTNRS-FM) trae los datos de altura (h), definida como diferencia entre la altura sobre el nivel del mar del centro de radiación de la antena y la altura media sobre el nivel del mar de la cabecera del municipio o distrito respectivo, indicada en el numeral 6.0 del PTNRS-FM [2] y los datos de la columna 8 (correspondiente a Altura [m] VISOR de Espectro) son los obtenidos de la herramienta VISOR [76]. En ese sentido, en VISOR no tiene claridad en cuanto a qué altura se refiere. Cabe resaltar que VISOR en el apartado de estudio de microondas sí relaciona que las alturas son de la altura de las antenas, pero no en FM [2].

Finalmente, en la ciudad de Popayán se procede a hacer la validación de la información brindada por la comisión técnica de Unicauca estéreo, y se encuentra que el armónico que se estaba presentando en su momento ya no está presente, aunque la estación que lo estaba generando sí aparece intermitentemente.

# **4.2. LECCIONES APRENDIDAS EN EL DISEÑO DEL PROTOTIPO ANALIZADOR DE ESPECTRO**

El diseño de la herramienta prototipo analizador de espectro se basa en la metodología de creación de prototipos, por lo que el paso fundamental y punto de partida es el análisis de requerimientos que está ligado directamente con el conocimiento adquirido en la fase de documentación.

En el análisis de los requerimientos funcionales y no funcionales del prototipo a construir se encuentra que el prototipo cuenta con funcionalidades claramente definidas, que cumplen con los objetivos de este trabajo de grado. Esta etapa cuenta con dos subetapas, de tal manera que la primera se refiere a la documentación y recolección de información, y la segunda es, la elección de las herramientas útiles para el presente trabajo. La parte de documentación se proyecta a una inversión de tiempo de desarrollo del trabajo de grado de un veinte por ciento (20%). Sin embargo, debido a la cantidad de información encontrada, se usa el 30% del tiempo del total del trabajo de grado.

Uno de los aspectos más importantes en la etapa de la implementación es la decisión de la presentación del sistema en construcción, dado que el sistema aparte de ser funcional, debe ser de fácil operación para el usuario final. Cabe recalcar que en la documentación consultada se encuentran modelos similares a los del sistema que se busca construir [3], [84], [85], [28], [86], entre otros, de los cuales el único que desarrolla un prototipo con la posibilidad de monitorear los parámetros técnicos esenciales de las estaciones de FM de forma sencilla y confiable es el trabajo de C. Hernández, V. Quintero, y V. Miramá [28].

El diseño rápido es uno de los pasos que menos tiempo requiere (dos semanas) y esto es gracias a la baja complejidad del diseño elegido.

# **4.3. LECCIONES APRENDIDAS EN LA IMPLEMENTACIÓN DEL PROTOTIPO ANALIZADOR DE ESPECTRO**

El proceso de construcción del prototipo analizador de espectro se realiza con éxito. En cada paso se adquieren aprendizajes útiles para los autores y para los lectores, ya que se presentan momentos en que se corrobora la base de conocimiento existente o la teoría, así como también cada tarea realizada constituye una generación de nuevo conocimiento resultado del proceso empírico.

El prototipo en construcción constituye una combinación de un sistema físico (componente *hardware*) y de un sistema lógico (componente *software*) para los cuales existen varias alternativas, cuya elección definitiva se hace luego de un proceso de exploración, para pruebas de funcionalidad y compatibilidad entre ambas partes.

Por su parte, la elección de la herramienta software es una de las tareas que conlleva más tiempo de desarrollo. Se estudia el uso de MATLAB y GNU Radio. Cada alternativa presenta sus ventajas y desventajas. MATLAB, es el primero en ser explorado, pues se sabe de antemano los puntos positivos que tiene, por proyectos desarrollados en otras áreas de las telecomunicaciones. Su aplicativo Simulink, provee un entorno equipado de múltiples funcionalidades para el desarrollo de proyectos con SDR. MATLAB también cuenta con ejemplos incorporados para experimentación del usuario, tales como el analizador de espectro, objetivo de este trabajo de grado. El único, pero significativo, inconveniente que se encuentra para el presente trabajo es la interconexión entre la GUI y Simulink para la actualización de gráficos en tiempo real. Cabe mencionar también que MATLAB hace un uso elevado de los recursos del computador como el almacenamiento o memoria RAM, lo que implica el uso de equipos que cuenten con los requisitos mínimos impuestos por el programa.

El trabajo con GNU Radio presenta ventajas, como la facilidad de instalación, y que es software libre, la descarga del instalador es libre a través del sitio web oficial<sup>18</sup>.

En la etapa inicial de este trabajo de grado, se encuentra que GNU Radio presenta un entorno de trabajo intuitivo. Cuenta con un área para la configuración de las preferencias del usuario que hacen más cómodo el trabajo. En seguida, y ocupando la mayor parte de la distribución en pantalla, está el área de trabajo y diseño. Cuando se inicia un proyecto, se encuentra totalmente en blanco y lista para empezar a añadir los bloques de funcionalidad.

El área de bloques prediseñados está bien organizada, por categoría de funcionalidad, por lo que se hace sencilla la ubicación; además, cuenta con una opción de búsqueda por medio de su nombre específico. Cada bloque cuenta con puertos de entrada y salida dependiendo del caso cuyo número de puertos puede ser modificado.

GNU Radio presenta una herramienta para la organización de sus interfaces construidas. Para esto, incluye en la configuración de cada bloque un parámetro llamado GUI Hint, el cual recibe valores en formato de coordenadas para que se pueda organizar cada sección de la interfaz gráfica según convenga.

La única desventaja encontrada en esta herramienta es el impedimento para cambiar algunos aspectos gráficos de las interfaces que se construyen, tales como, tamaño y color de los textos, tipografía, dimensiones de los gráficos, entre otros. A pesar de lo mencionado, GNU Radio cumple con los requisitos mínimos que requiere el trabajo de grado y es el que finalmente se elige.

<sup>18</sup> Sitio web oficial de GNU Radio: http://www.gnuradio.org.

## **CAPÍTULO 5. CONCLUSIONES Y TRABAJOS FUTUROS**

### **5.1. CONCLUSIONES**

La toma de medidas exactas mediante el analizador es una de las dificultades encontradas durante el proceso, pues los valores en nivel de recepción varían considerablemente con los dos tipos de antena usados. Una ventaja es que la herramienta gráfica cuenta con la posibilidad de realizar un "*Max hold*" para hacer un estudio basado en los datos máximos obtenidos con los que finalmente se hace el análisis. La manipulación de cada objeto del montaje experimental cambia significativamente los datos numéricos registrados. Es así como en reiteradas ocasiones se tuvo que reiniciar el estudio, pues en medio del proceso estaban cambiando variables que afectan el posterior análisis. Por ejemplo, el poner la mano directamente sobre la antena receptora hace que los niveles mejoren significativamente.

Con respecto a la herramienta VISOR [76] se puede destacar su aporte a este trabajo. La forma en que está organizado su entorno de desarrollo permite acceder intuitivamente a cada uno de los servicios que ofrece, por lo que se convierte en una herramienta fundamental para los investigadores y radioaficionados.

El uso de SDR se convierte en una herramienta muy valiosa para el aprendizaje, pues puede verse desde diferentes puntos de vista: como concepto puro, como tecnología, como estándar o como sistema. En cualquiera de las perspectivas se puede aprovechar para el desarrollo de proyectos que fortalezcan la base teórica en la academia. SDR puede ser usado por personas que apenas ingresan al campo de las radiocomunicaciones, por radioaficionados o por personal con conocimiento avanzado. SDR tiene como objetivo disminuir al mínimo todos los inconvenientes hardware que puedan presentarse. Esta característica es fundamental debido a que de esa manera se reducen los costos de desarrollo.

La metodología de desarrollo de prototipos permite las iteraciones en el proceso de construcción, lo que permite la realimentación de cada paso de acuerdo con la retroalimentación del usuario final. Este proceso reduce la inversión de recursos, sobre todo temporales, al evitar que se estén desarrollando características en el sistema que el usuario final no haya solicitado o que hayan resultado debido a una mala interpretación.

Si bien se había mencionado que la generación de armónicos por parte de las estaciones transmisoras de radio pueden interferir en la correcta operación de otros servicios, se encuentra que dicha mala operación de los sistemas puede incluso incidir en el mismo servicio de radiodifusión FM, pues se comprueba que los armónicos pueden aparecer (para el caso del tercer armónico) junto a las frecuencias de enlace de las otras estaciones que también hacen radiodifusión en FM, es decir se tiene interferencia en el mismo servicio. Así mismo, se comprueba que, en la banda de segundo armónico, el servicio afectado es la TV analógica.

Del estudio con el prototipo analizador de espectro construido se puede concluir que los transmisores de las estaciones de la ciudad de Bogotá sí están cumpliendo con las normativas y con el uso de filtros de armónicos, pues no se encuentra alguna emisión generada por el fenómeno de los armónicos. La base de su explicación es que actualmente la ANE está al pendiente de que las estaciones estén cumpliendo con las normas establecidas en el PTNRS-FM [2] y tiene un control más organizado de la ocupación espectral, tanto para FM como para otros servicios.

El desarrollo y finalización de este trabajo permite tener a disposición un prototipo funcional para el análisis espectral para la banda de frecuencia de FM y sus respectivos segundo y tercer armónico. La implementación futura por parte de un lector investigador queda en completa disponibilidad en cuanto al aspecto software, pues en el disco compacto anexo a este trabajo se encuentran: el instalador de la herramienta software GNU Radio versión 3.8, el archivo GNU Radio con extensión GRC (archivo de GNU RADIO) que permite la ejecución del prototipo, el instalador *Zadig* de controladores para el dispositivo dongle RTL-SDR, y un manual de usuario en formato de documentos portátiles (PDF, *Portable Document Format*). El dispositivo hardware dongle RTL-SDR debe ser adquirido.

# **5.2. TRABAJOS FUTUROS**

La realización de este trabajo de grado deja como oportunidades líneas abiertas de investigación que pueden ser abordadas y continuadas con el objetivo de estudiar en más profundidad aspectos que no son del alcance de este trabajo. Se relacionan a continuación algunos tópicos que van orientados al mejoramiento de los resultados del presente desarrollo, así como otras ideas de proyectos que pueden desarrollarse por aparte, pero que aportan al tema central: el análisis espectral con SDR.

- Implementación de la herramienta prototipo analizador de espectro con el uso de otras herramientas software.
- Implementación de la herramienta prototipo analizador de espectro mediante el uso de antenas con valores de ganancia mayores.
- Implementación de la herramienta prototipo analizador de espectro con el uso de otras herramientas hardware como la tarjeta USRP.
- Agregar funcionalidad al prototipo de tal manera que se pueda hacer una sintonización automatizada de las estaciones captadas.
- Construcción del prototipo analizador de espectro por medio de un lenguaje de programación escrito.
- Producción del prototipo piloto de la herramienta prototipo analizador de espectro.

#### **REFERENCIAS**

- [1] M. Saber, H. Aroussi, A. Rharras, y R. Saadane, «Raspberry Pi and RTL-SDR for Spectrum Sensing Based on FM Real Signals», *International Conference on Multimedia Computing and Systems -Proceedings*, vol. 2018-May, pp. 1-6, 2018, doi: 10.1109/ICMCS.2018.8525867.
- [2] Ministerio de Ciencia, Tecnología e Innovación, *Plan Técnico Nacional de Radiodifusión Sonora en Frecuencia Modulada.(F.M.)*. 2021.
- [3] A. Harianto, B. Irfansyah and Y. Suprapto, «Low Cost Prototype Simulation of Spectrum Analyzer Based on GNU Radio and RTL-SDR», *IOP Conference Series: Materials Science and Engineering, vol. 909, no. 1, 2020*.
- [4] Universidad del Cauca, «CONVOCATORIA DE INVESTIGACIONES 2021: PROYECTOS DE CT+I EN TEMÁTICAS RELACIONADAS CON LA GESTIÓN, PLANEACIÓN, ATRIBUCIÓN, VIGILANCIA Y CONTROL DEL ESPECTRO RADIOELÉCTRICO EN COLOMBIA AGENCIA NACIONAL DEL ESPECTRO – ANE». 2020.
- [5] G. A. Jones, *A Broadcast Engineering Tutorial for Non-Engineers*, THIRD EDITION. 2005.
- [6] «Sistemas de radiodifusión sonora analógicos.pdf». Accedido: 24 de mayo de 2022. [En línea]. Disponible en: http://www.ptolomeo.unam.mx:8080/xmlui/bitstream/handle/132.248.52.100/173/A4.p df?sequence=4
- [7] G. A. Jones, D. H. Layer, y T. G. Osenkowsky, *National Association of Broadcasters Engineering Handbook: NAB Engineering Handbook*. Taylor & Francis, 2013.
- [8] E. F. Z. Diaz y J. A. A. Rodriguez, «Desarrollo de un sistema de adquisición, transmisión y monitoreo para una red de sensores de precipitación», n.º 2020, p. 117, 2020.
- [9] «Manual para Radialistas Analfatécnicos». https://analfatecnicos.net/pregunta.php?id=24 (accedido 7 de septiembre de 2022).
- [10] «Este es el nuevo estudio de Radio 10 Infobae». https://www.infobae.com/2009/10/08/476548-este-es-el-nuevo-estudio-radio-10/ (accedido 7 de septiembre de 2022).
- [11] «FM Multiplex Stereo». http://aw3rd.us/audif/FMmux.htm (accedido 31 de julio de 2022).
- [12] «V.431-6 Nomenclatura de las bandas de frecuencias y de las longitudes de onda empleadas en telecomunicaciones», p. 3.
- [13] «Unión Internacional de Telecomunicaciones and Ministerio de Tecnologías de Información y las Comunicaciones de Colombia, Manual de Gestión Nacional del Espectro Radioeléctrico: Ingeniería del Espectro Radioeléctrico (Título II), Bogotá, Colombia, 2012», p. 260.
- [14] «RECOMENDACIÓN UIT-R SM.1446 DEFINICIÓN Y MEDICIÓN DE LOS PRODUCTOS DE INTERMODULACIÓN EN TRANSMISORES QUE UTILIZAN TÉCNICAS DE MODULACIÓN DE FRECUENCIA, DE FASE O COMPLEJA», p. 17.
- [15] «RECOMENDACIÓN UIT-R SM.2021 Generación y reducción de los productos de intermodulación en el transmisor», p. 29.
- [16] «RECOMENDACIÓN UIT-R BS.705-1 Características y diagramas de las antenas transmisoras y receptoras en ondas decamétricas», *R BS.*, p. 138.
- [17] «RECOMENDACIÓN UIT-R BS.80-3 Antenas de emisión para radiodifusión en ondas decamétricas», *R BS.*, p. 17.
- [18] «Tipos de emisiones de radio de la UIT: designadores y códigos de modulación de la UIT »Notas sobre electrónica», 25 de agosto de 2021. https://www.electronicsnotes.com/articles/radio/modulation/itu-radio-emission-designators.php (accedido 25 de agosto de 2021).
- [19] «APÉNDICE 1 UIT-R (REV.CMR-12) Clasificación de emisiones y anchuras de banda necesarias». Accedido: 25 de agosto de 2021. [En línea]. Disponible en: https://www.itu.int/en/ITU-R/terrestrial/workshops/RRS-13- Colombia/Documents/App1\_RevWRC12\_es.pdf
- [20] «International Civil Aviation Organization 2018 Handbook on radio frequency spectrum requirements .pdf». Accedido: 8 de junio de 2021. [En línea]. Disponible en: https://www.icao.int/safety/FSMP/Documents/Doc9718/Doc9718\_Vol\_I\_2nd\_ed\_(201 8)corr1.pdf
- [21] J. C. Miguel, «Caracterización de la regulación de la FCC», p. 19, 2007.
- [22] «Feldman FM multiplexing for stereo.pdf». Accedido: 28 de mayo de 2022. [En línea]. Disponible en: https://nvhrbiblio.nl/biblio/boek/Feldman%20- %20FM%20multiplexing%20for%20stereo.pdf
- [23] «Consejo de la Unión Europea, Directive 2004/108/EC, Bruselas, Bélgica, Dic, 2004. [Online].» [En línea]. Disponible en: Bruselas, Bélgihttps://eurlex.europa.eu/LexUriServ/LexUriServ.do?uri=OJ:L:2004:390:0024:003 7:EN:PDF.
- [24] «Comisión Electrotécnica Internacional. "International Electrotechnical Commission."» https://www.iec.ch/homepage (accedido 30 de julio de 2022).
- [25] «Comité Especial Internacional de Perturbaciones Radioeléctricas. "Comité International Spécial des Perturbations Radioélectriques."» https://www.iec.ch/ords/f?p=103:7:603731620403008::::FSP\_ORG\_ID,FSP\_LANG\_I D:1298,34 (accedido 30 de julio de 2022).
- [26] C. M. Hernández Bonilla, «ANÁLISIS DE INTERFERENCIA DE SISTEMAS DE COMUNICACIONES OPERANDO EN VHF EN FUNCIÓN DE LA FRECUENCIA Y LA DISTANCIA». 9 de junio de 2021.
- [27] «Diccionario RAING REAL ACADEMIA DE INGENIERIA.» https://diccionario.raing.es/es/lema/interferencia-de-canal-adyacente (accedido 31 de julio de 2022).
- [28] C. Hernandez, V. Quintero, and V. Miramá, «Diseño e Implementación de un Prototipo de Monitoreo de Bajo Costo para Estaciones de Radiodifusión Sonora en Frecuencia Modulada», *itcelaya.edu.mx*, vol. vol. 42, n.º 136, pp. 453-470, 2020.
- [29] «Tovar Título II Ingeniería del espectro radioeléctrico.pdf». Accedido: 8 de junio de 2021. **IEn líneal.** Disponible en: https://www.ane.gov.co/Documentos%20compartidos/ArchivosDescargables/Planeac ion/poli-lineamientos-manuales/Manuales/ManualGestionEspectro/Titulo\_II.pdf
- [30] CEPT ECC, «ECC Recommendation (02)05 Unwanted Emissions». Edition 30 March 2012, 11 de octubre de 2002. Accedido: 17 de agosto de 2021. [En línea]. Disponible en: https://docdb.cept.org/download/1888
- [31] «SM.1541 : Emisiones no deseadas en el dominio fuera de banda», 8 de junio de 2021. https://www.itu.int/rec/R-REC-SM.1541/es (accedido 8 de junio de 2021).
- [32] «ETSI EN 302 018 V2.1.1(2017-04).pdf». Accedido: 8 de septiembre de 2021. [En líneal. **Disponible** https://www.etsi.org/deliver/etsi\_en/302000\_302099/302018/02.01.01\_60/en\_302018 v020101p.pdf
- [33] J. C. Miguel, «Caracterización de la regulación de la FCC», p. 19, 2007.
- [34] «RECOMENDACIÓN UIT-R SM.329-10 Emisiones no deseadas en el dominio no esencial\*», p. 43.
- [35] «Reglamento de Radiocomunicaciones, edición de 2016: Volumen 1». Accedido: 2 de junio de 2022. [En línea]. Disponible en: https://search.itu.int/history/HistoryDigitalCollectionDocLibrary/1.43.48.es.301.pdf
- [36] «47 CFR Subpart B FM Broadcast Stations», *LII / Legal Information Institute*, 25 de enero de 2022. https://www.law.cornell.edu/cfr/text/47/part-73/subpart-B (accedido 24 de enero de 2022).
- [37] F. & A. A. et al Tovar, «Título II Ingeniería del espectro radioeléctrico», p. 260.
- [38] «Federal Communications Commission», *Federal Communications Commission*, 25 de enero de 2022. https://www.fcc.gov/ (accedido 24 de enero de 2022).
- [39] R. V. R. E. S.r.l, «FM Transmitters TEX-TFT SERIES UP TO 5.000W TEX5004TFT», *R.V.R. Elettronica*. https://www.rvr.it/es/products/compacttrasmitters/tex-tft-series/xfino-a-5-000w/tex5004tft/ (accedido 31 de julio de 2022).
- [40] «SM.1541 : Emisiones no deseadas en el dominio fuera de banda». Accedido: 8 de junio de 2021. [En línea]. Disponible en: https://www.itu.int/rec/R-REC-SM.1541/es
- [41] «Cavidad resonante EcuRed». https://www.ecured.cu/Cavidad\_resonante (accedido 8 de septiembre de 2022).
- [42] «CNABF.pdf». Accedido: 2 de junio de 2022. [En línea]. Disponible en: https://portalespectro.ane.gov.co:10253/JsonConfigAne/CNABF.pdf
- [43] «Constitution-S.pdf». Accedido: 2 de junio de 2022. [En línea]. Disponible en: https://www.itu.int/en/council/Documents/basic-texts/Constitution-S.pdf
- [44] «SPECTRUM-ANALYZER-SARAVANA SELVI.pdf». Accedido: 2 de septiembre de 2021. **IED In líneal.** Disponible en: https://www.bharathuniv.ac.in/downloads/ece/SARAVANA%20SELVI-VE,E&I/SPECTRUM-ANALYZER-SARAVANA%20SELVI.pdf
- [45] «SpectrumAnalyzer\_basis\_of.pdf». Accedido: 2 de septiembre de 2021. [En línea]. Disponible en: the entire entire entire en: the entire entire entire entire entire en:

https://www.naic.edu/~phil/hardware/Misc/anritsu/SpectrumAnalyzer\_basis\_of.pdf

- [46] «Spectrum Compact Analizador de espectro ultra portátil -». https://www.instrumentacionhoy.com/spectrum-compact-analizador-de-espectroultra-portatil/ (accedido 2 de septiembre de 2021).
- [47] «DN2.82xx Ethernet hybridNETBOX | Product lists | Spectrum». https://spectruminstrumentation.com/en/dn282xx-ethernet-hybridnetbox (accedido 2 de septiembre de 2021).
- [48] «Rohde and Schwarz FSL18-28, Parte 1300.2502.28 Analizador de espectro (9 kHz - 18 GHz) con generador de seguimiento», *FinalTest.com*. https://www.FinalTest.com.mx/product-p/1300.2502.28.htm (accedido 2 de junio de 2022).
- [49] «B&K Precision 2650A», *FinalTest.com*. https://www.FinalTest.com.mx/productp/2650a.htm (accedido 2 de junio de 2022).
- [50] «Introduction to Software Definied Radio | WInnForum SDR 101». https://www.wirelessinnovation.org/Introduction\_to\_SDR (accedido 24 de enero de 2022).
- [51] «SoftwareDefinedRadio.pdf». Accedido: 2 de septiembre de 2021. [En línea]. Disponible en: which is a set of the set of the set of the set of the set of the set of the set of the set of the set of the set of the set of the set of the set of the set of the set of the set of the set of the set of th

https://www.wirelessinnovation.org/assets/documents/SoftwareDefinedRadio.pdf

[52] «SDR4Engineers.pdf». Accedido: 2 de septiembre de 2021. [En línea]. Disponible en: https://www.analog.com/media/en/training-seminars/design-handbooks/Software-Defined-Radio-for-Engineers-2018/SDR4Engineers.pdf

- [53] «Software Defined Radio Handbook», p. 62.
- [54] «About RTL-SDR», *rtl-sdr.com*, 11 de abril de 2013. https://www.rtl-sdr.com/about-rtlsdr/ (accedido 24 de enero de 2022).
- [55] Gfycat, «Demo-Video-CRV Create, Discover and Share Awesome GIFs on Gfycat». https://thumbs.gfycat.com/PartialNauticalLark-size\_restricted.gif (accedido 31 de julio de 2022).
- [56] P. Moreu Falcón, «Algoritmos de decodificación de señales radio analógicas/digitales sobre SDR», Universidad de Granada, 2018. doi: 10.30827/Digibug.53812.
- [57] «SASE 2018 RDS rev1.pdf». Accedido: 2 de septiembre de 2021. [En línea]. Disponible en: the entity of the entity of the entity of the entity of the entity of the entity of the entity of the entity of the entity of the entity of the entity of the entity of the entity of the entity of the entity

https://www.investigacion.frc.utn.edu.ar/gic/trabajos/SASE\_2018\_RDS\_rev1.pdf

- [58] «The New FUNcube Dongle Pro+ | FUNcube Dongle». http://www.funcubedongle.com/?page\_id=1073 (accedido 2 de septiembre de 2021).
- [59] «Funcube Dongle Pro+ Improved Version 150kHz To 1900MHz | Moonraker». https://moonrakeronline.com/funcube-dongle-pro-improved-version-150khz-to-1900mhz (accedido 2 de septiembre de 2021).
- [60] «b200-b210\_spec\_sheet.pdf». Accedido: 2 de junio de 2022. [En línea]. Disponible en: https://www.ettus.com/wp-content/uploads/2019/01/b200-b210\_spec\_sheet.pdf
- [61] «Charles' Labs Getting started with RTL-SDR». https://charleslabs.fr/en/project-Getting+started+with+RTL-SDR (accedido 2 de septiembre de 2021).
- [62] «USRP B210 USB Software Defined Radio (SDR) Ettus Research | Ettus Research, a National Instruments Brand | The leader in Software Defined Radio (SDR)». https://www.ettus.com/all-products/ub210-kit/ (accedido 2 de junio de 2022).
- [63] «MathWorks Creadores de MATLAB y Simulink MATLAB y Simulink». https://la.mathworks.com/ (accedido 31 de julio de 2022).
- [64] «MATLAB El lenguaje del cálculo técnico». https://la.mathworks.com/products/matlab.html (accedido 7 de septiembre de 2021).
- [65] «Radio definida por software (SDR)». https://la.mathworks.com/discovery/sdr.html (accedido 7 de septiembre de 2021).
- [66] *Ciclo PDCA («Prototyping Model in Software Engineering: Methodology, Process, Approach»*. 2021.
- [67] «5-Requerimientos.pdf». Accedido: 31 de julio de 2022. [En línea]. Disponible en: http://www.grupomontevideo.org/ndca/ndevaluacioninstitucional/wpcontent/uploads/2014/09/5-Requerimientos.pdf
- [68] «Diferencia entre requisitos funcionales y no funcionales en el desarrollo de software – CJava Perú». https://cjavaperu.com/2021/09/diferencia-entre-requisitosfuncionales-y-no-funcionales-en-el-desarrollo-de-software/ (accedido 31 de julio de 2022).
- [69] «Oscilador colpitts Resumen: Dispositivos electrónicos como receptores, transmisores y una gran - StuDocu». https://www.studocu.com/co/document/universidad-decundinamarca/comunicaciones-digitales/oscilador-colpitts/7408265 (accedido 6 de junio de 2022).
- [70] «Proteus Introduccion.pdf». Accedido: 6 de junio de 2022. [En línea]. Disponible en: https://latecnicalf.com.ar/descargas/material/informaticaelectronica/Proteus%20Introd uccion.pdf
- [71] «Multi-RTL: A GNU Radio Block for Combining and Time Synchronizing Multiple RTL-SDR Dongles», *rtl-sdr.com*, 25 de mayo de 2016. https://www.rtl-sdr.com/multi-rtl-agnu-radio-block-for-combining-and-time-synchronizing-multiple-rtl-sdr-dongles/ (accedido 7 de septiembre de 2022).
- [72] A. Al-Hourani, «On the Probability of Line-of-Sight in Urban Environments», *IEEE Wireless Communications Letters*, vol. 9, n.º 8, pp. 1178-1181, ago. 2020, doi: 10.1109/LWC.2020.2984497.
- [73] «Nooelec Help Center home page-Technical Support FAQs», *Nooelec*. https://support.nooelec.com/hc/en-us/articles/360059643693-Technical-Support-FAQs (accedido 30 de julio de 2022).
- [74] «Antena Tv Telescópica Tipo Conejo Expandible Conector Incluy \$ 22.999». https://articulo.mercadolibre.com.co/MCO-617066773-antena-tv-telescopica-tipoconejo-expandible-conector-incluy-\_JM (accedido 1 de agosto de 2022).
- [75] «VHF Broadcast FM Pre-emphasis & De-emphasis » Electronics Notes». https://www.electronics-notes.com/articles/audio-video/broadcast-audio/vhf-fm-prede-emphasis.php (accedido 31 de julio de 2022).
- [76] «Visor de espectro», 10 de agosto de 2021. https://espectroco.ane.gov.co/TesMonitorPlanning/TesMonitorPlanningWeb/#TMP\_Map/9bb90b38 a4e6-4095-b0fd-511b4620c1d0?settings=json%3A%7B%22title%22%3A%22Visor%20de%20espectr o%20Radio%20FM%22%2C%22ROLE%22%3A1%2C%22VIEW\_EDIT%22%3Afals
- e%2C%22VIEW\_PARAMETER%22%3A4%7D (accedido 10 de agosto de 2021). [77] «Radio comunitaria». https://www.endvawnow.org/es/articles/1270-radio-comunitaria- .html?next=1248 (accedido 31 de julio de 2022).
- [78] «V.431-6 Nomenclatura de las bandas de frecuencias y de las longitudes de onda empleadas en telecomunicaciones», p. 3.
- [79] «43290.41COP |Antena Wifi con ventosa vhf, 170MHz, TX170 XP 200, SMA macho de alta ganancia, 4dBi, con Base de imán, 170M, 2 uds.|high gain|wifi antennaantenna high gain - AliExpress», *aliexpress.com*. //es.aliexpress.com/item/32793459396.html?src=ibdm\_d03p0558e02r02&sk=&aff\_pl atform=&aff\_trace\_key=&af=&cv=&cn=&dp= (accedido 1 de agosto de 2022).
- [80] S. H. T. Editores, «Disfruta tu TV con las antenas GHIA», *Infochannel*, 22 de febrero de 2019. https://infochannel.info/disfruta-tu-tv-con-las-antenas-ghia/ (accedido 1 de agosto de 2022).
- [81] «Efecto captura». Accedido: 26 de julio de 2022. [En línea]. Disponible en: http://www1.frm.utn.edu.ar/aplicada3/apuntes/unidad8.pdf
- [82] «Radioemisoras Colombia A\_Mintic Radioemisoras», 10 de agosto de 2021. https://www.mintic.gov.co/portal/maparadio/631/w3-channel.html (accedido 10 de agosto de 2021).
- [83] «PTNRS Vigente (27/Jul/2021)», 10 de agosto de 2021. https://espectroco.ane.gov.co/TesMonitorPlanning/TesMonitorPlanningWeb/#TMP\_M26\_PTNRS/31 73fade-1649-477f-9e61 c75a26490fd8?settings=json%3A%7B%22title%22%3A%22PTNRS%22%2C%22RO LE%22%3A1%2C%22VIEW\_EDIT%22%3Afalse%2C%22VIEW\_PARAMETER%22 %3Anull%7D (accedido 10 de agosto de 2021).
- [84] M. Mishra, A. Potnis, P. Dwivedy, y S. Kumar, «Software Defined Radio Based Receivers Using RTL - SDR: A Review», *International Conference on Recent Innovations in Signal Processing and Embedded Systems, RISE 2017*, vol. 2018-Jan, pp. 62-65, 2018, doi: 10.1109/RISE.2017.8378125.
- [85] S. Santiago, I. Vidal and F. Martínez, «Spectrum Analyzer by Software Defined Radio», *Proceedings - 2018 International Conference on Mechatronics, Electronics and Automotive Engineering, ICMEAE 2018, pp. 93–97, 2018.*.
- [86] E. Sierra y G. Ramírez, «Low Cost SDR Spectrum Analyzer and Analog Radio Receiver Using GNU Radio, Raspberry Pi2 and SDR-RTL Dongle», *2015 7th IEEE*
*Latin-American Conference on Communications, LATINCOM 2015*, 2016, doi: 10.1109/LATINCOM.2015.7430125.